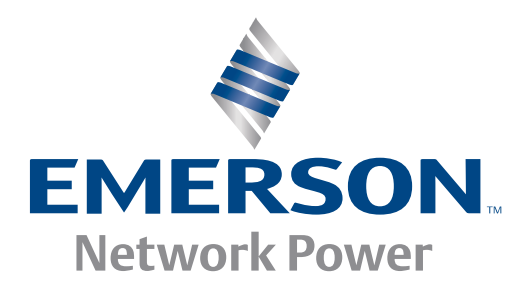

# **MVME55006E Single Board Computer**

# **Installation and Use**

**6806800A37E**

October 2008

© Copyright 2008 Emerson

All rights reserved.

#### **Trademarks**

Emerson, Business-Critical Continuity, Emerson Network Power and the Emerson Network Power logo are trademarks and service marks of Emerson Electric Co. © 2008 Emerson Electric Co.

All other product or service names are the property of their respective owners.

Intel<sup>®</sup> is a trademark or registered trademark of Intel Corporation or its subsidiaries in the United States and other countries.

PICMG<sup>®</sup>, CompactPCI<sup>®</sup>, AdvancedTCA<sup>™</sup> and the PICMG, CompactPCI and AdvancedTCA logos are registered trademarks of the PCI Industrial Computer Manufacturers Group.

#### **Notice**

While reasonable efforts have been made to assure the accuracy of this document, Emerson assumes no liability resulting from any omissions in this document, or from the use of the information obtained therein. Emerson reserves the right to revise this document and to make changes from time to time in the content hereof without obligation of Emerson to notify any person of such revision or changes.

Electronic versions of this material may be read online, downloaded for personal use, or referenced in another document as a URL to a Emerson website. The text itself may not be published commercially in print or electronic form, edited, translated, or otherwise altered without the permission of Emerson,

It is possible that this publication may contain reference to or information about Emerson products (machines and programs), programming, or services that are not available in your country. Such references or information must not be construed to mean that Emerson intends to announce such Emerson products, programming, or services in your country.

## **Limited and Restricted Rights Legend**

If the documentation contained herein is supplied, directly or indirectly, to the U.S. Government, the following notice shall apply unless otherwise agreed to in writing by Emerson.

Use, duplication, or disclosure by the Government is subject to restrictions as set forth in subparagraph (b)(3) of the Rights in Technical Data clause at DFARS 252.227-7013 (Nov. 1995) and of the Rights in Noncommercial Computer Software and Documentation clause at DFARS 252.227-7014 (Jun. 1995).

### **Contact Address**

Emerson Network Power - Embedded Computing

2900 South Diablo Way, Suite 190

Tempe, AZ 85282

USA

# *Contents*

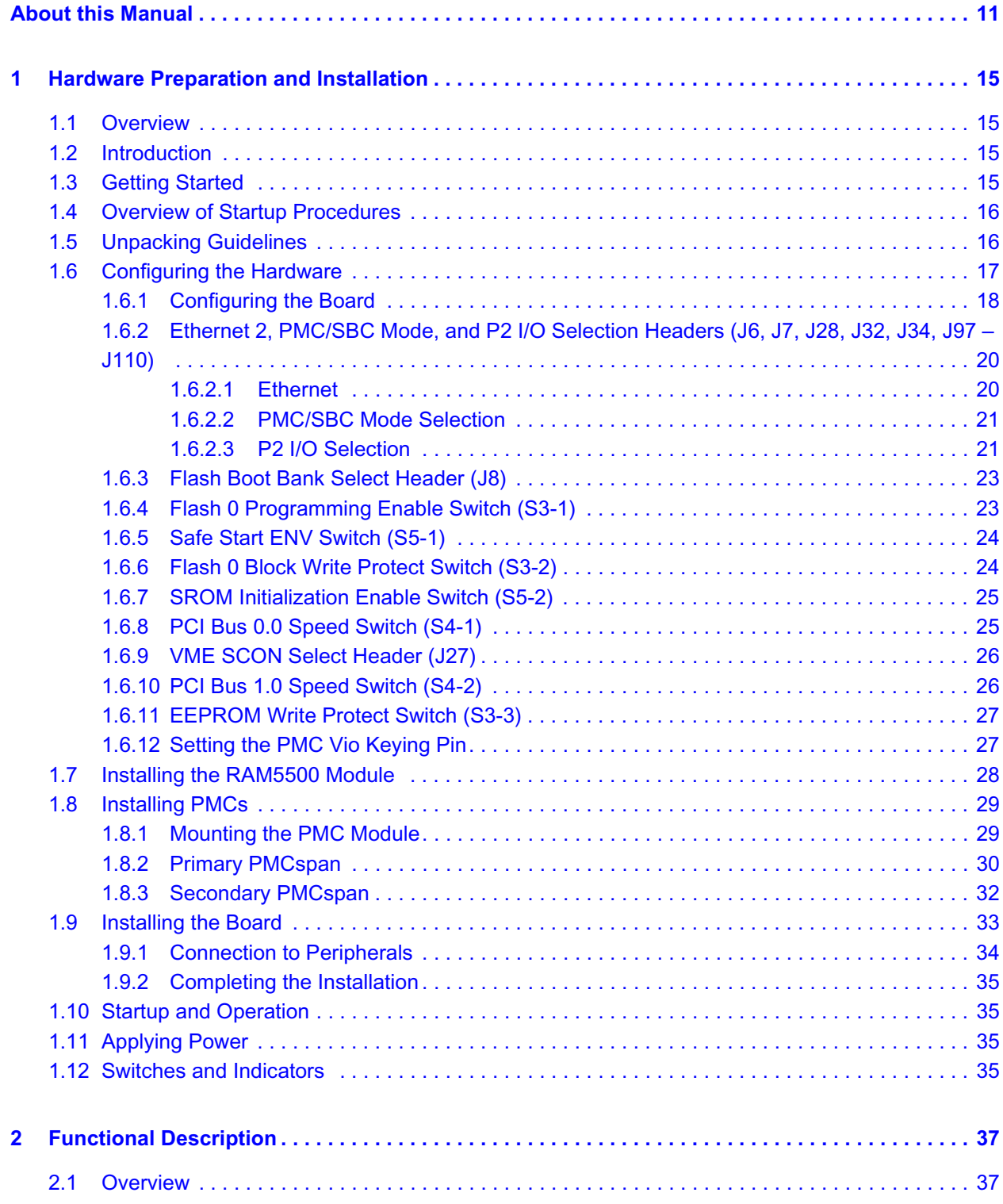

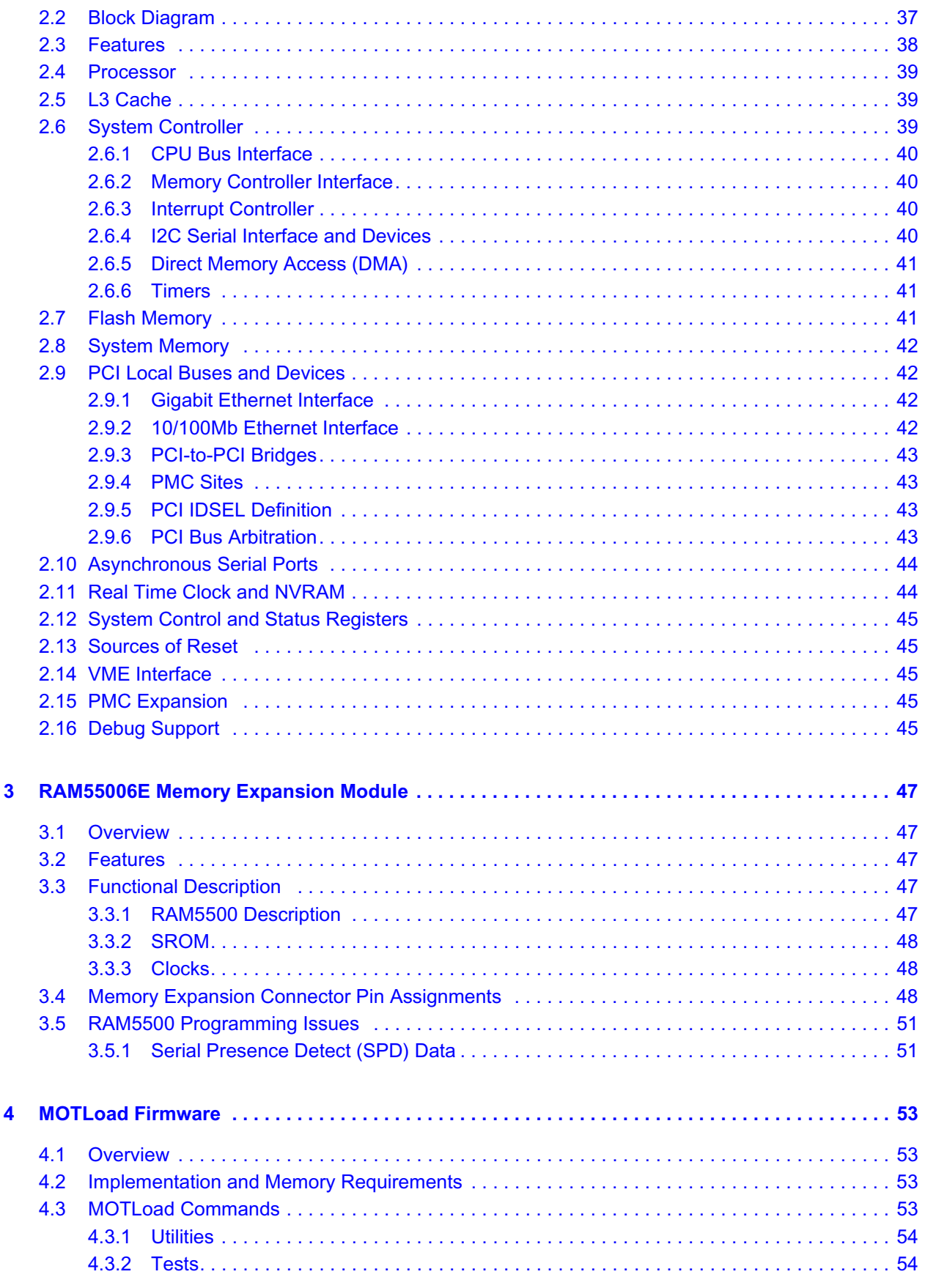

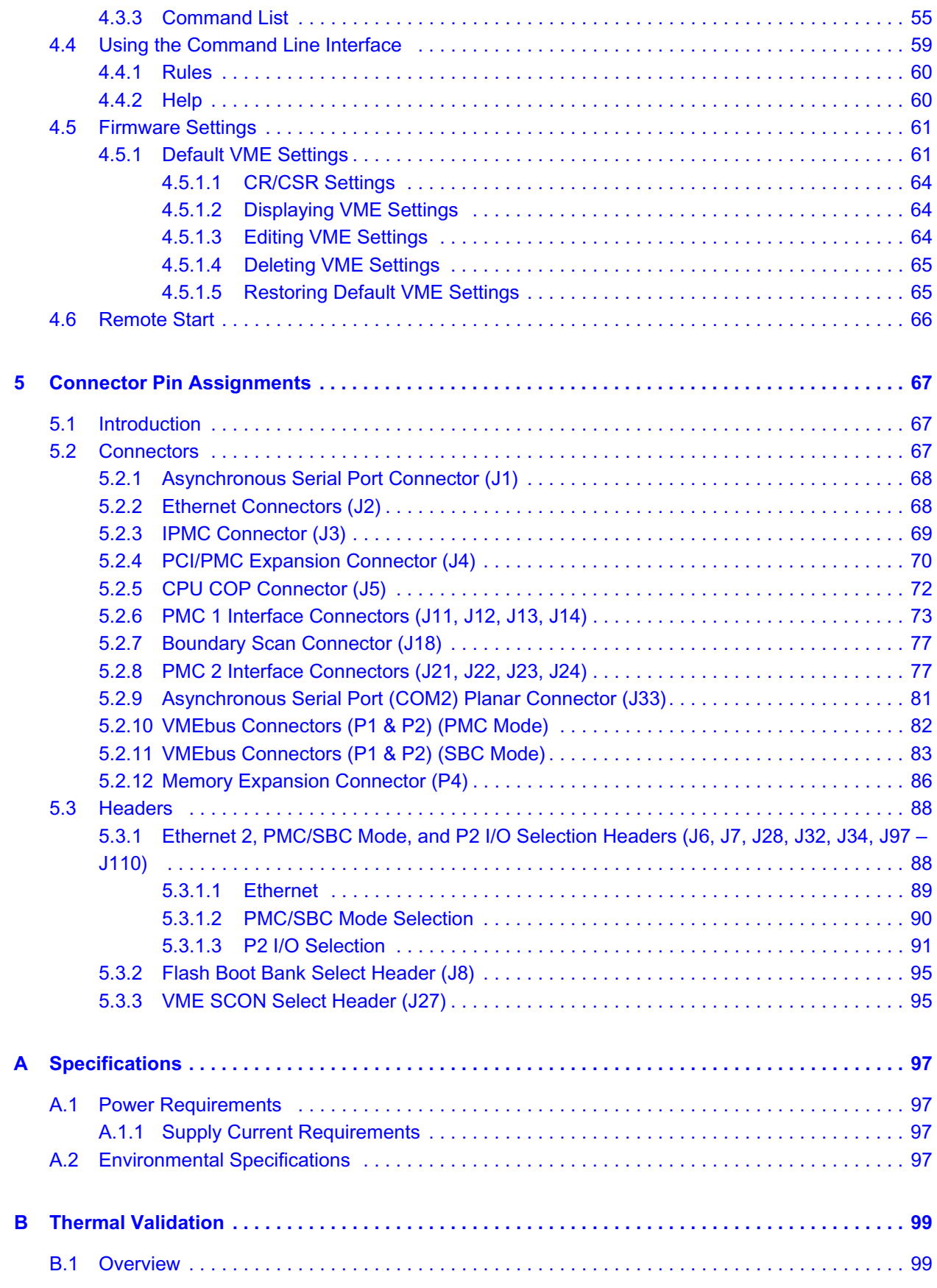

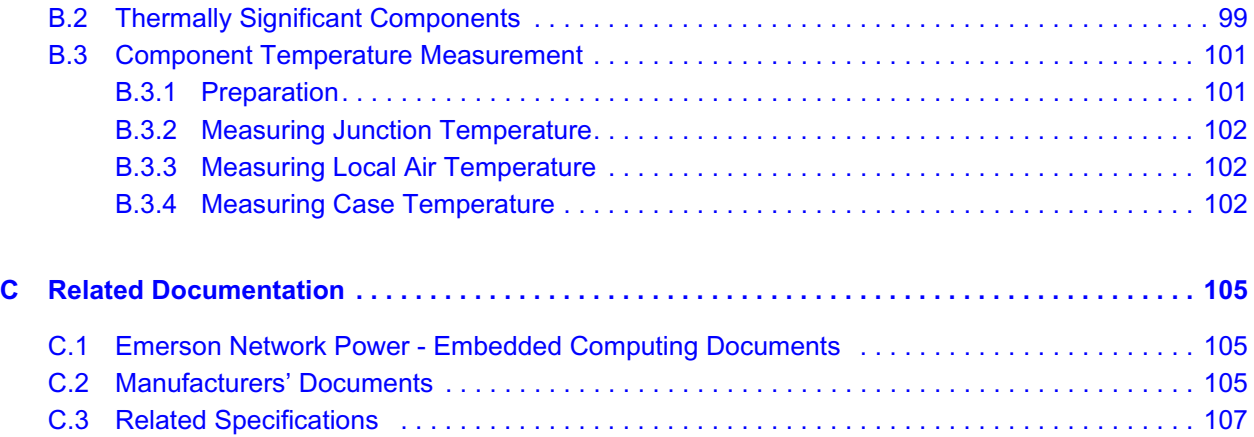

# *List of Tables*

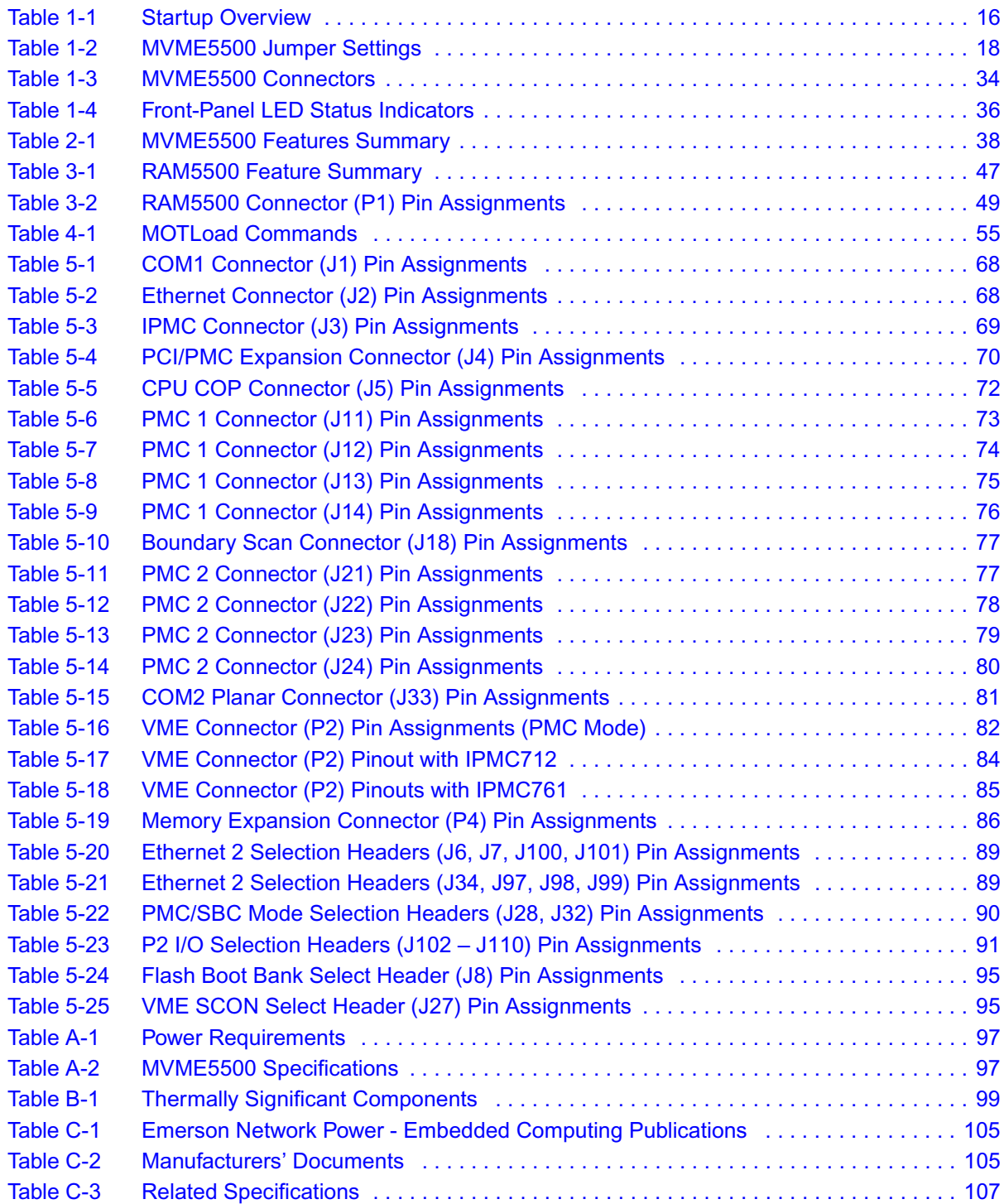

# *List of Figures*

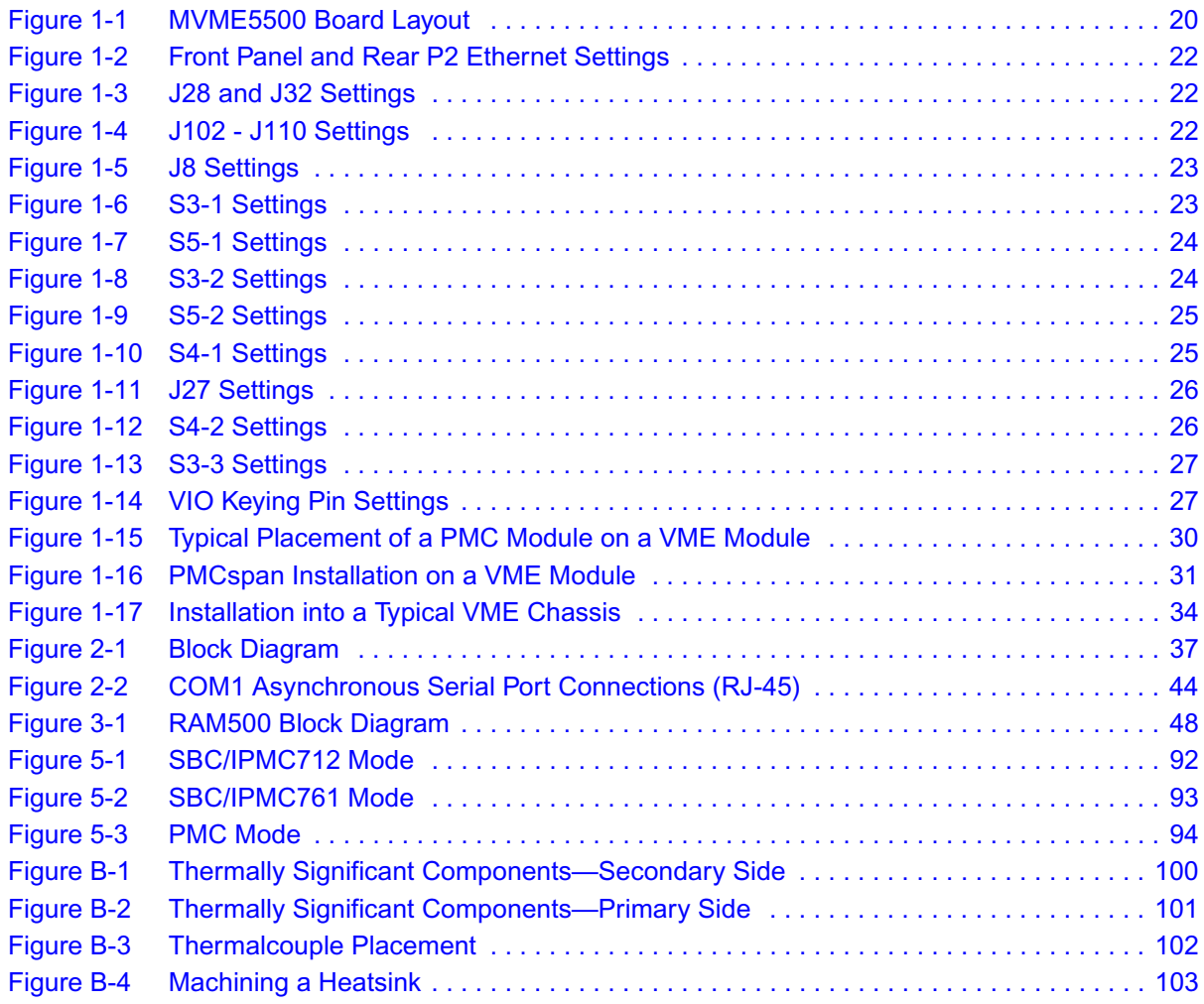

# *About this Manual*

## **Overview of Contents**

This manual is divided into the following chapters and appendices:

Chapter 1, *Hardware Preparation and Installation*, provides MVME5500 board preparation and installation instructions for both the board and accessories. Also included are the power-up procedure.

Chapter 2, *Functional Description*, describes the MVME5500 on a block diagram level.

Chapter 3, *RAM55006E Memory Expansion Module*, provides a description of the RAM5500 memory expansion module, as well as installation instructions and connector pin assignments.

Chapter 4, *MOTLoad Firmware*, describes the basic features of the MOTLoad firmware product.

Chapter 5, *Connector Pin Assignments*, provides pin assignments for various headers and connectors on the MMVE5500 single-board computer.

Appendix A, *Specifications*, provides power requirements and environmental specifications.

Appendix B, *Thermal Validation*, provides information to conduct thermal evaluations and identifies thermally significant components along with their maximum allowable operating temperatures.

Appendix C, *Related Documentation*, provides a listing of related Emerson manuals, vendor documentation, and industry specifications.

The *MVME55006E Single-Board Computer Installation and Use* manual provides the information you will need to install and configure your MVME55006E single-board computer. It provides specific preparation and installation information, and data applicable to the board. The MVME55006E single-board computer will hereafter be referred to as the MVME5500.

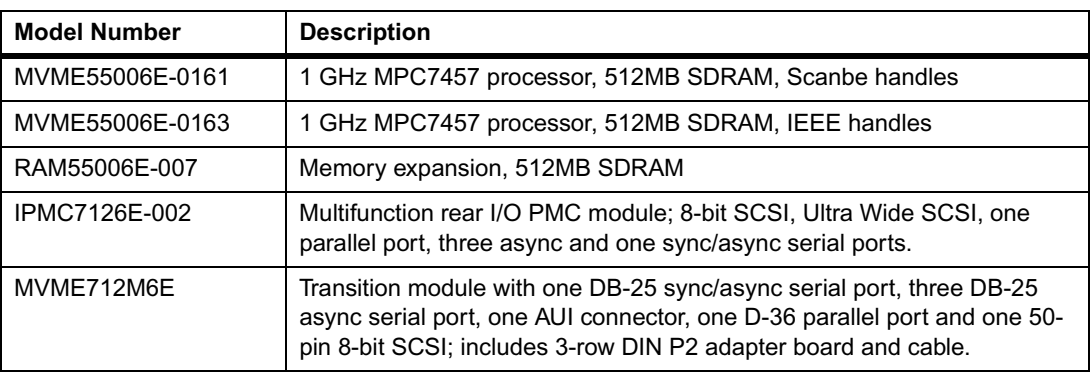

As of the printing date of this manual, the MVME5500 supports the models listed below.

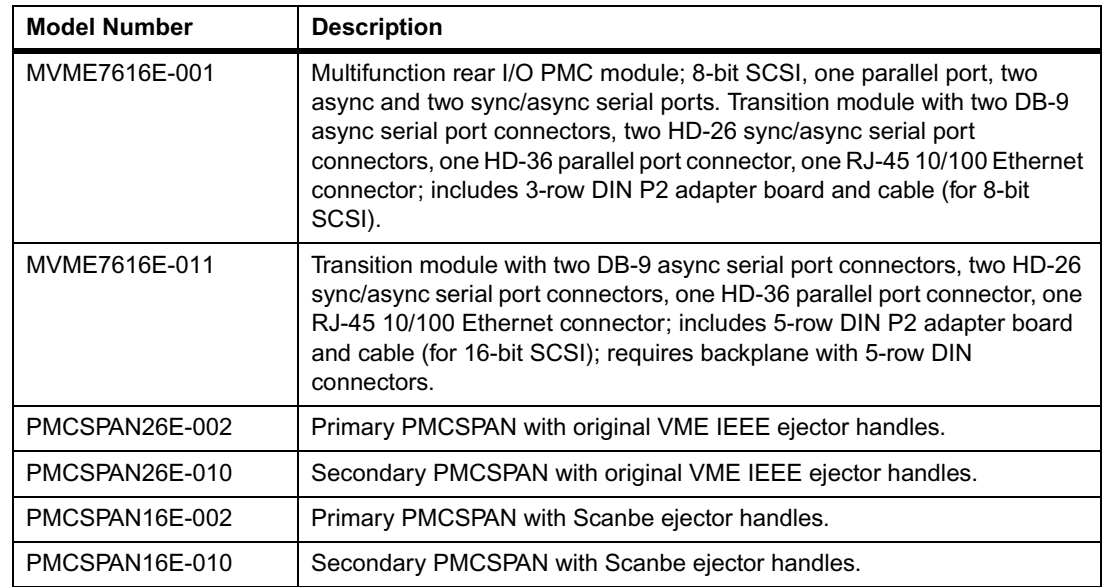

# **Conventions**

The following table describes the conventions used throughout this manual.

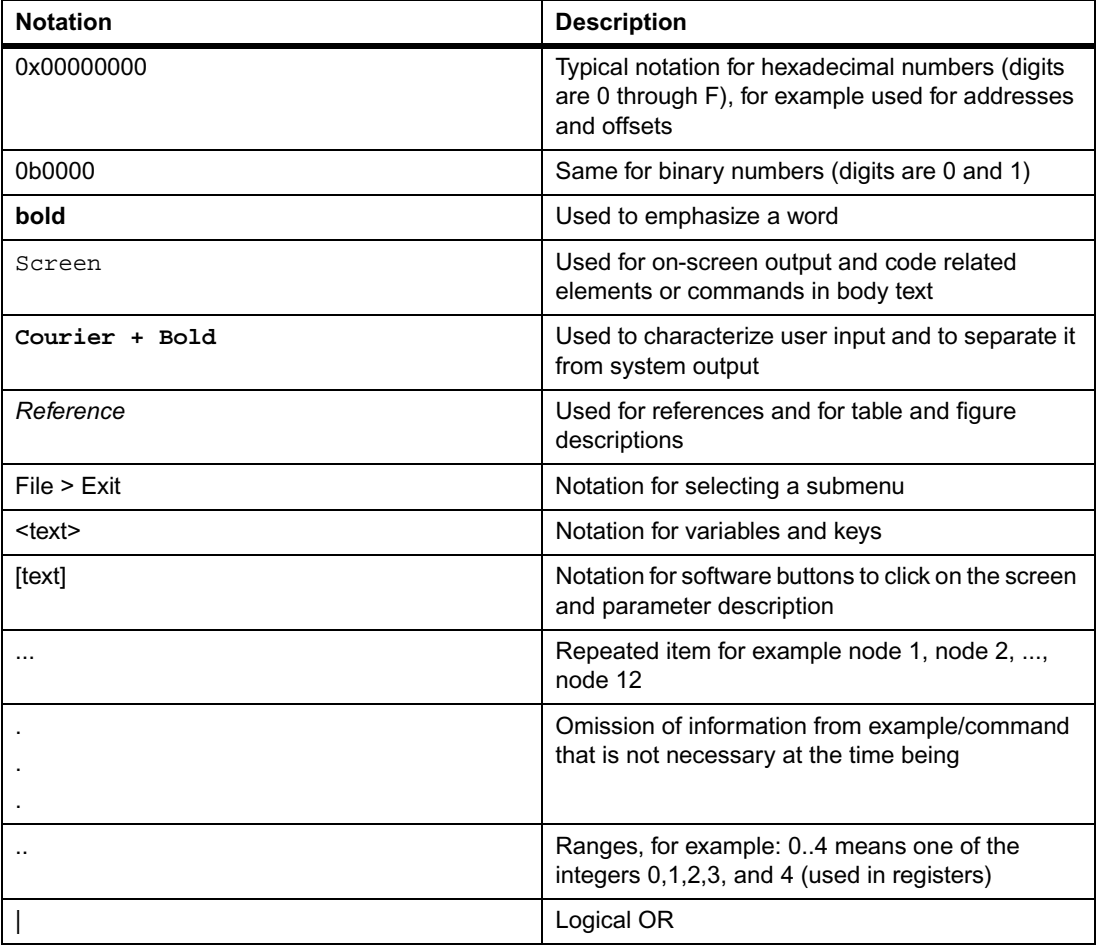

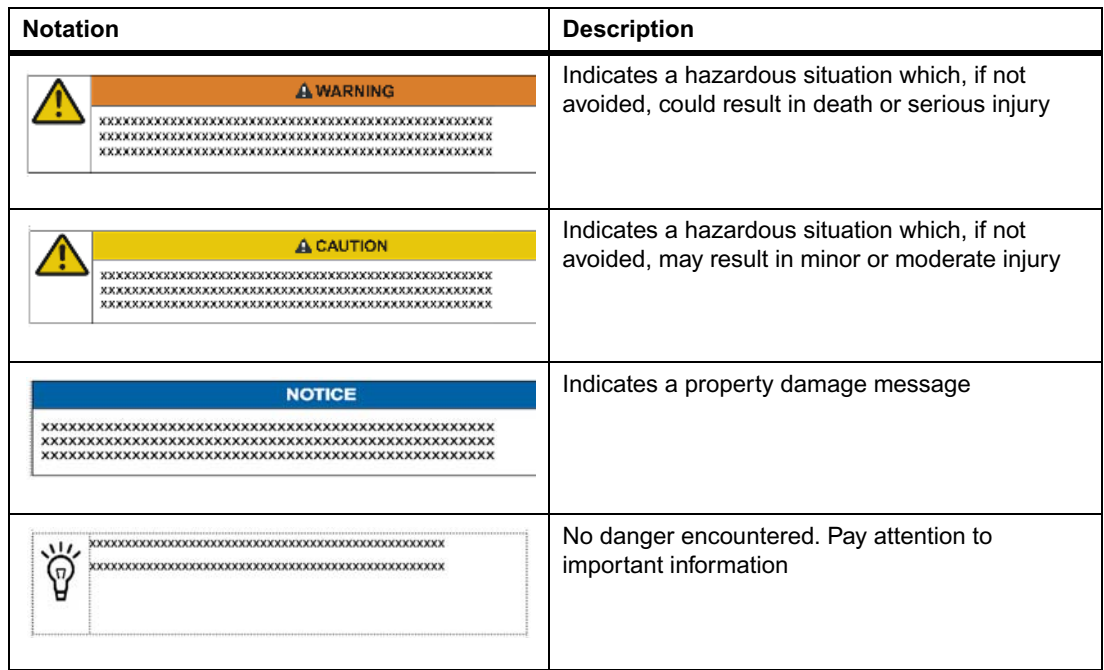

# **Summary of Changes**

This manual has been revised and replaces all prior editions.

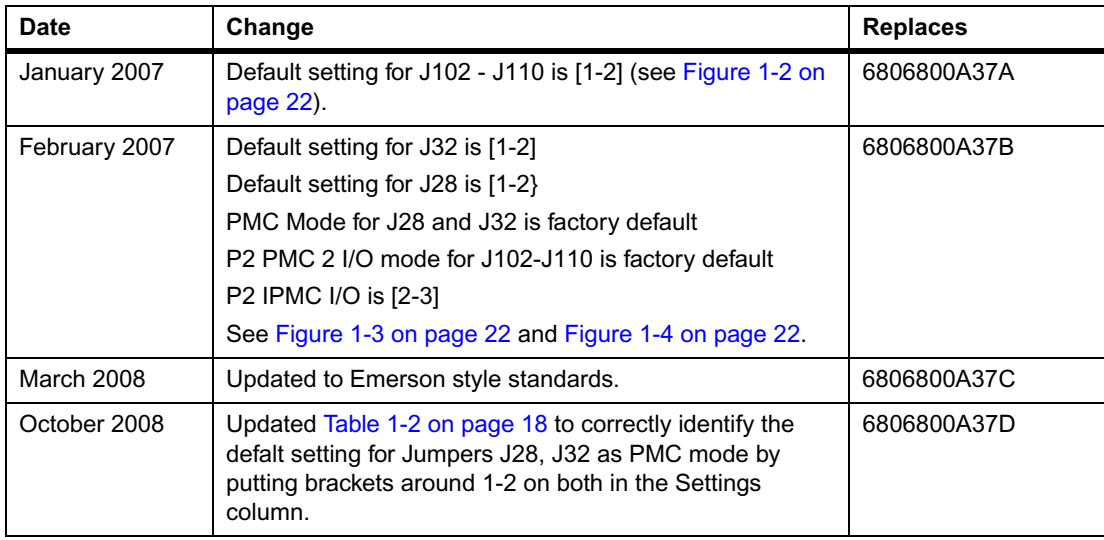

# **Comments and Suggestions**

We welcome and appreciate your comments on our documentation. We want to know what you think about our manuals and how we can make them better.

Mail comments to us by filling out the following online form: http://www.emersonnetworkpowerembeddedcomputing.com/ > Contact Us > Online Form

In "Area of Interest" select "Technical Documentation". Be sure to include the title, part number, and revision of the manual and tell us how you used it.

# *Hardware Preparation and Installation*

# **1.1 Overview**

This chapter contains the following information:

- Board and accessory preparation and installation instructions
- **ESD precautionary notes**

# **1.2 Introduction**

The MVME5500 is a single-board computer based on the PowerPC MPC7457 processor and the Marvell GT-64260B host bridge with a dual PCI interface and memory controller. On-board payload includes two PMC slots, two SDRAM banks, an expansion connector for two additional banks of SDRAM, 8MB boot Flash ROM, one 10/100/1000 Ethernet port, one 10/100 Ethernet port, 32MB expansion Flash ROM, two serial ports, NVRAM and a real-time clock.

The MVME5500 interfaces to a VMEbus system via its P1 and P2 connectors and contains two IEEE 1386.1 PCI mezzanine card (PMC) slots. The PMC slots are 64-bit and support both front and rear I/O.

Additionally, the MVME5500 is user-configurable by setting on-board jumpers. Two I/O modes are possible: PMC mode or SBC mode (also called 761 or IPMC mode). The SBC mode uses the IPMC712 I/O PMC and the MVME712M transition module, or the IPMC761 I/O PMC and the MVME761 transition module. The SBC mode is backwards compatible with the MVME761 transition module and the P2 adapter card (excluding PMC I/O routing) used on the MVME5100 product. This mode is accomplished by configuring the on-board jumpers and by attaching an IPMC761 PMC in PMC slot 1. Secondary Ethernet is configured to the rear.

PMC mode is backwards compatible with the MVME5100 and is accomplished by configuring the on-board jumpers.

# **1.3 Getting Started**

This section provides an overview of the steps necessary to install and power up the MVME5500 and a brief section on unpacking and ESD precautions.

## **1.4 Overview of Startup Procedures**

The following table lists the things you will need to do before you can use this board and tells where to find the information you need to perform each step. Be sure to read this entire chapter, including all Caution and Warning notes, before you begin.

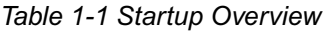

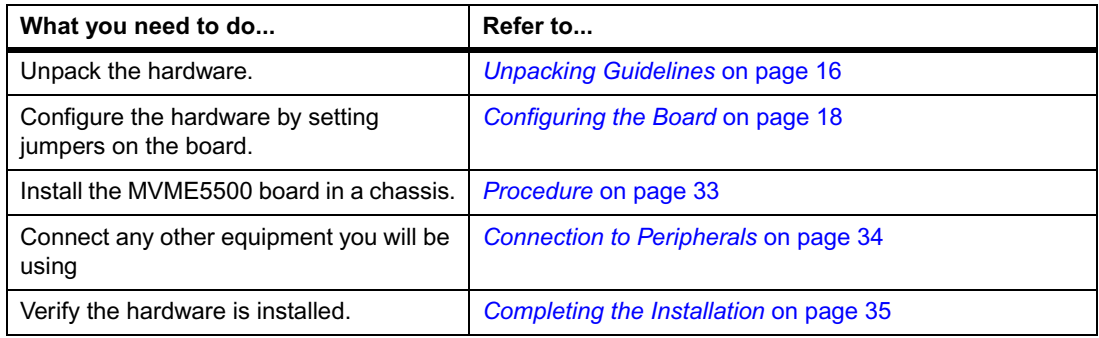

# **1.5 Unpacking Guidelines**

Unpack the equipment from the shipping carton. Refer to the packing list and verify that all items are present. Save the packing material for storing and reshipping of equipment.

If the shipping carton is damaged upon receipt, request that the carrier's agent be present during the unpacking and inspection of the equipment.

## **NOTICE**

#### **Product Damage**

**Avoid touching areas of integrated circuitry; static discharge can damage circuits. Inserting or removing modules with power applied may result in damage to module components.**

## **NOTICE**

#### **ESD**

**Emerson strongly recommends that you use an antistatic wrist strap and a conductive foam pad when installing or upgrading a system. Electronic components, such as disk drives, computer boards, and memory modules can be extremely sensitive to electrostatic discharge (ESD). After removing the component from its protective wrapper or from the system, place the component flat on a grounded, static-free surface (and, in the case of a board, component side up). Do not slide the component over any surface.**

**If an ESD station is not available, you can avoid damage resulting from ESD by wearing an antistatic wrist strap (available at electronics stores) that is attached to an active electrical ground. Note that a system chassis may not be grounded if it is unplugged.**

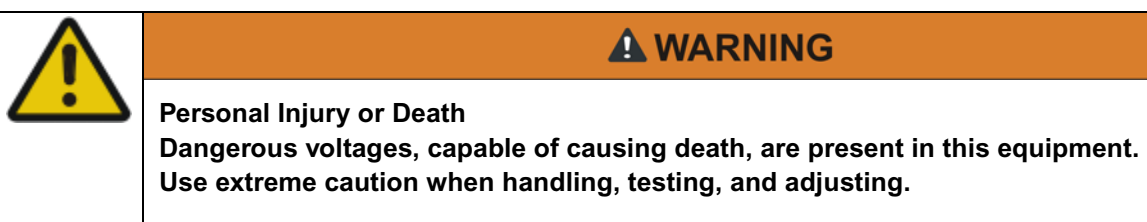

# **1.6 Configuring the Hardware**

This section discusses certain hardware and software tasks that may need to be performed prior to installing the board in a chassis.

To produce the desired configuration and ensure proper operation of the MVME5500, you may need to carry out certain hardware modifications before installing the module.

Most options on the MVME5500 are software configurable. Configuration changes are made by setting bits in control registers after the board is installed in a system.

Jumpers and switches are used to control those options that are not software configurable. These settings are described further on in this section. If you are resetting the board jumpers or switches from their default settings, it is important to verify that all settings are reset properly.

## **1.6.1 Configuring the Board**

Figure 1-1 illustrates the placement of the jumpers, headers, switches, connectors, and various other components on the MVME5500. There are several manually configurable headers and switches on the MVME5500 and their settings are shown in Table 1-2. Each default setting is enclosed in brackets. For pin assignments on the MVME5500, refer to Chapter 5, *Connector Pin Assignments*.

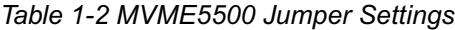

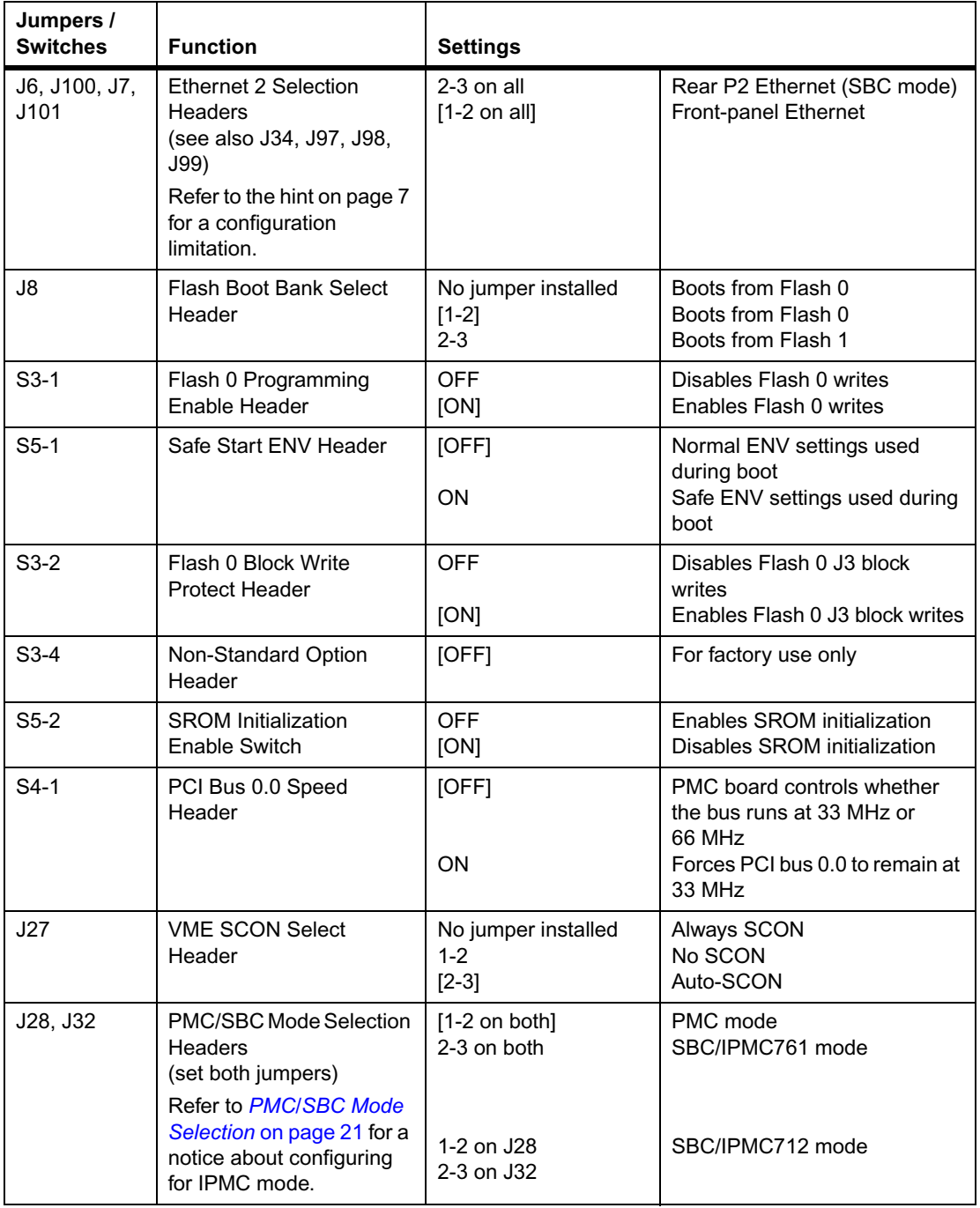

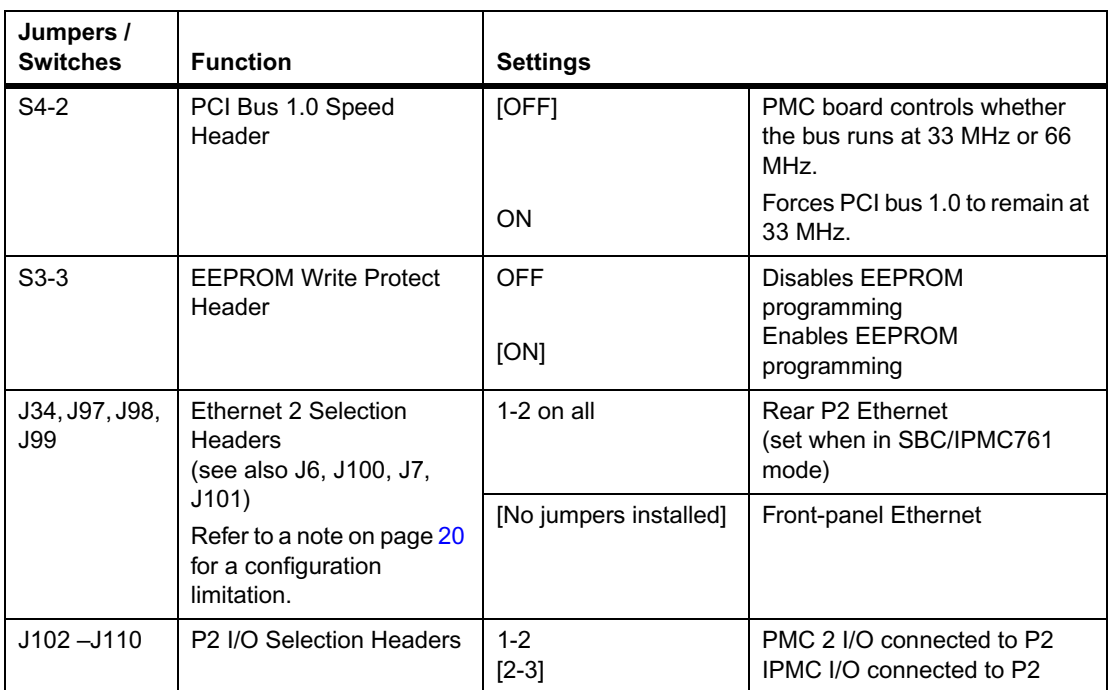

#### *Table 1-2 MVME5500 Jumper Settings (continued)*

Items in brackets are factory default settings.

The MVME5500 is factory tested and shipped with the configuration described in the following section.

*Figure 1-1 MVME5500 Board Layout*

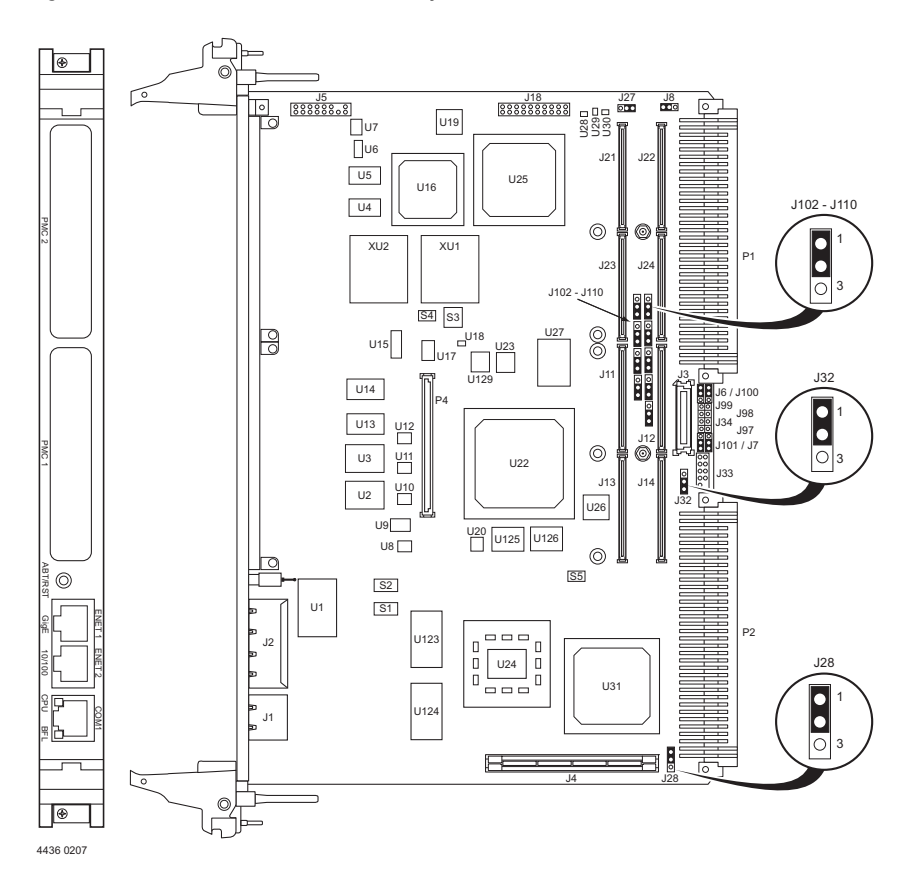

#### **1.6.2 Ethernet 2, PMC/SBC Mode, and P2 I/O Selection Headers (J6, J7, J28, J32, J34, J97 – J110)**

All of the headers described below are used in conjunction with each other to select various modes of operation for 10/100BaseT Ethernet, PMC/SBC mode, and P2 I/O mode.

#### **1.6.2.1 Ethernet**

Four 3-pin planar headers (J6, J7, J100, J101) and four 2-pin planar headers (J34, J97, J98, J99) are for 10/100/BaseT Ethernet 2 selection.

Ethernet 1 is the Gigabit Ethernet port and is front panel only.

For J6, J100, J7 and J101, install jumpers across pins 2-3 on all four headers for rear P2 Ethernet. For front-panel Ethernet, install jumpers across pins 1-2 on all four headers.

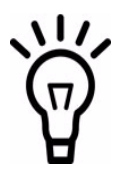

**If the rear P2 Ethernet is selected by jumpers J6, J7, J100, and J101, the Ethernet signals also connect to PMC 1 user I/O connector J14. If a PMC card is plugged into PMC slot 1, there may be a conflict between the I/O from the PMC card and the rear Ethernet signals. This conflict does not occur with the IPMC761 or IPMC712 modules.**

For J34, J97, J98 and J99, no jumpers are installed for front-panel Ethernet. For rear P2 Ethernet, install jumpers across pins 1-2 on all four headers when in SBC/IPMC761 mode.

#### **1.6.2.2 PMC/SBC Mode Selection**

The MVME5500 is set at the factory for PMC mode. The SBC/IPMC761 mode should only be selected when using the IPMC761 module in conjunction with the MVME761 transition module. The PMC mode should be selected when using PMC modules with specific user I/O in conjunction with the corresponding transition module. PMC mode should also be selected when using PrPMC modules.

Two 3-pin planar headers (J28, J32) control the supply of +/- 12 volts to the P2 connector; one or both of these voltages are required by the MVME712 or MVME761 module when operating in SBC mode. For PMC mode, jumpers are installed across pins 1-2 on both headers. For SBC/IPMC761 mode, install jumpers across pins 2-3 on both headers. For SBC/IPMC712 mode, install a jumper across pins 2-3 for J32 and install a jumper across pins 1-2 for J28.

## **NOTICE**

#### **Product Damage**

**When J28 is configured for SBC/IPMC mode, –12V is supplied to P2 pin A30. If there is an incompatible board plugged into this P2 slot, damage may occur. When J32 is configured for SBC/IPMC mode, +12V is supplied to P2 pin C7. If there is an incompatible board plugged into this P2 slot, damage may occur.**

#### **1.6.2.3 P2 I/O Selection**

Nine 3-pin planar headers (J102 –J110) are for P2 I/O selection. Jumpers are installed across pins 1-2 on all nine headers when in PMC mode. Install jumpers across pins 2-3 on all nine headers when in SBC/IPMC761 or SBC/IPMC712 mode to connect the extended SCSI signals to P2.

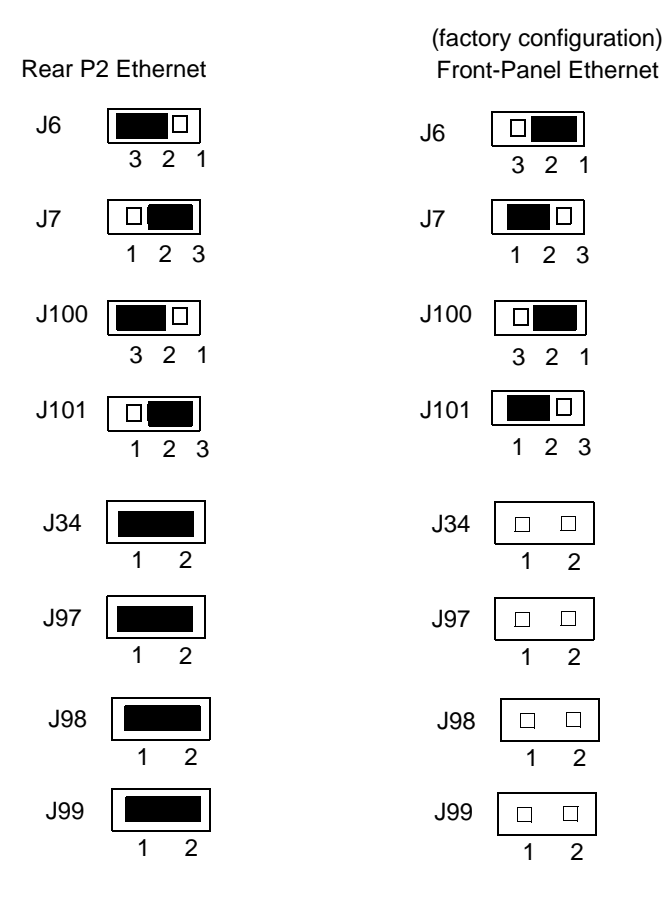

*Figure 1-2 Front Panel and Rear P2 Ethernet Settings*

*Figure 1-3 J28 and J32 Settings*

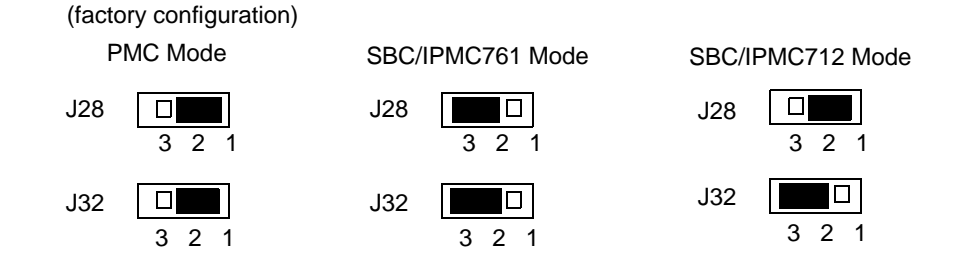

*Figure 1-4 J102 - J110 Settings*

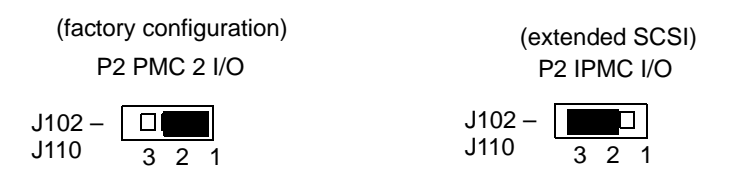

#### **1.6.3 Flash Boot Bank Select Header (J8)**

A 3-pin planar header selects the boot Flash bank. No jumper or a jumper installed across pins 1-2 selects Flash 0 as the boot bank. A jumper installed across pins 2-3 selects Flash 1 as the boot bank.

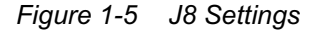

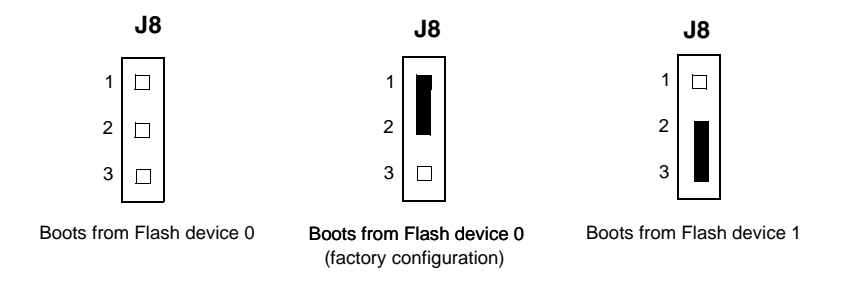

## **1.6.4 Flash 0 Programming Enable Switch (S3-1)**

This switch enables/disables programming of Flash 0 as a means of protecting the contents from being corrupted. The switch set to OFF disables all Flash 0 programming. The switch set to ON enables the programming, this is the factory setting.

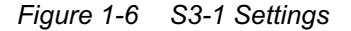

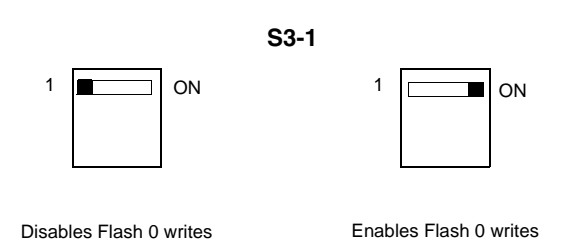

#### **1.6.5 Safe Start ENV Switch (S5-1)**

This switch selects programmed or safe start ENV settings. When set to OFF, it indicates that the programmed ENV settings should be used during boot. Set to ON indicates that the safe ENV settings should be used.

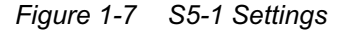

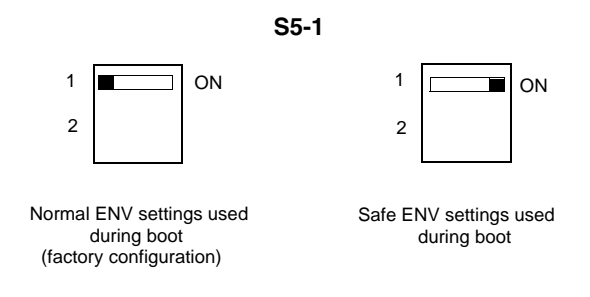

## **1.6.6 Flash 0 Block Write Protect Switch (S3-2)**

This switch supports the Intel J3 Flash family write protect feature. Set to OFF, it enables the lock-down mechanism. Blocks locked down cannot be unlocked with the unlock command. The switch must be set to ON in order to override the lock-down function and enable blocks to be erased or programmed through software. Refer to the Intel J3 Flash data sheet, listed in Appendix C, *Related Documentation*, for further details.

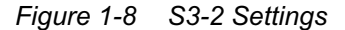

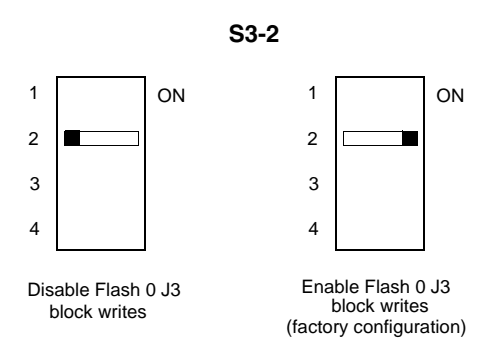

### **1.6.7 SROM Initialization Enable Switch (S5-2)**

This switch enables/disables the GT-64260B SROM initialization. When set to 2, it enables the GT-64260B device initialization via I2C SROM. Set to ON disables this initialization sequence.

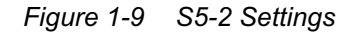

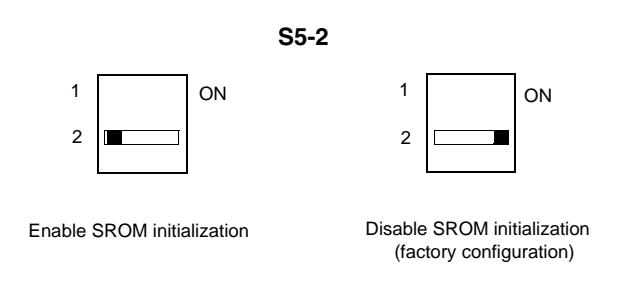

## **1.6.8 PCI Bus 0.0 Speed Switch (S4-1)**

This switch can force PCI bus 0.0 to run at 33 MHz rather than the standard method of allowing the PMC board to control whether the bus runs at 33 MHz or 66 MHz. Set to 1, it allows the PMC board to choose the PCI 0.0 bus speed. Set to ON forces PCI bus 0.0 to run at 33 MHz.

*Figure 1-10 S4-1 Settings*

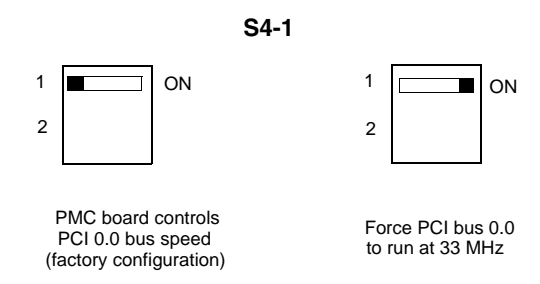

#### **1.6.9 VME SCON Select Header (J27)**

A 3-pin planar header allows the choice for auto/enable/disable SCON VME configuration. A jumper installed across pins 1-2 configures for SCON disabled. A jumper installed across pins 2-3 configures for auto SCON. No jumper installed configures for SCON always enabled.

*Figure 1-11 J27 Settings*

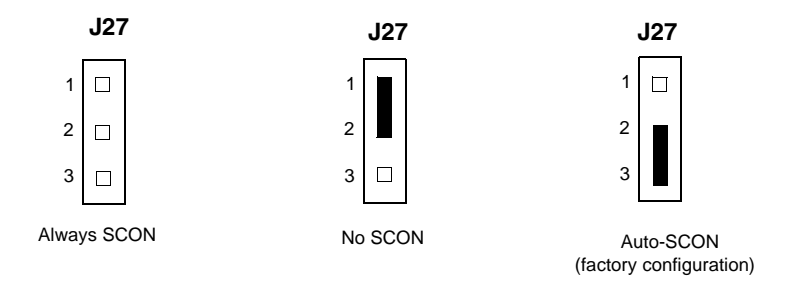

## **1.6.10 PCI Bus 1.0 Speed Switch (S4-2)**

This switch can force PCI bus 1.0 to run at 33 MHz rather than the standard method of allowing the PMC board to control whether the bus runs at 33 MHz or 66 MHz. Set to 1, it allows the PMC board to choose the PCI 1.0 bus speed. Set to ON forces PCI bus 1.0 to run at 33 MHz.

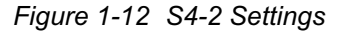

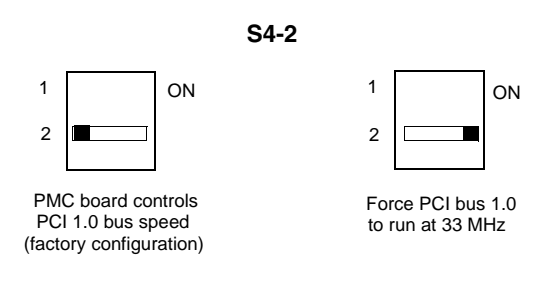

## **1.6.11 EEPROM Write Protect Switch (S3-3)**

This switch enables/disables programming of the on-board EEPROMs as a means of protecting the contents from being corrupted. Set to 1, it disables EEPROM programming by driving the WP pin to a logic high. Set to ON to program any of the EEPROMs at addresses A0, A6, A8, and/or AA.

*Figure 1-13 S3-3 Settings*

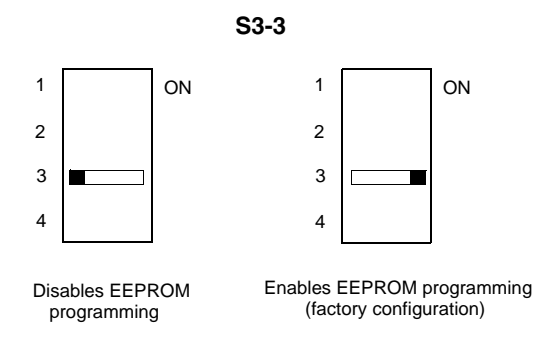

## **1.6.12 Setting the PMC Vio Keying Pin**

Signalling voltage (Vio) is determined by the location of the PMC Vio keying pin. Each site can be independently configured for either +5V or +3.3V signalling. The option selected can be determined by observing the location of the Vio keying pin.

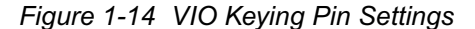

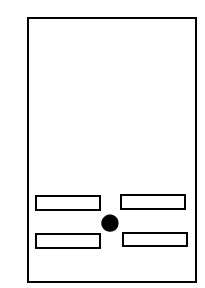

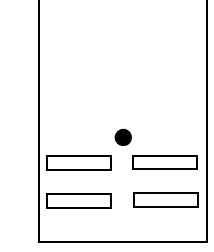

+5V key option on a PMC board +3.3V key option on a PMC board

# **1.7 Installing the RAM5500 Module**

#### **Procedure**

To upgrade or install a RAM5500 module, refer to and proceed as follows:

- **1.** Attach an ESD strap to your wrist. Attach the other end of the ESD strap to the chassis as a ground. The ESD strap must be secured to your wrist and to ground throughout the procedure.
- **2.** Perform an operating system shutdown. Turn the AC or DC power off and remove the AC cord or DC power lines from the system. Remove the chassis or system cover(s) as necessary for access to the VME boards.
- **3.** Carefully remove the MVME5500 from its VME card slot and lay it flat, with connectors P1 and P2 facing you.
- **4.** Inspect the RAM5500 module that is being installed on the MVME5500 host board to ensure that standoffs are installed in the four mounting holes on the module.
- **5.** With standoffs installed in the four mounting holes on the RAM5500 module, align the standoffs and the P1 connector on the module with the four holes and the P4 connector on the MVME5500 host board and press the two connectors together until they are firmly seated in place.

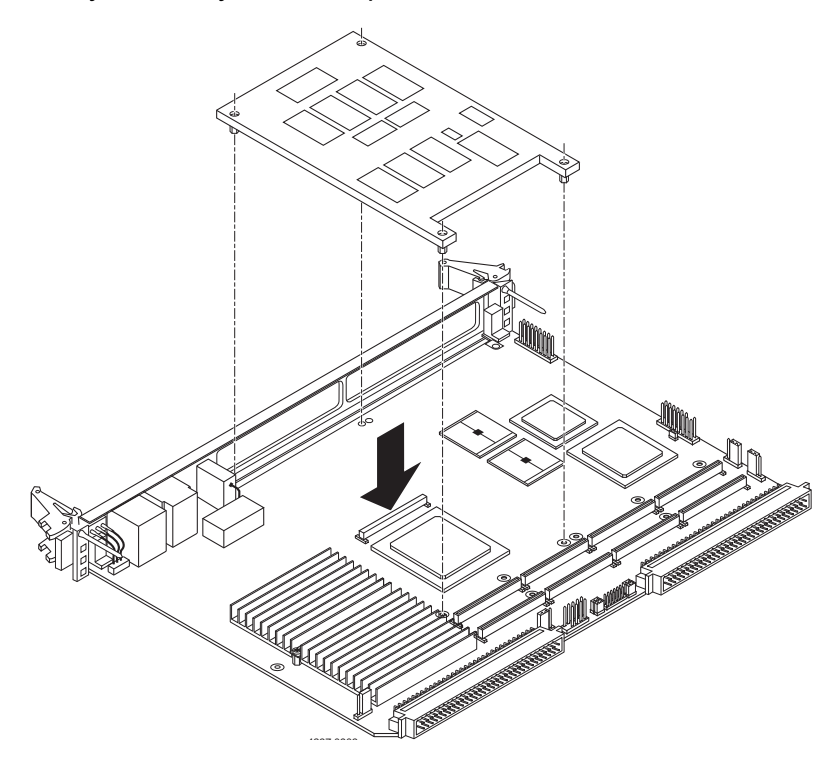

**6.** Turn the entire assembly over and fasten the four short Phillips screws to the standoffs of the RAM5500.

**28**

- **7.** Reinstall the MVME5500 assembly in its proper card slot following the procedure in the next section. Be sure the host board is well seated in the backplane connectors. Do not damage or bend connector pins.
- **8.** Replace the chassis or system cover(s), reconnect the system to the AC or DC power source and turn the equipment power on.

## **1.8 Installing PMCs**

This section discusses the installation of a PMC module onto the MVME5500 and the installation of a primary and secondary PMCspan module onto the PMC/MVME5500 processor module.

If you have ordered one or more of the optional RAM500 memory mezzanine boards for the MVME5500, ensure that they are installed on the board prior to proceeding. If they have not been installed by the factory, and you are installing them yourself, please refer to *Installing the RAM5500 Module* on page 28 for installation instructions. It is recommended that the memory mezzanine modules be installed prior to installing other board accessories, such as PMCs, IPMCs or transition modules.

#### **1.8.1 Mounting the PMC Module**

PMC modules mount on top of the MVME5500. Perform the following steps to install a PMCmodule on your MVME5500.

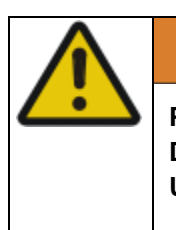

#### **A WARNING**

**Personal Injury or Death**

**Dangerous voltages, capable of causing death, are present in this equipment. Use extreme caution when handling, testing and adjusting.**

**NOTICE** 

**Product Damage**

**Inserting or removing modules with power applied may result in damage to module components.** 

**Avoid touching areas of integrated circuitry, static discharge can damage these circuits.**

#### **Procedure**

This procedure assumes that you have read the user's manual that came with your PMCs.

- **1.** Attach an ESD strap to your wrist. Attach the other end of the ESD strap to an electrical ground. Note that the system chassis may not be grounded if it is unplugged. The ESD strap must be secured to your wrist and to ground throughout the procedure.
- **2.** Perform an operating system shutdown. Turn the AC or DC power off and remove the AC cord or DC power lines from the system. Remove chassis or system cover(s) as necessary for access to the VME modules.
- **3.** If the MVME5500 has already been installed in a VMEbus card slot, carefully remove it as shown in Figure 1-17 and place it with connectors P1 and P2 facing you. Remove the filler plate(s) from the front panel of the MVME5500.
- **4.** Insert the appropriate number of Phillips screws (typically 4) from the bottom of the MVME5500 into the standoffs on the PMC module and tighten the screws (refer to Figure 1-15).
- **5.** Align the PMC module's mating connectors to the MVME5500's mating connectors and press firmly into place.
- *Figure 1-15 Typical Placement of a PMC Module on a VME Module*

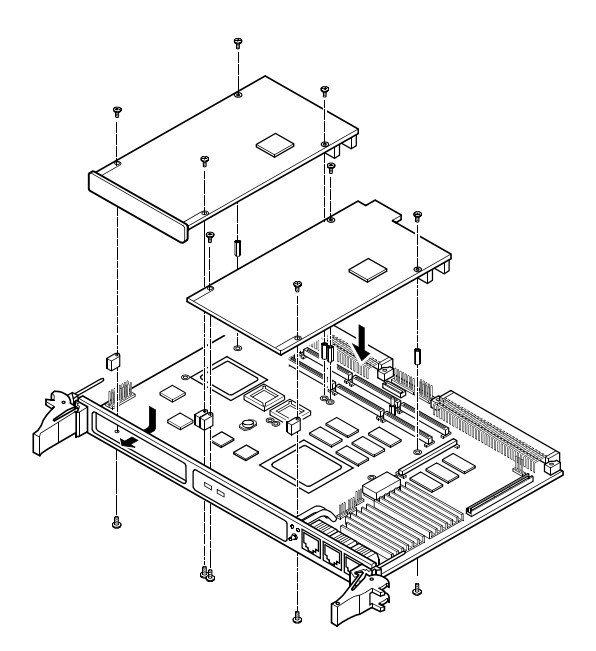

## **1.8.2 Primary PMCspan**

To install a PMCspan26E-002 PCI expansion module on your MVME5500, perform the following steps while referring to the figure on the next page:

#### **Procedure**

This procedure assumes that you have read the user's manual that was furnished with your PMCspan.

- **1.** Attach an ESD strap to your wrist. Attach the other end of the ESD strap to an electrical ground. Note that the system chassis may not be grounded if it is unplugged. The ESD strap must be secured to your wrist and to ground throughout the procedure.
- **2.** Perform an operating system shutdown. Turn the AC or DC power off and remove the AC cord or DC power lines from the system. Remove chassis or system cover(s) as necessary for access to the VME modules.
- **3.** If the MVME5500 has already been installed in a VMEbus card slot, carefully remove it as shown in Figure 1-17 and place it with connectors P1 and P2 facing you.
- **4.** Attach the four standoffs to the MVME5500. For each standoff: Insert the threaded end into the standoff hole at each corner of the MVME5500 and thread the locking nuts into the standoff tips and tighten.
- **5.** Place the PMCspan on top of the MVME5500. Align the mounting holes in each corner to the standoffs and align PMCspan connector P4 with MVME5100 connector J25.

*Figure 1-16 PMCspan Installation on a VME Module*

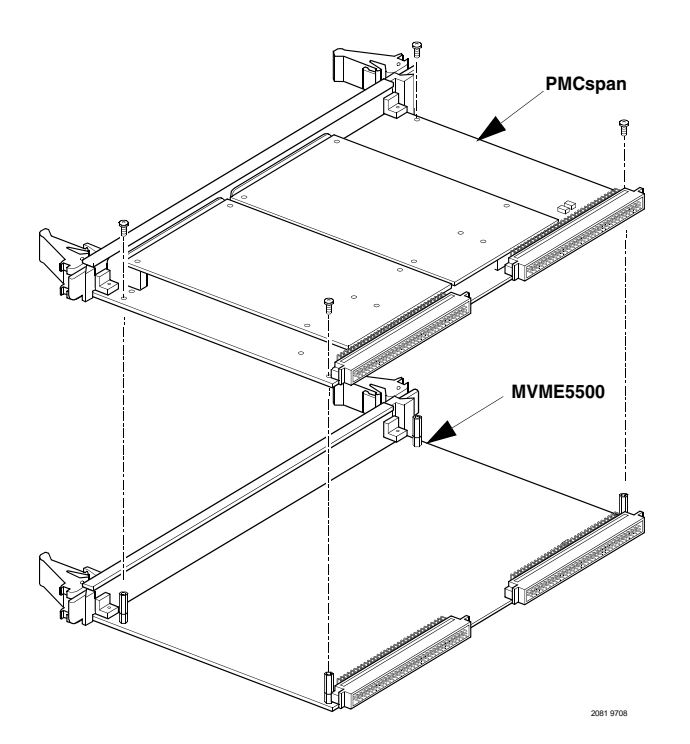

- **6.** Gently press the PMCspan and MVME5500 together and verify that P4 is fully seated in J4.
- **7.** Insert four short screws (Phillips type) through the holes at the corners of the PMCspan and into the standoffs on the MVME5500. Tighten screws securely.

## **1.8.3 Secondary PMCspan**

The PMCspanx6E-010 PCI expansion module mounts on top of a PMCspanx6E-002. To install a PMCspanx6E-010, perform the following steps while referring to the figure on the next page:

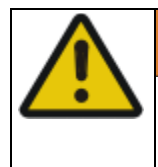

## **A WARNING**

**Personal Injury or Death Dangerous voltages, capable of causing death, are present in this equipment. Use extreme caution when handling, testing and adjusting.**

## **NOTICE**

#### **Product Damage**

**Inserting or removing modules with power applied may result in damage to module components.** 

**Avoid touching areas of integrated circuitry, static discharge can damage these circuits.**

#### **Procedure**

This procedure assumes that you have read the user's manual that was furnished with the PMCspan, and that you have installed the selected PMC modules on your PMCspan according to the instructions provided in the PMCspan and PMC manuals.

- **1.** Attach an ESD strap to your wrist. Attach the other end of the ESD strap to an electrical ground. Note that the system chassis may not be grounded if it is unplugged. The ESD strap must be secured to your wrist and to ground throughout the procedure.
- **2.** Perform an operating system shutdown. Turn the AC or DC power off and remove the AC cord or DC power lines from the system. Remove chassis or system cover(s) as necessary for access to the VME module
- **3.** If the Primary PMC Carrier Module and MVME5500 assembly is already installed in the VME chassis, carefully remove it as shown in Figure 1-17 and place it with connectors P1 and P2 facing you.
- **4.** Remove four screws (Phillips type) from the standoffs in each corner of the primary PCI expansion module.
- **5.** Attach the four standoffs from the PMCspanx6E-010 mounting kit to the PMCspanx6E-002 by screwing the threaded male portion of the standoffs in the locations where the screws were removed in the previous step.
- **6.** Place the PMCspanx6E-010 on top of the PMCspanx6E-002. Align the mounting holes in each corner to the standoffs and align PMCspanx6E-010 connector P3 with PMCspanx6E-002 connector J3.
- **7.** Gently press the two PMCspan modules together and verify that P3 is fully seated in J3.
- **8.** Insert the four screws (Phillips type) through the holes at the corners of PMCspanx6E-010 and into the standoffs on the primary PMCspanx6E-002. Tighten screws securely.

The screws have two different head diameters. Use the screws with the smaller heads on the standoffs next to VMEbus connectors P1 and P2.

You are now ready to install the module into the VME chassis. Follow the procedure, *Installing the Board* on page 33.

# **1.9 Installing the Board**

#### **Procedure**

Use the following steps to install the MVME5500 into your computer chassis.

- **1.** Attach an ESD strap to your wrist. Attach the other end of the ESD strap to an electrical ground (refer to *Unpacking Guidelines*). The ESD strap must be secured to your wrist and to ground throughout the procedure.
- **2.** Remove any filler panel that might fill that slot.
- **3.** Install the top and bottom edge of the MVME5500 into the guides of the chassis. Only use injector handles for board insertion to avoid damage/deformation to the front panel and/or PCB.
- **4.** Ensure that the levers of the two injector/ejectors are in the outward position.

**5.** Slide the MVME5500 into the chassis until resistance is felt.

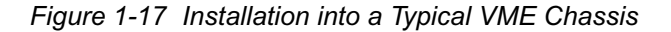

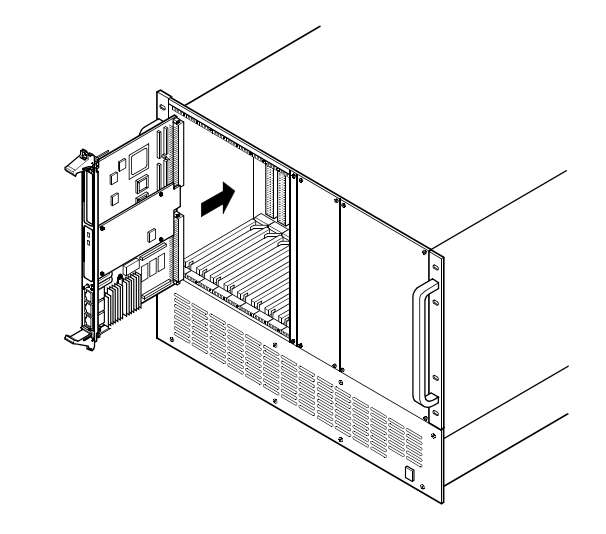

- **6.** Simultaneously move the injector/ejector levers in an inward direction.
- **7.** Verify that the MVME5500 is properly seated and secure it to the chassis using the two screws located adjacent to the injector/ejector levers.
- **8.** Connect the appropriate cables to the MVME5500.

#### **1.9.1 Connection to Peripherals**

When the MVME5500 is installed in a chassis, you are ready to connect peripherals and apply power to the board.

Figure 1-1 on page 20 shows the locations of the various connectors while Table 1-3 lists them for you. Refer to Chapter 5, *Connector Pin Assignments* for the pin assignments of the connectors listed below.

If a PMC module is plugged into PMC slot 1, the memory mezzanine card cannot be used because the PMC module covers the memory mezzanine connector.

| <b>Connector</b>   | <b>Function</b>                              |  |  |
|--------------------|----------------------------------------------|--|--|
| J1                 | COM1 front-panel connector                   |  |  |
| J <sub>2</sub>     | Dual 1000/100/10BaseT front-panel connectors |  |  |
| J3                 | <b>IPMC</b> connector                        |  |  |
| J4                 | PCI/PMC expansion connector                  |  |  |
| J5                 | CPU COP connector                            |  |  |
| J11, J12, J13, J14 | <b>PMC 1 connectors</b>                      |  |  |

*Table 1-3 MVME5500 Connectors*

*Table 1-3 MVME5500 Connectors (continued)*

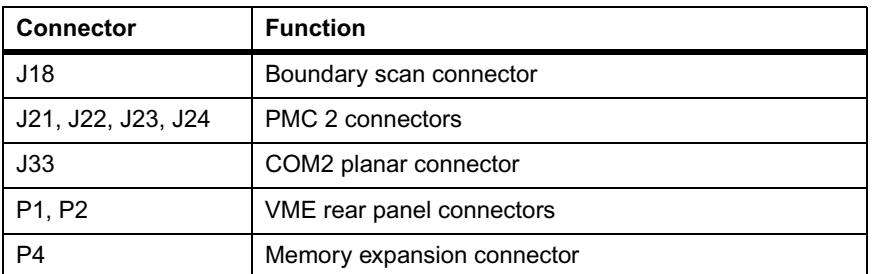

#### **1.9.2 Completing the Installation**

Verify that hardware is installed and the power/peripheral cables connected are appropriate for your system configuration.

Replace the chassis or system cover, reconnect the system to the AC or DC power source, and turn the equipment power on.

# **1.10 Startup and Operation**

This section gives you information about:

- The power-up procedure
- Switches and indicators

# **1.11 Applying Power**

After you verify that all necessary hardware preparation is complete and all connections are made correctly, you can apply power to the system.

When you are ready to apply power to the MVME5500:

- Verify that the chassis power supply voltage setting matches the voltage present in the country of use (if the power supply in your system is not auto-sensing)
- On powering up, the MVME5500 brings up the MotLoad prompt, MVME5500>

# **1.12 Switches and Indicators**

The MVME5500 board provides a single push button switch that provides both Abort and Reset (ABT/RST) functions. When the switch is depressed for less than three seconds, an abort interrupt is generated to the processor. If the switch is held for more than three seconds, a board hard reset is generated.

The MVME5500 has two front-panel indicators:

- **•** BFL, software controlled. Asserted by firmware (or other software) to indicate a configuration problem (or other failure).
- CPU, connected to a CPU bus control signal to indicate bus activity.

The following table describes these indicators:

*Table 1-4 Front-Panel LED Status Indicators*

| <b>Function</b>         | Label | Color  | <b>Description</b>   |
|-------------------------|-------|--------|----------------------|
| <b>CPU Bus Activity</b> | CPU   | Green  | CPU bus is busy.     |
| Board Fail              | BFL   | Yellow | Board has a failure. |
# *Functional Description*

## **2.1 Overview**

This chapter describes the MVME5500 on a block diagram level.

## **2.2 Block Diagram**

Table 2-1 shows a block diagram of the overall board architecture.

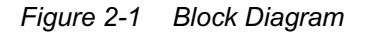

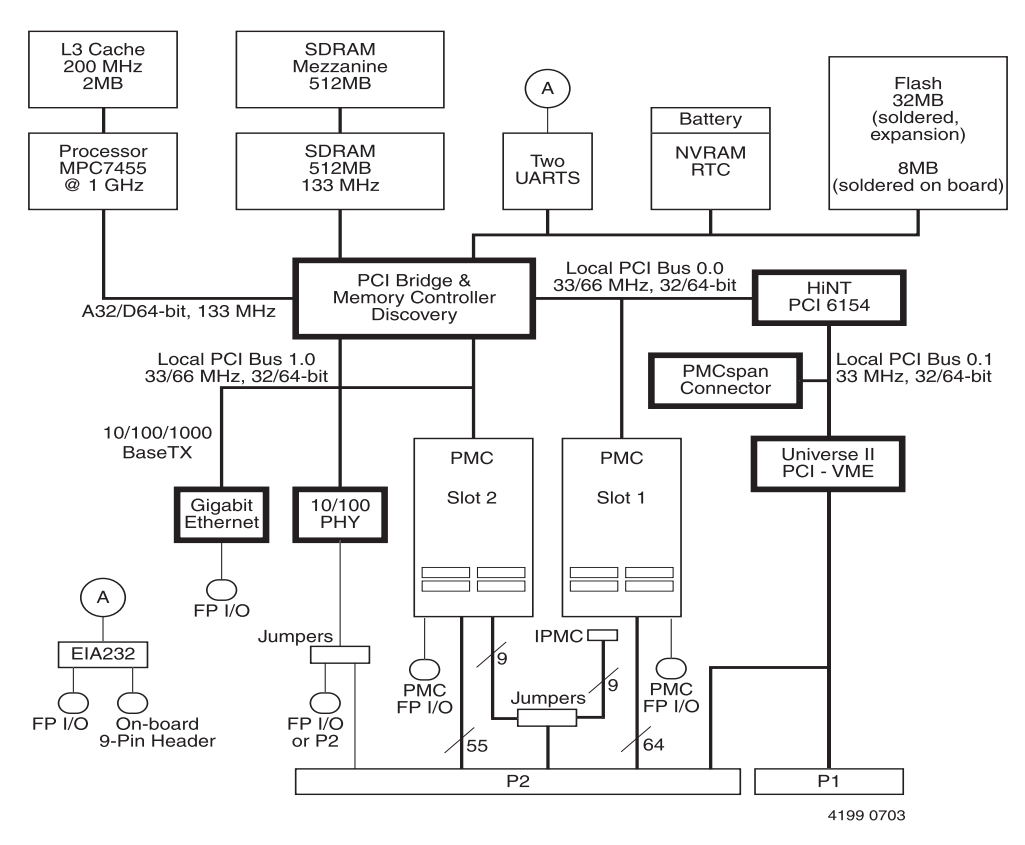

## **2.3 Features**

The following table lists the features of the MVME5500.

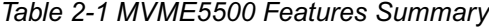

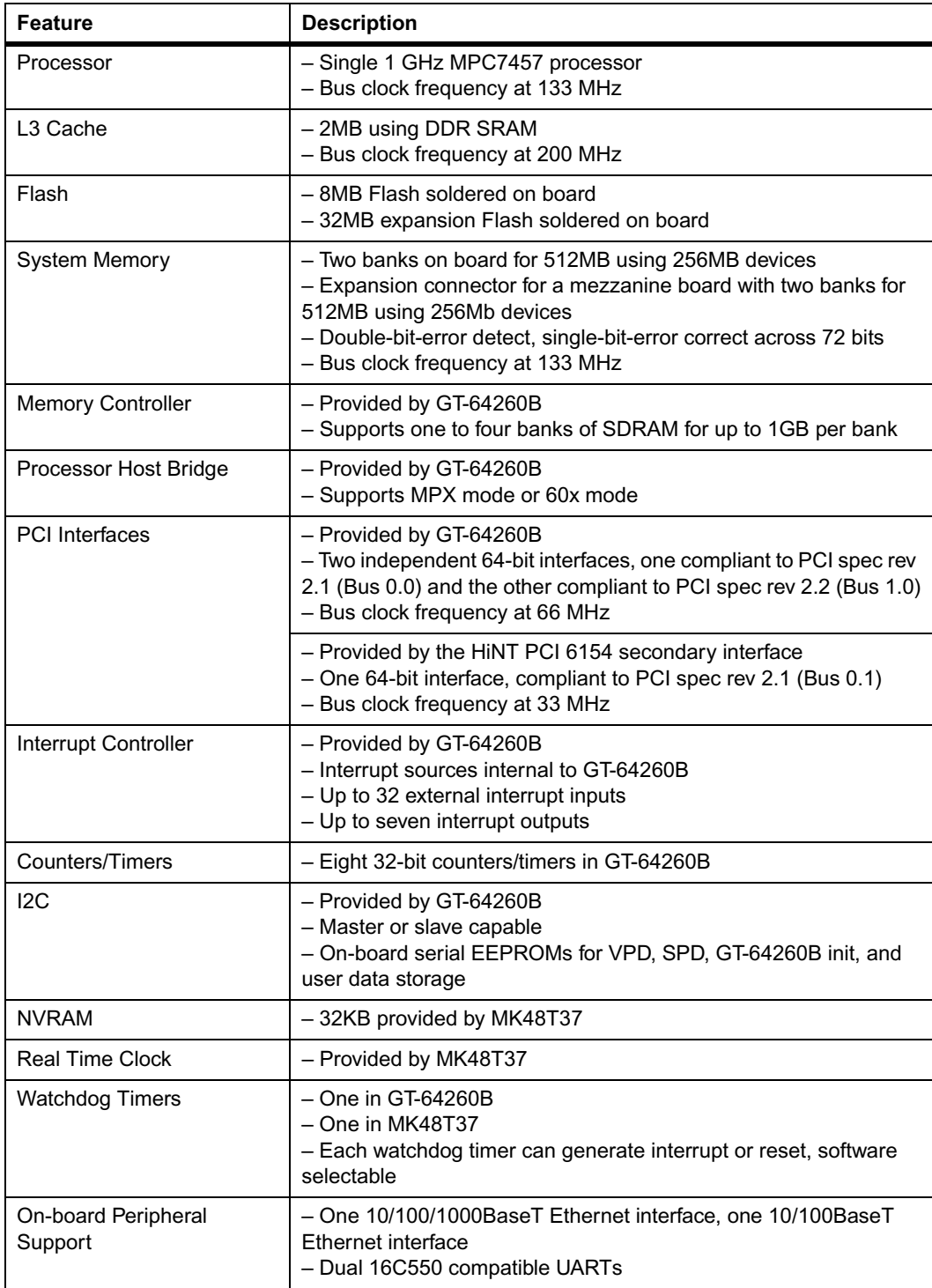

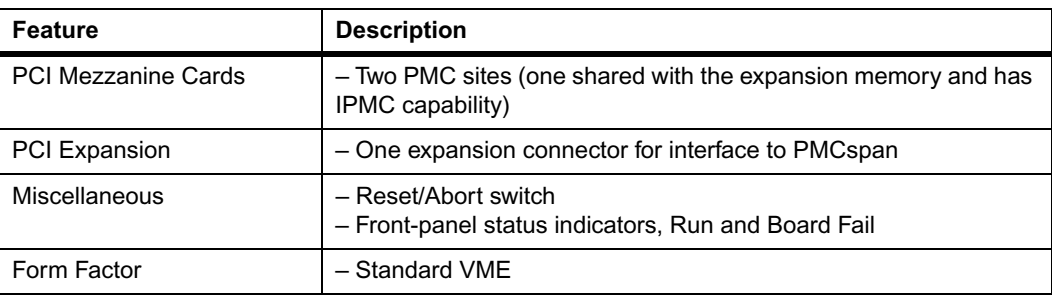

*Table 2-1 MVME5500 Features Summary (continued)*

## **2.4 Processor**

The MVME5500 supports the MPC7457 processor in the 483-pin CBGA package. The processor consists of a processor core, an internal 256KB L2 and an internal L3 tag and controller, which supports a backside L3 cache.

## **2.5 L3 Cache**

The MVME5500 uses two 8Mb DDR synchronous SRAM devices for the processor's L3 cache data SRAM. This gives the processor a total of 2MB of L3 cache. These SRAM devices require a 2.5V core voltage. The MVME5500 provides 1.5V as the SRAM I/O voltage. The L3 bus operates at 200 MHz.

## **2.6 System Controller**

The GT-64260B system controller for PowerPC architecture processors is a single chip solution that provides the following features:

- A 64-bit interface to the CPU bus
- A 64-bit SDRAM interface
- A 32-bit generic device interface for Flash, etc.
- Two 64-bit, 66 MHz PCI bus interfaces
- Three 10/100Mb Ethernet MAC ports (two ports not used)
- A DMA engine for moving data between the buses
- An interrupt controller
- An I2C device controller
- PowerPC bus arbiter
- Counter/timers
- Watchdog timer

Each of the device buses are de-coupled from each other, enabling concurrent operation of the CPU bus, PCI buses and access to SDRAM. Refer to the *GT-64260B System Controller for PowerPC Processors Data Sheet*, listed in Appendix C, *Related Documentation*, for more details.

#### **2.6.1 CPU Bus Interface**

The GT-64260B supports MPX or 60x bus mode operation. The MVME5500 board has jumper/build option resistors to select either operating mode at power-up.

#### **2.6.2 Memory Controller Interface**

The GT-64260B can access up to four banks of SDRAM for a total of 1GB of SDRAM memory. The memory bus is capable of operating up to 133 MHz.

The MVME5500 board has two banks on board and a connector for an expansion mezzanine board with two additional banks.

#### **2.6.3 Interrupt Controller**

The MVME5500 uses the interrupt controller integrated into GT-64260B to manage the GT-64260B internal interrupts, as well as the external interrupt requests. The external interrupt sources include the following:

- On-board PMC interrupts
- LAN interrupts
- VME interrupts
- RTC interrupt
- Watchdog timer interrupts
- Abort switch interrupt
- **External UART interrupts**

The interrupt controller provides up to seven interrupt output pins for various interrupt functions. For additional details regarding the external interrupt assignments, refer to the *MVME5500 Single-Board Computer Programmer's Reference Guide*.

### **2.6.4 I2C Serial Interface and Devices**

A two-wire serial interface for the MVME5500 board is provided by a master/slave capable I2C serial controller integrated into the GT-64260B device. The I2C serial controller provides two basic functions. The first function is to optionally provide GT-64260B register initialization following a reset. The GT-64260B can be configured (by setting jumper J17) to automatically read data out of a serial EEPROM following a reset and initialize any number of internal registers. In the second function, the controller is used by the system software to read the contents of the VPD EEPROM contained on the MVME5500 board, along with the SPD EEPROM(s), to further initialize the memory controller and other interfaces.

The MVME5500 board contains the following I2C serial devices:

- z 256 byte EEPROM for fixed GT-64260B initialization
- 8KB EEPROM for VPD
- 8KB EEPROM for user-defined VPD
- 256 byte EEPROM for SPD
- DS1621 temperature sensor

The 8KB EEPROM devices are implemented using Atmel AT24C64 devices. These devices use two byte addressing to address the 8KB of the device.

#### **2.6.5 Direct Memory Access (DMA)**

The GT-64260B has an 8-channel DMA controller integrated in the device. Each DMA channel is capable of moving data between any source and any destination. This controller can be programmed to move up to 16MB of data per transaction. The GT-64260B DMA channels also support chained mode of operation. For additional details regarding the GT-64260B DMA capability, refer to the *GT-64260B System Controller for PowerPC Processors Data Sheet*, listed in Appendix C, *Related Documentation*.

#### **2.6.6 Timers**

The GT-64260B supplies eight 32-bit counters/timers, each of which can be programmed to operate as a counter or a timer. The timing reference is based on the GT-64260B Tclk input, which is set at 133 MHz. Each counter/timer is capable of generating an interrupt.

The GT-64260B also has an internal 32-bit watchdog timer that can be configured to generate an NMI or a board reset. After the watchdog timer is enabled, it becomes a free running counter that must be serviced periodically to keep it from expiring. Following reset, the watchdog timer is disabled.

The watchdog timer has two output pins, WDNMI and WDE. The WDNMI is asserted after the timer is enabled and the 24-bit NMI\_VAL count is reached. The WDNMI pin is connected to one of the GT-64260B interrupt input pins so that an interrupt is generated when the NMI\_VAL count is reached. The WDE pin is asserted after the watchdog timer is enabled and the 32-bit watchdog count expires. The WDE pin is connected to the board reset logic so that a board reset is generated when WDE is asserted. For additional details, refer to the *GT-64260B System Controller for PowerPC Processors Data Sheet*, listed in Appendix C, *Related Documentation*.

## **2.7 Flash Memory**

The MVME5500 contains two banks of Flash memory accessed via the device controller contained within the GT-64260B. The standard MVME5500 product is built with the 128Mb devices.

## **2.8 System Memory**

System memory for the MVME5500 is provided by one to four banks of ECC synchronous DRAM in two banks. During system initialization, the firmware determines the presence and configuration of each memory bank installed by reading the contents of the serial presence detection (SPD) EEPROM on the board, and another one on the expansion memory module. The system firmware then initializes the GT-64260B memory controller for proper operation based on the contents of the serial presence detection EEPROM.

If a PMC module is plugged into PMC slot 1, the memory mezzanine card cannot be used because the PMC module covers the memory mezzanine connector.

## **2.9 PCI Local Buses and Devices**

The GT-64260B on the MVME5500 provides two independent 64-bit, 33/66 MHz PCI buses. The GT-64260B documentation refers to these buses as PCI Bus 0 and PCI Bus 1.

The devices on Bus 1 are the GT-64260B PCI bridge 1, one 32/64-bit PMC slot, and an 825544EI LAN device. The devices on Bus 0 are the GT-64260B PCI bridge 0, one 32/64-bit PMC slot and a HiNT PCI 6154 PCI-to-PCI bridge. For the purpose of this document, Bus 1 is also identified as PCI Bus 1.0, and Bus 0 is also identified as PCI Bus 0.0.

#### **2.9.1 Gigabit Ethernet Interface**

The MVME5500 provides a Gigabit Ethernet transceiver interface (1000BaseT) using an Intel 82544EI integrated Ethernet device (Ethernet 1). It also supports 100BaseTX and 10BaseT modes of operation. The Ethernet interface is accessed via an industry-standard, front-panel mounted RJ-45 connector.

### **2.9.2 10/100Mb Ethernet Interface**

The 10/100Mb Ethernet interface (Ethernet 2) comes from the GT-64260B, and connects to an external PHY. This port can be routed to a front-panel RJ-45 connector or to the P2 connector with user-configurable jumpers.

Each Ethernet interface is assigned an Ethernet Station Address. The address is unique for each device. The Ethernet Station Address is displayed on a label affixed to the board. The assembly policy is to assign MAC addresses in such a manner that the higher value MAC address is assigned to Ethernet port 1 and the lower to Ethernet port 2.

In addition, the Gigabit Ethernet address is stored in a configuration ROM interfaced to the 82544EI device, while the 10/100Mb Ethernet address is stored in the on-board VPD serial EEPROM.

### **2.9.3 PCI-to-PCI Bridges**

The MVME5500 uses a PCI 2.1 compliant, 66 MHz capable, HiNT PCI 6154 PCI-to-PCI bridge. The primary side connects to PCI Bus 0.0 of the GT-64260B and PMC/IPMC slot 1. The secondary side connects to PCI Bus 0.1 on which a PMC expansion connector and the VME controller resides.

#### **2.9.4 PMC Sites**

The MVME5500 board supports two PMC sites. Both sites support processor PMC boards with two IDSELs and two arbitration request/grant pairs. Slot 1 is connected to PCI Bus 0.0 of the GT-64260B and is 66 MHz capable. Slot 2 is connected to PCI Bus 1.0 of the GT-64260B and is also 66 MHz capable.

If a PMC module is plugged into PMC slot 1, the memory mezzanine card cannot be used because the PMC module covers the memory mezzanine connector.

### **2.9.5 PCI IDSEL Definition**

PCI device configuration registers are accessed by using the IDSEL signal of each PCI agent to an A/D signal as defined in the *Peripheral Component Interconnect (PCI) Local Bus Specification, Revision 2.2*. IDSEL definitions for the MVME5500 are shown in the *MVME5500 Single-Board Computer Programmer's Reference Guide*.

### **2.9.6 PCI Bus Arbitration**

PCI arbitration for the MVME5500 PCI Buses 0.0 and 1.0 is provided by an external arbiter PLD. The arbiter PLD implements a round-robin priority algorithm. PCI arbitration for PCI Bus 0.1 is provided by the HiNT PCI 6154 secondary internal arbiter.

## **2.10 Asynchronous Serial Ports**

The MVME5500 board uses two TL16C550C universal asynchronous receiver/transmitters (UARTs) interfaced to the GT-64260B device bus to provide the asynchronous serial interfaces. EIA232 drivers and receivers reside on board. COM1 signals are wired to an RS-232 transceiver that interfaces to the front-panel RJ-45 connector. COM2 signals are also wired to a transceiver that interfaces to an on-board 9-pin header (refer to Chapter 5, *Connector Pin Assignments*, for more details). An on-board 1.8432 MHz oscillator provides the baud rate clock for the UARTs.

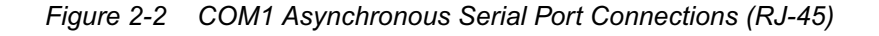

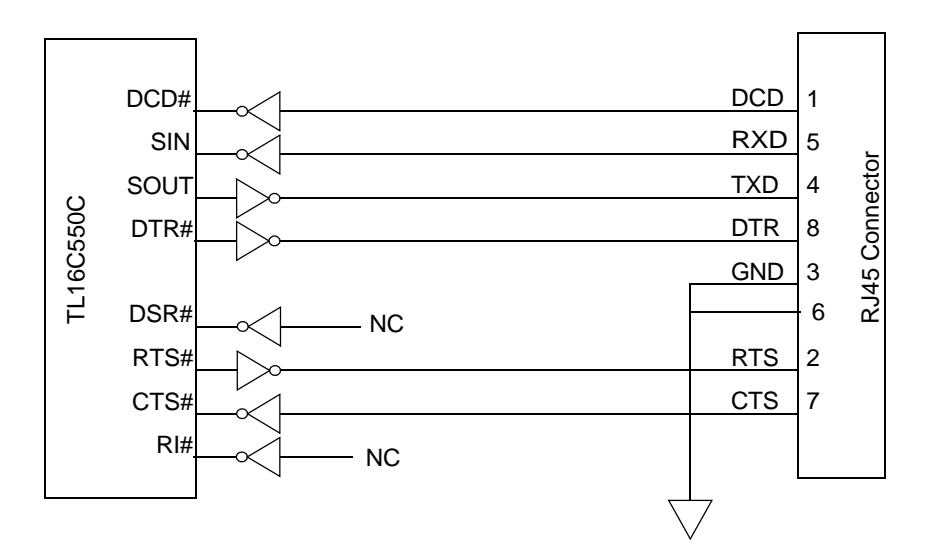

## **2.11 Real Time Clock and NVRAM**

The SGS-Thomson M48T37V is used by the MVME5500 board to provide 32KB of non-volatile static RAM, real-time clock and watchdog timer. The watchdog timer, if enabled, can be programmed to generate either an interrupt or system reset if it expires. Refer to the *MK48T37V Data Sheet* for programming information.

The M48T37V consists of two parts:

- A 44-pin 330mil SOIC device that contains the RTC, the oscillator, 32KB of SRAM and gold-plated sockets for the SNAPHAT battery.
- A SNAPHAT battery that houses the crystal and the battery.

The SNAPHAT battery package is mounted on top of the SOIC MT48T37V device after the completion of the surface mount process. The battery housing is keyed to prevent reverse insertion.

## **2.12 System Control and Status Registers**

The MVME5500 CPU board contains System Control and Status Registers mapped into Bank 1 of the GT-64260B device bus interface. Refer for the *MMVE5500 Single-Board Computer Programmer's Reference Guide* for details.

## **2.13 Sources of Reset**

The sources of reset on the MVME5500 are the following:

- Power-up
- Abort/Reset Switch
- NVRAM Watchdog Timer
- GT-64260B Watchdog Timer
- System Control register bit
- VME Bus Reset

## **2.14 VME Interface**

The MVME5500 provides a Universe II controller for the VMEbus interface.

## **2.15 PMC Expansion**

The MVME5500 provides a PMC expansion connector to add more PMC interfaces than the two on the MVME5500 board. The connector is a Mictor AMP 767096-3 connector.

## **2.16 Debug Support**

The MVME5500 provides a boundary scan header (J18) and a COP (Riscwatch) header for debug capability.

## **3.1 Overview**

The RAM55006E memory expansion module can be used on the MVME5500 as an option for additional memory capability. The expansion module has two banks of SDRAM with up to 512MB of available ECC memory. The RAM55006E incorporates a serial ROM (SROM) for system memory serial presence detect (SPD) data. The RAM55006E will hereafter be called the RAM5500.

## **3.2 Features**

The following table lists the features of the RAM5500 memory expansion module:

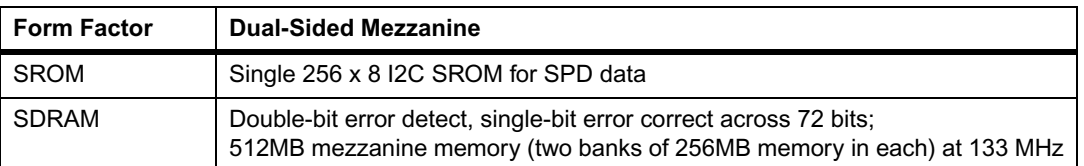

*Table 3-1 RAM5500 Feature Summary*

## **3.3 Functional Description**

The following sections describe the physical and electrical structure of the RAM5500 memory expansion module.

### **3.3.1 RAM5500 Description**

The RAM5500 is a memory expansion module that is used on the MVME5500 single board computer. It is based on a single memory mezzanine board design with two banks of memory. Each bank is 256MB of ECC memory using 256Mb devices in 32MB x 8 device organization.

The RAM5500 provides a total added capacity of 512MB to the MVME5500. The SDRAM memory is controlled by the GT-64260B, which provides single-bit error correction and doublebit error detection. ECC is calculated over 72-bits. The on-board I2C SROM contains SPD data for the two banks, which is used by the memory controller for configuration. Refer to the *MVME5500 Single Board Computer Programmer's Reference Guide (V5500A/PG)* for more information.

The RAM5500 memory expansion module is connected to the host board with a 140-pin AMP 4mm Free Height plug connector. This memory expansion module draws +3.3V through this connector.

The RAM5500 SPD uses the SPD JEDEC standard definition and is accessed at address \$A2. Refer to the following section on SROM for more details.

*Figure 3-1 RAM500 Block Diagram*

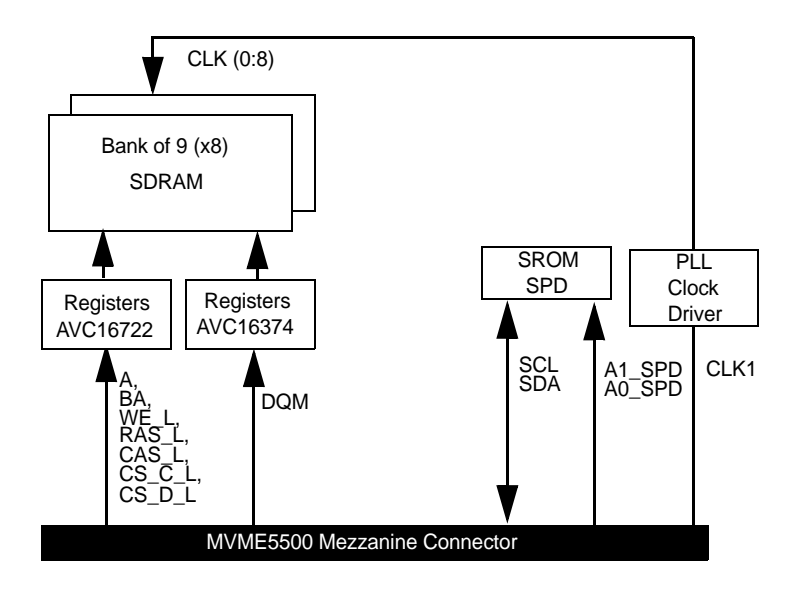

#### **3.3.2 SROM**

The RAM5500 memory expansion module contains a single +3.3V, 256 x 8, serial EEPROM device (AT24C02). The serial EEPROM provides SPD storage of the module memory subsystem configuration. The RAM5500 SPD is software addressable by a unique address.

#### **3.3.3 Clocks**

The host board provides one SDRAM clock to the memory expansion connector. The frequency of the RAM5500 CLKS is the same as the host board. This clock is used to generate the onboard SDRAM clocks using a phase lock loop zero delay clock driver.

## **3.4 Memory Expansion Connector Pin Assignments**

The P1 connector on the RAM5500 is a 140-pin AMP 4mm Free Height mating plug. This plug includes common ground contacts that mate with standard AMP receptacle assemblies or AMP GIGA assemblies with ground plates. Refer to *Memory Expansion Connector (P4)* on page 86 for the P4 pin assignments.

\*Common GND pins mate to a GIGA assembly with a ground plate. The GIGA assembly is an enhanced electrical performance receptacle and plug from AMP that includes receptacles loaded with contacts for grounding circuits at 9 or 10 signal circuits. These ground contacts mate with grounding plates on both sides of the plug assemblies.

| Pin            | <b>Signal</b> | Signal                 | Pin                     |
|----------------|---------------|------------------------|-------------------------|
| $\mathbf{1}$   | $GND^*$       | $\mathsf{GND}^{\star}$ | $\sqrt{2}$              |
| $\mathbf{3}$   | DQ00          | DQ01                   | $\overline{\mathbf{4}}$ |
| 5              | DQ02          | DQ03                   | $\,6\,$                 |
| $\overline{7}$ | DQ04          | DQ05                   | 8                       |
| 9              | DQ06          | DQ07                   | $10$                    |
| 11             | $+3.3V$       | $+3.3V$                | 12                      |
| 13             | DQ08          | DQ09                   | 14                      |
| 15             | DQ10          | DQ11                   | 16                      |
| 17             | DQ12          | DQ13                   | 18                      |
| 19             | DQ14          | DQ15                   | 20                      |
| 21             | $GND^*$       | $GND^*$                | 22                      |
| 23             | DQ16          | DQ17                   | 24                      |
| 25             | DQ18          | DQ19                   | 26                      |
| 27             | DQ20          | DQ21                   | 28                      |
| 29             | <b>DQ22</b>   | DQ23                   | 30                      |
| 31             | $+3.3V$       | $+3.3V$                | 32                      |
| 33             | DQ24          | DQ25                   | 34                      |
| 35             | DQ26          | <b>DQ27</b>            | 36                      |
| 37             | DQ28          | DQ29                   | 38                      |
| 39             | DQ30          | DQ31                   | 40                      |
| 41             | $GND^*$       | $GND^*$                | 42                      |
| 43             | DQ32          | DQ33                   | 44                      |
| 45             | DQ34          | DQ35                   | 46                      |
| 47             | DQ36          | DQ37                   | 48                      |
| 49             | DQ38          | DQ39                   | 50                      |
| 51             | $+3.3V$       | $+3.3V$                | 52                      |
| 53             | DQ40          | DQ41                   | 54                      |
| 55             | DQ42          | DQ43                   | 56                      |
| 57             | DQ44          | <b>DQ45</b>            | 58                      |
| 59             | DQ46          | <b>DQ47</b>            | 60                      |
| 61             | GND*          | $\mathsf{GND}^\star$   | 62                      |
| 63             | DQ48          | DQ49                   | 64                      |

*Table 3-2 RAM5500 Connector (P1) Pin Assignments*

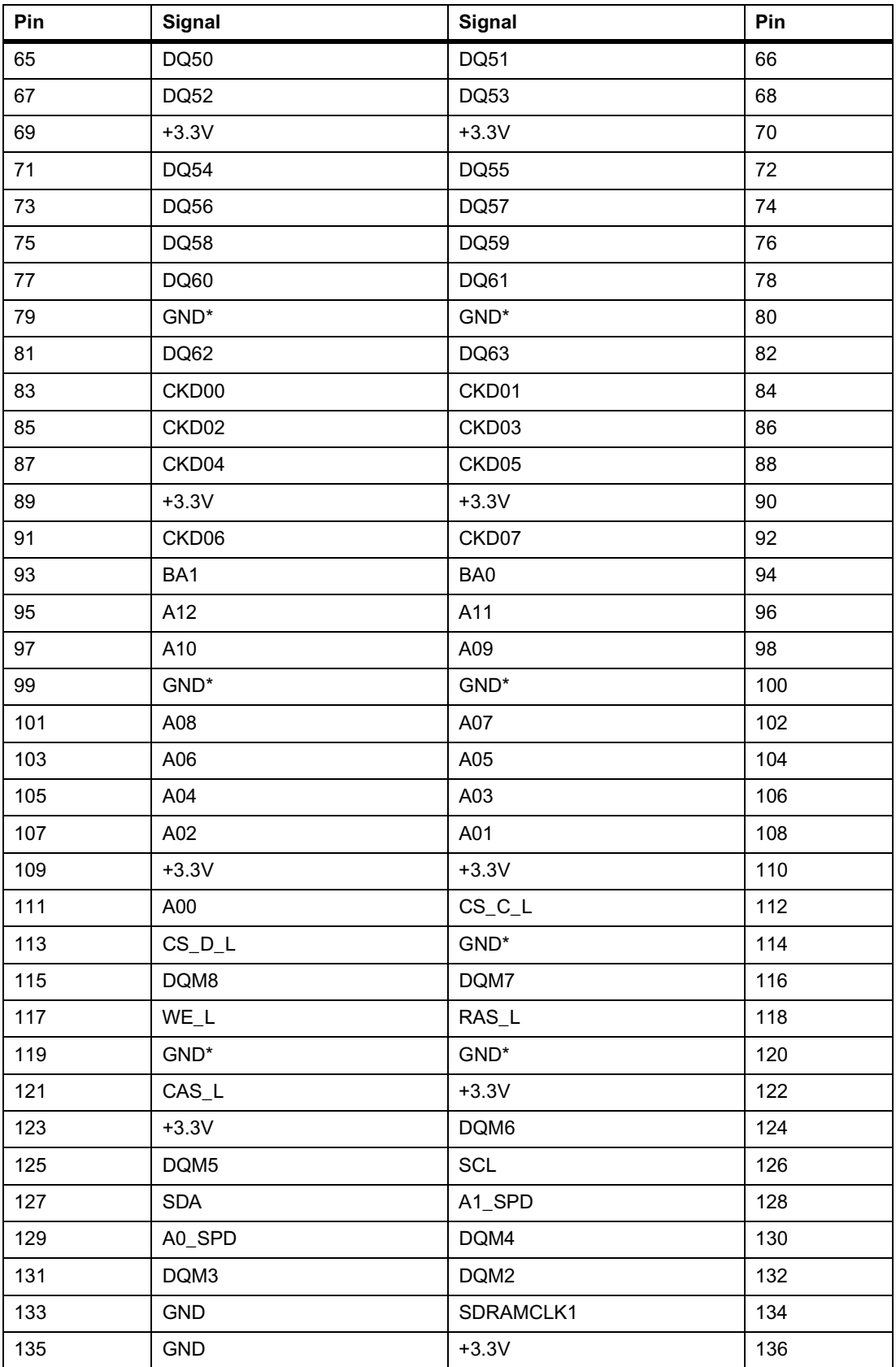

*Table 3-2 RAM5500 Connector (P1) Pin Assignments (continued)*

*Table 3-2 RAM5500 Connector (P1) Pin Assignments (continued)*

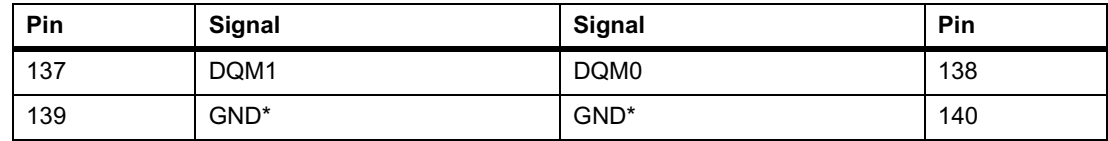

## **3.5 RAM5500 Programming Issues**

The RAM5500 contains no user programmable register, other than the SPD data.

### **3.5.1 Serial Presence Detect (SPD) Data**

This register is partially described for the RAM5500 within the *MVME5500 Single Board Computer Programmer's Reference Guide*. The register is accessed through the I2C interface of the GT-64260B on the host board (MVME5500). The RAM5500 SPD is software addressable by a unique address.

# *MOTLoad Firmware*

## **4.1 Overview**

This chapter describes the basic features of the MOTLoad firmware product, designed as the next generation initialization, debugger and diagnostic tool for high-performance embedded board products using state-of-the-art system memory controllers and bridge chips, such as the GT-64260B.

In addition to an overview of the product, this chapter includes a list of standard MOTLoad commands and the default VME settings that are changeable by the user, as allowed by the firmware.

The MOTLoad firmware package serves as a board power-up and initialization package, as well as a vehicle from which user applications can be booted. A secondary function of the MOTLoad firmware is to serve in some respects as a test suite providing individual tests for certain devices.

MOTLoad is controlled through an easy-to-use, UNIX-like, command line interface. The MOTLoad software package is similar to many end-user applications designed for the embedded market, such as the real time operating systems currently available.

Refer to the *MOTLoad Firmware Package User's Manual*, listed in Appendix C, *Related Documentation*, for more details.

## **4.2 Implementation and Memory Requirements**

The implementation of MOTLoad and its memory requirements are product specific. The MVME5500 single-board computer (SBC) is offered with a wide range of memory (for example, DRAM, external cache, Flash). Typically, the smallest amount of on-board DRAM that a Emerson SBC has is 32MB. Each supported Emerson product line has its own unique MOTLoad binary image(s). Currently the largest MOTLoad compressed image is less than 1MB in size.

## **4.3 MOTLoad Commands**

MOTLoad supports two types of commands (applications): utilities and tests. Both types of commands are invoked from the MOTLoad command line in a similar fashion. Beyond that, MOTLoad utilities and MOTLoad tests are distinctly different.

### **4.3.1 Utilities**

The definition of a MOTLoad utility application is very broad. Simply stated, it is considered a MOTLoad command if it is not a MOTLoad test. Typically, MOTLoad utility applications are applications that aid the user in some way (that is, they do something useful). From the perspective of MOTLoad, examples of utility applications are: configuration, data/status displays, data manipulation, help routines, data/status monitors, etc.

Operationally, MOTLoad utility applications differ from MOTLoad test applications in several ways:

- Only one utility application operates at any given time (that is, multiple utility applications cannot be executing concurrently).
- Utility applications may interact with the user. Most test applications do not.

#### **4.3.2 Tests**

A MOTLoad test application determines whether or not the hardware meets a given standard. Test applications are validation tests. Validation is conformance to a specification. Most MOTLoad tests are designed to directly validate the functionality of a specific SBC subsystem or component. These tests validate the operation of such SBC modules as: dynamic memory, external cache, NVRAM, real time clock, etc.

All MOTLoad tests are designed to validate functionality with minimum user interaction. Once launched, most MOTLoad tests operate automatically without any user interaction. There are a few tests where the functionality being validated requires user interaction (that is, switch tests, interactive plug-in hardware modules, etc.). Most MOTLoad test results (error-data/status-data) are logged, not printed. All MOTLoad tests/commands have complete and separate descriptions (refer to the *MOTLoad Firmware Package User's Manual* for this information).

All devices that are available to MOTLoad for validation/verification testing are represented by a unique device path string. Most MOTLoad tests require the operator to specify a test device at the MOTLoad command line when invoking the test.

A listing of all device path strings can be displayed through the **devShow** command. If an SBC device does not have a device path string, it is not supported by MOTLoad and can not be directly tested. There are a few exceptions to the device path string requirement, like testing RAM, which is not considered a true device and can be directly tested without a device path string. Refer to the **devShow** command description page in the *MOTLoad Firmware Package User's Manual*.

Most MOTLoad tests can be organized to execute as a group of related tests (a testSuite) through the use of the **testSuite** command. The expert operator can customize their testing by defining and creating a custom testSuite(s). The list of built-in and user-defined MOTLoad testSuites, and their test contents, can be obtained by entering **testSuite -d** at the MOTLoad prompt. All testSuites that are included as part of a product specific MOTLoad firmware package are product specific. For more information, refer to the **testSuite** command description page in the *MOTLoad Firmware Package User's Manual*.

Test results and test status are obtained through the **testStatus**, **errorDisplay**, and **taskActive** commands. Refer to the appropriate command description page in the *MOTLoad Firmware Package User's Manual* for more information.

### **4.3.3 Command List**

The following table provides a list of all current MOTLoad commands. Products supported by MOTLoad may or may not employ the full command set. Typing **help** at the MOTLoad command prompt will display all commands supported by MOTLoad for a given product.

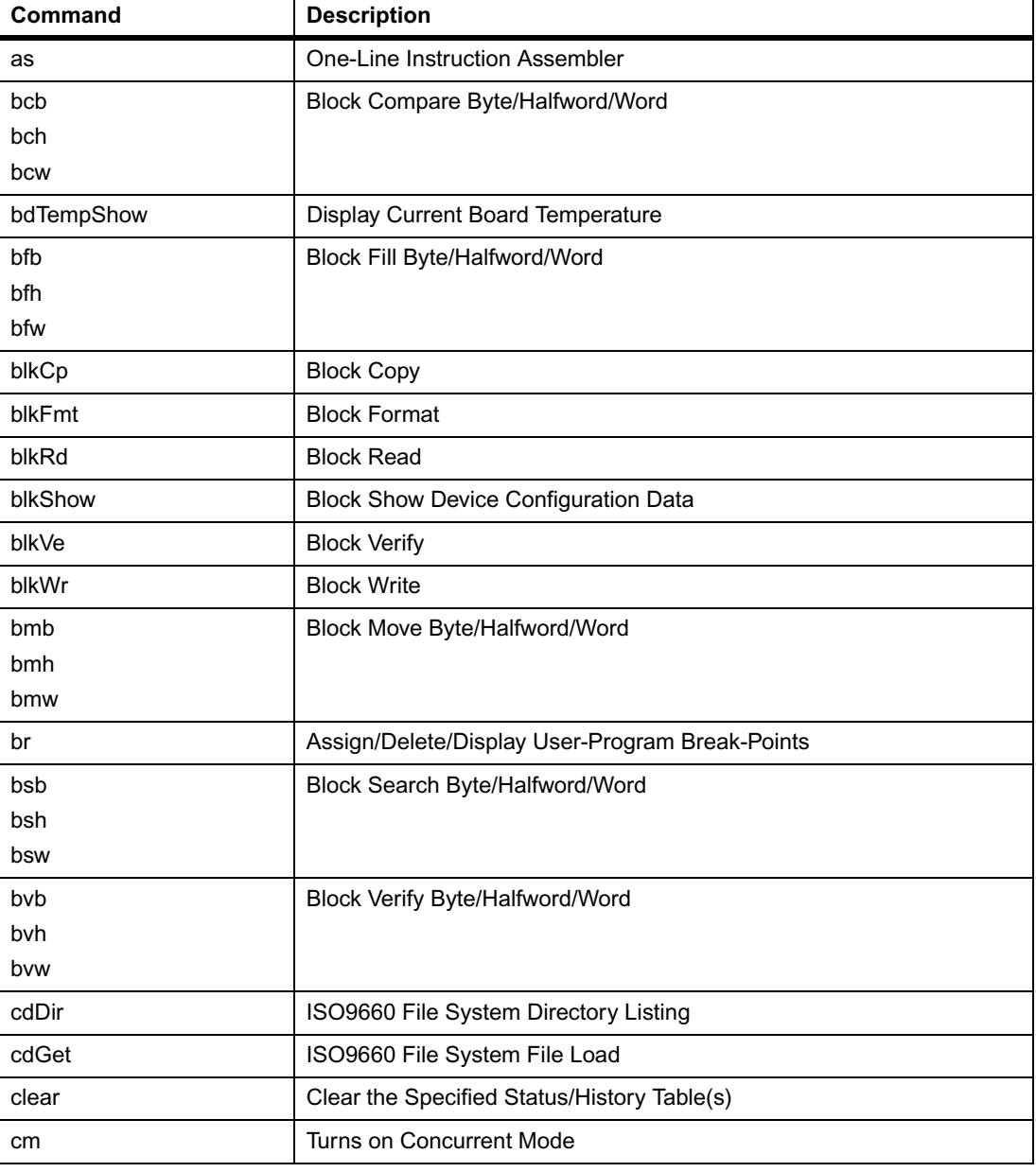

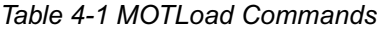

| Command      | <b>Description</b>                                         |
|--------------|------------------------------------------------------------|
| csb          | Calculates a Checksum Specified by Command-line Options    |
| csh          |                                                            |
| <b>CSW</b>   |                                                            |
| devShow      | Display (Show) Device/Node Table                           |
| diskBoot     | Disk Boot (Direct-Access Mass-Storage Device)              |
| downLoad     | Down Load S-Record from Host                               |
| ds           | One-Line Instruction Disassembler                          |
| echo         | Echo a Line of Text                                        |
| elfLoader    | ELF Object File Loader                                     |
| errorDisplay | Display the Contents of the Test Error Status Table        |
| eval         | <b>Evaluate Expression</b>                                 |
| execProgram  | <b>Execute Program</b>                                     |
| fatDir       | FAT File System Directory Listing                          |
| fatGet       | FAT File System File Load                                  |
| fdShow       | Display (Show) File Discriptor                             |
| flashLock    | Flash Memory Sector Lock                                   |
| flashProgram | Flash Memory Program                                       |
| flashShow    | Display Flash Memory Device Configuration Data             |
| flashUnlock  | Flash Memory Sector Unlock                                 |
| gd           | Go Execute User-Program Direct (Ignore Break-Points)       |
| gevDelete    | <b>Global Environment Variable Delete</b>                  |
| gevDump      | Global Environment Variable(s) Dump (NVRAM Header + Data)  |
| gevEdit      | Global Environment Variable Edit                           |
| gevlnit      | Global Environment Variable Area Initialize (NVRAM Header) |
| gevList      | Global Environment Variable Labels (Names) Listing         |
| gevShow      | Global Environment Variable Show                           |
| gn           | Go Execute User-Program to Next Instruction                |
| go           | Go Execute User-Program                                    |
| gt           | Go Execute User-Program to Temporary Break-Point           |
| hbd          | Display History Buffer                                     |
| hbx          | <b>Execute History Buffer Entry</b>                        |
| help         | Display Command/Test Help Strings                          |
| I2CacheShow  | Display state of L2 Cache and L2CR register contents       |
| I3CacheShow  | Display state of L3 Cache and L3CR register contents       |

*Table 4-1 MOTLoad Commands (continued)*

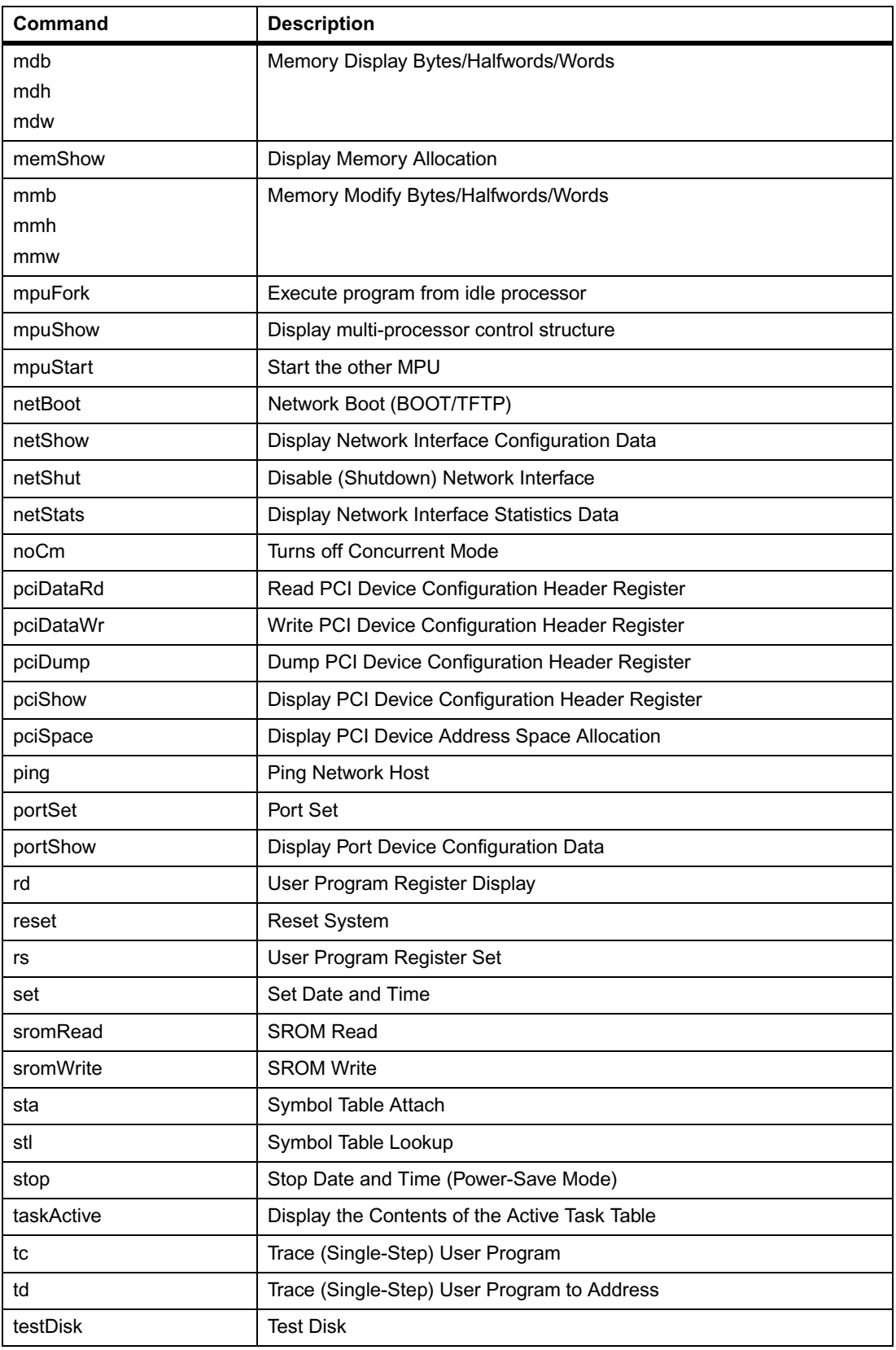

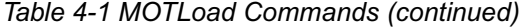

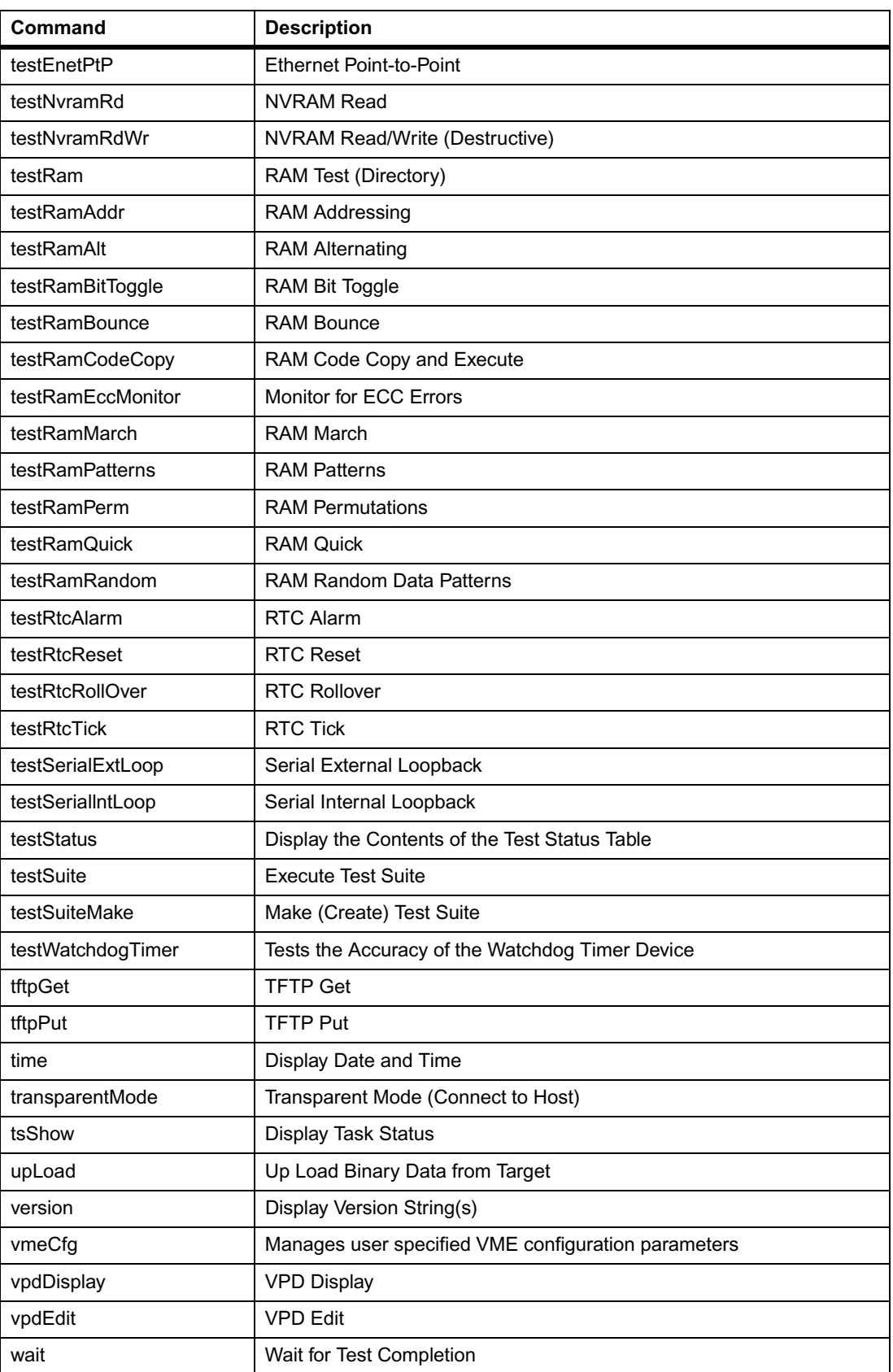

#### *Table 4-1 MOTLoad Commands (continued)*

*Table 4-1 MOTLoad Commands (continued)*

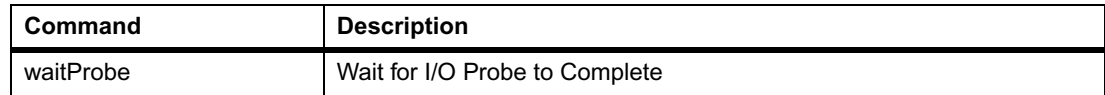

### **4.4 Using the Command Line Interface**

Interaction with MOTLoad is performed via a command line interface through a serial port on the single board computer, which is connected to a terminal or terminal emulator (for example, Window's Hypercomm). The default MOTLoad serial port settings are: 9600 baud, 8 bits, no parity.

The MOTLoad command line interface is similar to a UNIX command line shell interface. Commands are initiated by entering a valid MOTLoad command (a text string) at the MOTLoad command line prompt and pressing the carriage-return key to signify the end of input. MOTLoad then performs the specified action. An example of a MOTLoad command line prompt is shown below. The MOTLoad prompt changes according to what product it is used on (for example, MVME6100, MVME3100, MVME5500).

Example:

MVME5500>

If an invalid MOTLoad command is entered at the MOTLoad command line prompt, MOTLoad displays a message that the command was not found.

Example:

MVME5500> **mytest**

"mytest" not found MVME5500>

If the user enters a partial MOTLoad command string that can be resolved to a unique valid MOTLoad command and presses the carriage-return key, the command is executed as if the entire command string had been entered. This feature is a user-input shortcut that minimizes the required amount of command line input. MOTLoad is an ever changing firmware package, so user-input shortcuts may change as command additions are made.

Example:

MVME5500>**[ver]sion**

```
Copyright: Motorola Inc.1999-2005, All Rights Reserved
MOTLoad RTOS Version 2.0, PAL Version 1.0 RM01
Mon Aug 29 15:24:13 MST 2005
MVME5500>
```
Example:

MVME5500> **ver**

```
Copyright: Motorola Inc.1999-2005, All Rights Reserved
MOTLoad RTOS Version 2.0, PAL Version 1.0 RM01
Mon Aug 29 15:24:13 MST 2005
MVME5500>
```
If the partial command string cannot be resolved to a single unique command, MOTLoad informs the user that the command was ambiguous.

Example:

MVME5500> **te**

"te" ambiguous MVME5500>

#### **4.4.1 Rules**

There are a few things to remember when entering a MOTLoad command:

- Multiple commands are permitted on a single command line, provided they are separated by a single semicolon (;).
- Spaces separate the various fields on the command line (command/arguments/options).
- The argument/option identifier character is always preceded by a hyphen (-) character.
- Options are identified by a single character.
- Option arguments immediately follow (no spaces) the option.
- All commands, command options, and device tree strings are case sensitive.

Example:

```
MVME5500> flashProgram –d/dev/flash0 –n00100000
```
For more information on MOTLoad operation and function, refer to the *MOTLoad Firmware Package User's Manual*.

#### **4.4.2 Help**

Each MOTLoad firmware package has an extensive, product-specific help facility that can be accessed through the help command. The user can enter **help** at the MOTLoad command line to display a complete listing of all available tests and utilities.

Example

MVME5500> **help**

For help with a specific test or utility the user can enter the following at the MOTLoad prompt:

#### help <**command\_name**>

The help command also supports a limited form of pattern matching. Refer to the help command page.

#### Example

```
MVME5500> help testRam
```

```
Usage: testRam [-aPh] [-bPh] [-iPd] [-nPh] [-tPd] [-v]
Description: RAM Test [Directory]
Argument/Option Description
-a Ph: Address to Start (Default = Dynamic Allocation)
-b Ph: Block Size (Default = 16KB)
-i Pd: Iterations (Default = 1)
-n Ph: Number of Bytes (Default = 1MB)
-t Ph: Time Delay Between Blocks in OS Ticks (Default = 1)
-v O : Verbose Output
MVME5500>
```
### **4.5 Firmware Settings**

The following sections provide additional information pertaining pertaining to the MVME5500 VME bus interface settings as configured by MOTLoad. A few VME settings are controlled by hardware jumpers while the majority of the VME settings are managed by the firmware command utility vmeCfg.

#### **4.5.1 Default VME Settings**

As shipped from the factory, the firmware on the MVME5500 will program default values into the Universe II VME Interface chip. The firmware allows certain VME settings to be changed in order for the user to customize his/her environment. The following is a description of the default VME settings that are changeable by the user. For more information, refer to the *MOTLoad User's Manual* and Tundra's *Universe II User Manual*, listed in Appendix C, *Related Documentation*.

- VME3PCI Master Enable = Y N = Do not set up or enable the VMEbus Interface. Y= Set up and enable the VMEbus Interface.
- **•** PCI Slave Image 0 This image is set to zeroes and thus disabled.
- z PCI Slave Image 1 Control = C0820000 Sets LSI1\_CTL to indicate that this image is enabled, write posting is enabled, VMEbus data width is 32 bits, VMEbus address space is A32, data and non-supervisory AM encoding, no BLT transfers to the VMEbus, and to accept addresses in PCI memory space.
- PCI Slave Image 1 Base Address Register = 91000000 Sets LSI1\_BS to indicate that the lower bound of PCI memory addresses to be transferred to the VMEbus by this image is 0x91000000.
- PCI Slave Image 1 Bound Address Register = B0000000 Sets LSI1\_BD to indicate that the upper bound of PCI memory addresses to be transferred by this image is 0xB0000000.
- PCI Slave Image 1 Translation Offset = 70000000

Sets LSI1 TO to indicate that the PCI memory address is to be translated by 0x70000000 before presentation on the VMEbus; the result of the translation is: 0x91000000 + 0x70000000 = 0x101000000, thus 0x01000000 on the VMEbus.

- $\bullet$  PCI Slave Image 2 Control = C0410000 Sets LSI2 CTL to indicate that this image is enabled, write posting is enabled, VMEbus data width is 16 bits, VMEbus address space is A24, data and non-supervisory AM encoding, no BLT transfers to the VMEbus, and to accept addresses in PCI memory space.
- PCI Slave Image 2 Base Address Register = B0000000 Sets LSI2\_BS to indicate that the lower bound of PCI memory addresses to be transferred to the VMEbus by this image is 0xB0000000.
- z PCI Slave Image 2 Bound Address Register = B1000000 Sets LSI2\_BD to indicate that the upper bound of PCI memory addresses to be transferred by this image is 0xB1000000.
- PCI Slave Image 2 Translation Offset = 400000000 Sets LSI2\_TO to indicate that the PCI memory address is to be translated by 0x40000000 before presentation on the VMEbus; the result of the translation is: 0xB0000000 + 0x40000000 = 0xF0000000, thus 0xF0000000 on the VMEbus.
- z PCI Slave Image 3 Control = C0400000 Sets LSI3 CTL to indicate that this image is enabled, write posting is enabled, VMEbus data width is 16 bits, VMEbus address space is A16, data and non-supervisory AM encoding, no BLT transfers to the VMEbus, and to accept addresses in PCI memory space.
- PCI Slave Image 3 Base Address Register = B3FF0000 Sets LSI3\_BS to indicate that the lower bound of PCI memory addresses to be transferred to the VMEbus by this image is 0xB3FF0000.
- PCI Slave Image 3 Bound Address Register = B4000000 Sets LSI3\_BD to indicate that the upper bound of PCI memory addresses to be transferred by this image is 0xB4000000.
- PCI Slave Image 3 Translation Offset = 4C000000 Sets LSI3\_TO to indicate that the PCI memory address is to be translated by 0x4C000000 before presentation on the VMEbus; the result of the translation is: 0xB3FF0000 +  $0x4C000000 = 0xFFFF0000$ , thus  $0xFFFF0000$  on the VMEbus.
- PCI Slave Image 4 -7 These images are set to zeroes and thus disabled.
- z VMEbus Slave Image 0 Control = E0F20000 Sets VSI0\_CTL to indicate that this image is enabled, write and read posting is enabled, program/data and supervisory AM coding, data width is 32 bits, VMEbus A32 address space, 64-bit PCI transfers are disabled, PCI Lock on RMW cycles are disabled, and to transfer into PCI memory space.
- z VMEbus Slave Image 0 Base Address Register = 00000000 Sets VSI0 BS to define the lower bound of VME addresses to be transferred to the local PCI bus is 0x00000000.
- z VMEbus Slave Image 0 Bound Address Register = (Local DRAM Size) Sets VSI0\_BD to define that the upper bound of VME addresses to be equal to the size of local DRAM.
- z VMEbus Slave Image 0 Translation Offset = 00000000 Sets VSI0\_TO to define that no translation of the VMEbus address is to occur when transferred to the local PCI bus. According to the CHRP map in use by MOTLoad, this will result in transfers to local DRAM; that is, 0x00000000 on the VMEbus is 0x00000000 in local DRAM.
- VMEbus Slave Image 1 7 These images are set to zeroes and thus disabled.
- z VMEbus Register Access Image Control Register = 00000000 The VRAI\_CTL register is disabled.
- z VMEbus Register Access Image Base Address Register = 00000000 The contents of the VRAI\_BS register are not applicable since the image is disabled.
- $\bullet$  PCI Miscellaneous Register = 10000000 The LMISC register is set for Universe I compatibility and the coupled window timer is disabled.
- **•** Special PCI Slave Image Register = 00000000 The SLSI register is disabled.
- $\bullet$  Master Control Register = 00C00000 The MAST\_CTL register is set to retry forever before the PCI master signals error, transfer 128 bytes on posted writes before release, use VMEbus request level 3, request mode = Demand, Release When Done, align PCI transfers on 32 bytes and use PCI bus 0.
- Miscellaneous Control Register = 52040000 Sets MISC\_CTL register to utilize 256 second VMEbus timeout, round robin arbitration, 256 second arbitration timeout, do not use BI-mode and assertion of VIRQ1 is to be ignored.
- $User AM Codes = 40400000$ Sets USER\_AM to indicate a user AM code of 0.

The resulting map is therefore:

```
PCI addresses 0x91000000 - 0xB0000000: VMEbus A32/D32 space, addresses 
0x01000000 - 0x2000000. 
PCI addresses 0xB0000000 - 0xB1000000: VMEbus A24/D16 space, addresses 
0 \times F00000000 - 0 \times F1000000PCI addresses 0xB3FF0000 - 0xB4000000: VMEbus A16/D16 space, addresses 
0xFFFF0000 - 0xFFFFFFFF.
```
VMEbus A32/D32 addresses from 0x00000000 to (local DRAM size) address the local memory of the MVME5500.

The following sections provide additional information pertaining to the VME firmware settings of the MVME5500. A few VME settings are controlled by hardware jumpers while the majority of the VME settings are managed by the firmware command utility **vmeCfg**.

#### **4.5.1.1 CR/CSR Settings**

The firmware supports both Auto Slot ID and Geographical Addressing for assigning the CR/CSR base address dependent on a hardware jumper setting. See the VME64 Specification and the VME64 Extensions for details. As a result, a 512K byte CR/CSR area can be accessed from the VMEbus using the CR/CSR AM code.

#### **4.5.1.2 Displaying VME Settings**

To display the changeable VME setting, type the following at the firmware prompt:

- z **vmeCfg -s -m** Displays Master Enable state
- $\bullet$  vmeCfg  $-s i(0 7)$ Displays selected Inbound Window state
- $\bullet$  vmeCfg  $-s$   $-o(0 7)$ Displays selected Outbound Window state
- z **vmeCfg -s -r184** Displays PCI Miscellaneous Register state
- $\bullet$  vmeCfg  $-s$   $-r188$ Displays Special PCI Target Image Register state
- $\bullet$   $\text{vmeCfg}$  -s  $-r400$ Displays Master Control Register state
- $\bullet$  vmeCfg  $-s$   $-r404$ Displays Miscellaneous Control Register state
- $\bullet$   $\text{vmeCfg}$  -s  $\text{-r40C}$ Displays User AM Codes Register state
- z **vmeCfg -s -rF70** Displays VMEbus Register Access Image Control Register state

#### **4.5.1.3 Editing VME Settings**

To edit the changeable VME setting, type the following at the firmware prompt:

- z **vmeCfg -e -m** Edits Master Enable state
- $\bullet$  vmeCfg -e -i(0 7) Edits selected Inbound Window state
- $\bullet$  vmeCfg -e -o(0 7) Edits selected Outbound Window state
- $\bullet$  vmeCfg -e -r184 Edits PCI Miscellaneous Register state
- $\bullet$  vmeCfg  $-e$   $-r188$ Edits Special PCI Target Image Register state
- $v$  whecfg  $-e$   $-r400$

Edits Master Control Register state

- $\bullet$  vmeCfg -e  $-r404$ Edits Miscellaneous Control Register state
- $\bullet$  vmeCfg -e -r40C Edits User AM Codes Register state
- z **vmeCfg -e -rF70** Edits VMEbus Register Access Image Control Register state

#### **4.5.1.4 Deleting VME Settings**

To delete the changeable VME setting (restore default value), type the following at the firmware prompt:

- z **vmeCfg -d -m** Deletes Master Enable state
- $\bullet$   $\text{vmeCfg} d i(0 7)$ Deletes selected Inbound Window state
- $\bullet$  vmeCfg  $-d o(0 7)$ Deletes selected Outbound Window state
- $\bullet$  vmeCfg  $-d$   $-r184$ Deletes PCI Miscellaneous Register state
- $\bullet$   $\text{vmeCfg -d -r188}$ Deletes Special PCI Target Image Register state
- $\bullet$  vmeCfg  $-d$   $-r400$ Deletes Master Control Register state
- $\bullet$  vmeCfg  $-d$   $-r404$ Deletes Miscellaneous Control Register state
- z **vmeCfg -d -r40C** Deletes User AM Codes Register state
- z **vmeCfg -d -rF70** Deletes VMEbus Register Access Image Control Register state

#### **4.5.1.5 Restoring Default VME Settings**

To restore all of the changeable VME setting back to their default settings, type the following at the firmware prompt:

**vmeCfg -z**

### **4.6 Remote Start**

As described in the *MOTLoad Firmware Package User's Manual*, listed in Appendix C, *Related Documentation*, remote start allows the user to obtain information about the target board, download code and/or data, modify memory on the target, and execute a downloaded program. These transactions occur across the VMEbus in the case of the MVME5500. MOTLoad uses one of four mailboxes in the Universe II as the inter-board communication address (IBCA) between the host and the target.

CR/CSR slave addresses configured by MOTLoad are assigned according to the installation slot in the backplane, as indicated by the *VME64 Specification*. For reference, the following values are provided:

CR/CSR space for a board in the 1st slot will start at 0x0008.0000 CR/CSR space for a board in the 2nd slot will start at 0x0010.0000 CR/CSR space for a board in the 3rd slot will start at 0x0018.0000 CR/CSR space for a board in the 4th slot will start at 0x0020.0000 CR/CSR space for a board in the 5th slot will start at 0x0028.0000 CR/CSR space for a board in the 6th slot will start at 0x0030.0000 CR/CSR space for a board in the 7th slot will start at 0x0038.0000 CR/CSR space for a board in the 8th slot will start at 0x0040.0000 CR/CSR space for a board in the 9th slot will start at 0x0048.0000 CR/CSR space for a board in the ath slot will start at 0x0050.0000 CR/CSR space for a board in the bth slot will start at 0x0058.0000 CR/CSR space for a board in the cth slot will start at 0x0060.0000

For further details on CR/CSR space, please refer to the *VME64 Specification*, listed in Appendix C, *Related Documentation*.

The MVME5500 uses a Tundra Universe II for its VME bridge. The offsets of the mailboxes in the Universe II are defined in the *Universe II User Manual*, listed in Appendix C, *Related Documentation*, but are noted here for reference:

Mailbox 0 is at offset 7f348 in the CR/CSR space Mailbox 1 is at offset 7f34C in the CR/CSR space Mailbox 2 is at offset 7f350 in the CR/CSR space Mailbox 3 is at offset 7f354 in the CR/CSR space

The selection of the mailbox used by remote start on an individual MVME5500 is determined by the setting of a global environment variable (GEV). The default mailbox is zero. Another GEV controls whether remote start is enabled (default) or disabled. Refer to the *Remote Start* chapter in the MOTLoad Firmware Package User's Manual for remote start GEV definitions.

The MVME5500's IBCA needs to be mapped appropriately through the master's VMEbus bridge. For example, to use remote start using mailbox 0 on an MVME5500 installed in slot 5, the master would need a mapping to support reads and writes of address 0x002ff348 in VME CR/CSR space (0x280000 + 0x7f348).

# *Connector Pin Assignments*

## **5.1 Introduction**

This chapter provides pin assignments for various headers and connectors on the MMVE5500 single-board computer.

- **•** Asynchronous Serial Port Connector (J1) on page 68
- *Ethernet Connectors (J2) on page 68*
- **•** *IPMC Connector (J3)* on page 69
- **•** *PCI/PMC Expansion Connector (J4)* on page 70
- z *CPU COP Connector (J5)* on page 72
- z *PMC 1 Interface Connectors (J11, J12, J13, J14)* on page 73
- z *Boundary Scan Connector (J18)* on page 77
- z *PMC 2 Interface Connectors (J21, J22, J23, J24)* on page 77
- **•** Asynchronous Serial Port (COM2) Planar Connector (J33) on page 81
- z *VMEbus Connectors (P1 & P2) (PMC Mode)* on page 82
- z *VMEbus Connectors (P1 & P2) (SBC Mode)* on page 83
- **•** Memory Expansion Connector (P4) on page 86

The following headers are described in this chapter:

- Ethernet 2, PMC/SBC Mode, and P2 I/O Selection Headers (J6, J7, J28, J32, J34, J97 *J110)* on page 88
- z *Flash Boot Bank Select Header (J8)* on page 95
- z *VME SCON Select Header (J27)* on page 95

## **5.2 Connectors**

This section discusses the various connectors on the MVME5500.

#### **5.2.1 Asynchronous Serial Port Connector (J1)**

An RJ-45 receptacle is located on the front panel of the MVME5500 board to provide the interface to the COM1 serial port. The pin assignments for this connector are as follows:

| Pin | Signal      |
|-----|-------------|
|     | <b>DCD</b>  |
| 2   | <b>RTS</b>  |
| 3   | GNDC        |
| 4   | <b>TXD</b>  |
| 5   | <b>RXD</b>  |
| 6   | <b>GNDC</b> |
| 7   | <b>CTS</b>  |
| 8   | <b>DTR</b>  |

*Table 5-1 COM1 Connector (J1) Pin Assignments*

### **5.2.2 Ethernet Connectors (J2)**

Dual RJ-45 connectors are located on the front panel of the MVME5500 to provide the interface to the 10/100/1000BaseTX Ethernet ports. The pin assignments for these connectors are as follows:

| Pin | 1000BaseTX | 10/100BaseT          |  |
|-----|------------|----------------------|--|
|     | MDIO0_P    | TD+                  |  |
| 2   | MDIO0_N    | $TD-$                |  |
| 3   | MDIO1_P    | $RD+$                |  |
| 4   | MDIO2_P    | <b>AC Terminated</b> |  |
| 5   | MDIO2_N    | <b>AC Terminated</b> |  |
| 6   | MDIO1_N    | $RD-$                |  |
| 7   | MDIO3_P    | <b>AC Terminated</b> |  |
| 8   | MDIO3_N    | <b>AC Terminated</b> |  |

*Table 5-2 Ethernet Connector (J2) Pin Assignments*

### **5.2.3 IPMC Connector (J3)**

One 40-pin Molex .635 mm (.025") pitch board-to-board receptacle (52885) is used to provide a planar interface to IPMC module signals. This receptacle mates with the Molex 53627 plug thus providing the 10.0 mm stacking height of the PMC card. The pin assignments for this connector are as follows:

| Pin            | Signal     | Signal           | Pin            |
|----------------|------------|------------------|----------------|
| $\mathbf{1}$   | I2CSCL     | I2CSDA           | $\overline{2}$ |
| 3              | <b>GND</b> | GND              | $\overline{4}$ |
| 5              | DB8#       | <b>GND</b>       | 6              |
| $\overline{7}$ | <b>GND</b> | DB9#             | 8              |
| 9              | DB10#      | $+3.3V$          | 10             |
| 11             | $+3.3V$    | <b>DB11#</b>     | 12             |
| 13             | DB12#      | <b>GND</b>       | 14             |
| 15             | <b>GND</b> | DB13#            | 16             |
| 17             | DB14#      | $+3.3V$          | 18             |
| 19             | $+3.3V$    | DB15#            | 20             |
| 21             | DBP1#      | <b>GND</b>       | 22             |
| 23             | <b>GND</b> | No Connect       | 24             |
| 25             | IPMC_INT   | $+3.3V$          | 26             |
| 27             | $+3.3V$    | REQ#             | 28             |
| 29             | GNT#       | <b>GND</b>       | 30             |
| 31             | <b>GND</b> | $+3.3V$          | 32             |
| 33             | $+5.0V$    | $+5.0V$          | 34             |
| 35             | <b>GND</b> | <b>GND</b>       | 36             |
| 37             | $+5.0V$    | $+5.0V$          | 38             |
| 39             | <b>GND</b> | 40<br><b>GND</b> |                |

*Table 5-3 IPMC Connector (J3) Pin Assignments*

### **5.2.4 PCI/PMC Expansion Connector (J4)**

One 114-pin Mictor connector with a center row of power and ground pins is used to provide PCI/PMC expansion capability. The pin assignments for this connector are as follows:

| Pin            | <b>Signal</b> |     | <b>Signal</b> | Pin            |
|----------------|---------------|-----|---------------|----------------|
| $\mathbf{1}$   | $+3.3V$       | GND | $+3.3V$       | $\overline{2}$ |
| 3              | <b>PCICLK</b> |     | PMCINTA#      | $\overline{4}$ |
| 5              | <b>GND</b>    |     | PMCINTB#      | $6\phantom{a}$ |
| $\overline{7}$ | PURST#        |     | PMCINTC#      | 8              |
| 9              | HRESET#       |     | PMCINTD#      | 10             |
| 11             | <b>TDO</b>    |     | <b>TDI</b>    | 12             |
| 13             | <b>TMS</b>    |     | <b>TCK</b>    | 14             |
| 15             | TRST#         |     | PCIXP#        | 16             |
| 17             | PCIXGNT#      |     | PCIXREQ#      | 18             |
| 19             | $+12V$        |     | $-12V$        | 20             |
| 21             | PERR#         |     | SERR#         | 22             |
| 23             | LOCK#         |     | <b>SDONE</b>  | 24             |
| 25             | DEVSEL#       |     | SBO#          | 26             |
| 27             | <b>GND</b>    |     | <b>GND</b>    | 28             |
| 29             | TRDY#         |     | IRDY#         | 30             |
| 31             | STOP#         |     | FRAME#        | 32             |
| 33             | <b>GND</b>    |     | <b>GND</b>    | 34             |
| 35             | ACK64#        |     | Reserved      | 36             |
| 37             | <b>REQ64#</b> |     | Reserved      | 38             |

*Table 5-4 PCI/PMC Expansion Connector (J4) Pin Assignments*

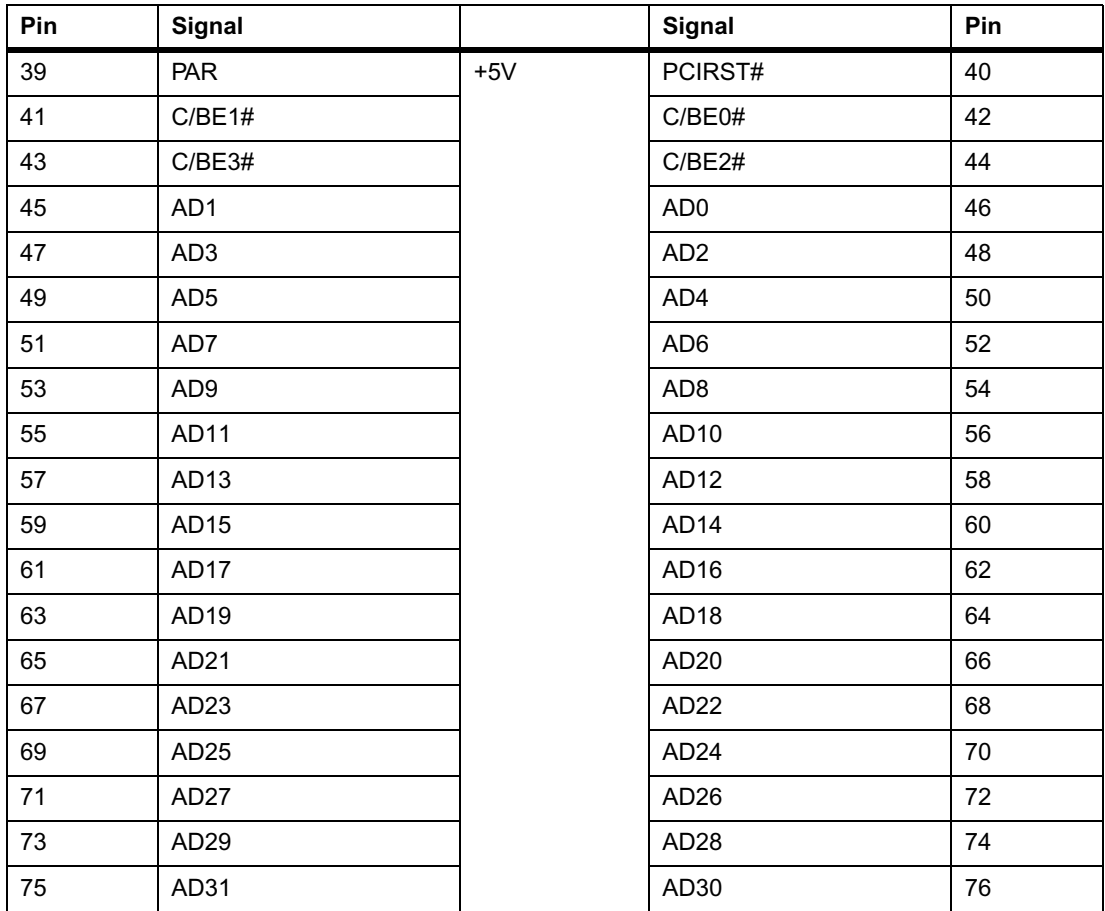

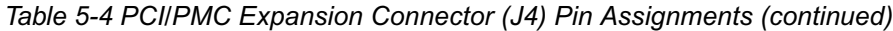

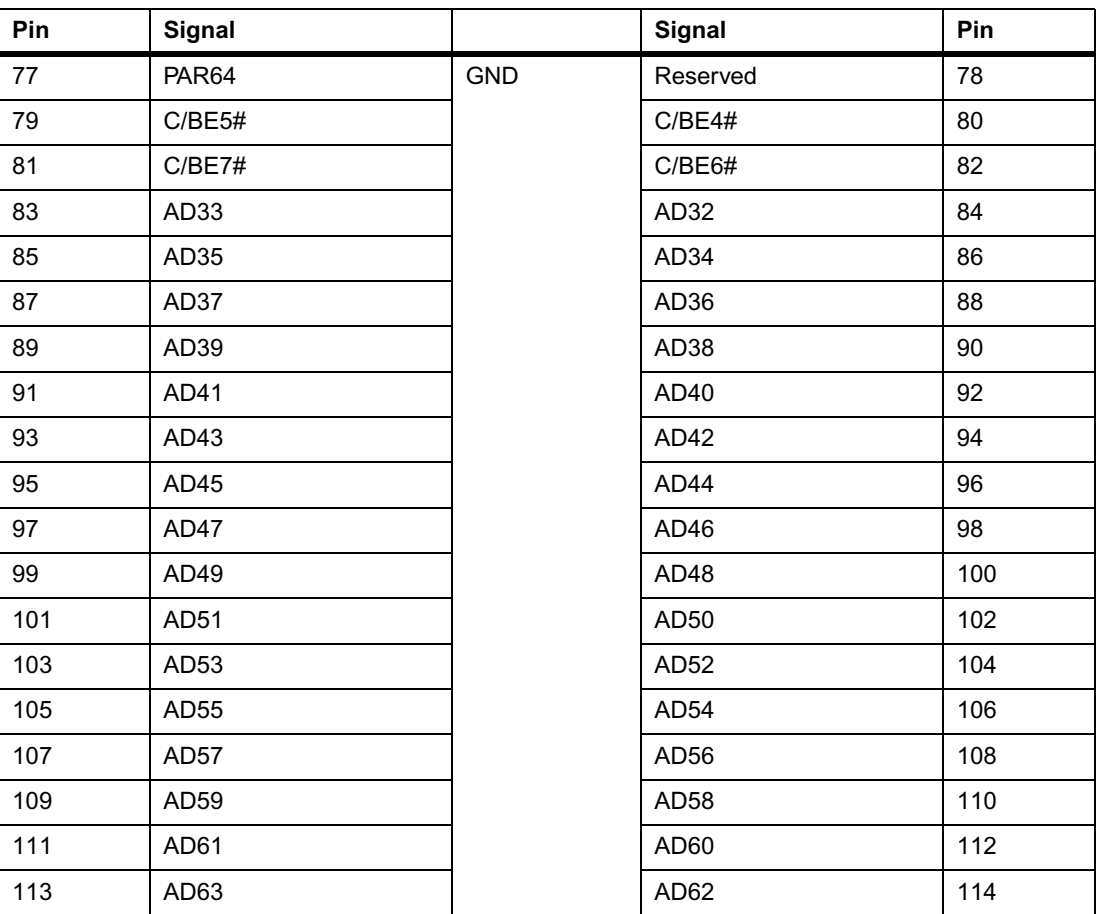

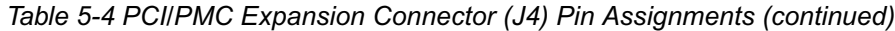

### **5.2.5 CPU COP Connector (J5)**

The processor has a 0.100" COP header for use with the MPC7457 COP controllers.

*Table 5-5 CPU COP Connector (J5) Pin Assignments*

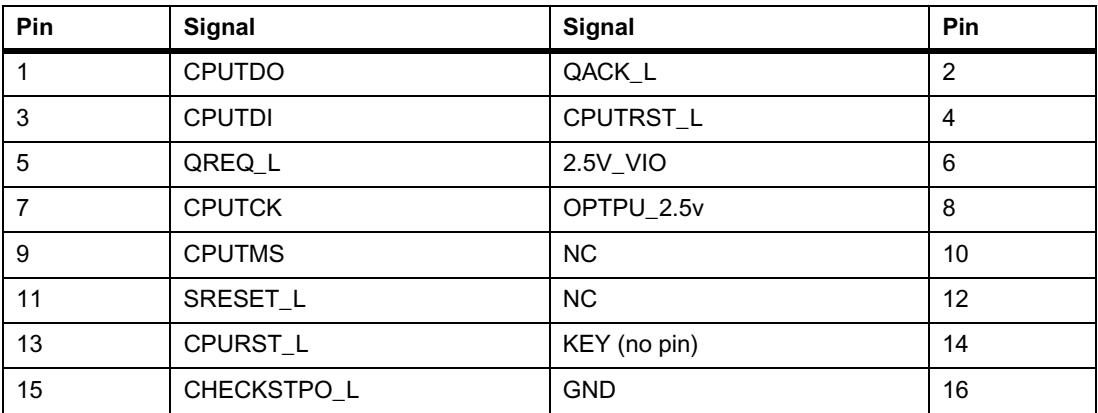
### **5.2.6 PMC 1 Interface Connectors (J11, J12, J13, J14)**

There are four 64-pin SMT connectors for the PMC 1 slot on the MVME5500 to provide a 32/64 bit PCI interface and optional I/O interface.

If a PMC module is plugged into PMC slot 1, the memory mezzanine card cannot be used because the PMC module covers the memory mezzanine connector.

| Pin              | Signal           | Signal           | Pin            |
|------------------|------------------|------------------|----------------|
| $\mathbf{1}$     | <b>TCK</b>       | $-12V$           | $\overline{2}$ |
| $\mathbf{3}$     | GND              | INTA#            | $\overline{4}$ |
| $\sqrt{5}$       | INTB#            | INTC#            | 6              |
| $\overline{7}$   | PRESENT#         | $+5V$            | 8              |
| $\boldsymbol{9}$ | INTD#            | PCI_RSVD         | $10$           |
| 11               | GND              | $+3.3$ Vaux      | 12             |
| 13               | CLK              | GND              | 14             |
| 15               | GND              | GNT#/XREQ0#      | 16             |
| 17               | REQ#/XGNT0#      | $+5V$            | 18             |
| 19               | <b>VIO</b>       | AD31             | 20             |
| 21               | AD <sub>28</sub> | AD <sub>27</sub> | 22             |
| 23               | AD <sub>25</sub> | GND              | 24             |
| 25               | GND              | C/BE3#           | 26             |
| 27               | AD <sub>22</sub> | AD <sub>21</sub> | 28             |
| 29               | AD <sub>19</sub> | $+5V$            | 30             |
| 31               | <b>VIO</b>       | AD <sub>17</sub> | 32             |
| 33               | FRAME#           | GND              | 34             |
| 35               | <b>GND</b>       | IRDY#            | 36             |
| 37               | DEVSEL#          | $+5V$            | 38             |
| 39               | <b>GND</b>       | LOCK#            | 40             |
| 41               | PCI_RSVD         | PCI_RSVD         | 42             |
| 43               | PAR              | GND              | 44             |
| 45               | VIO              | AD <sub>15</sub> | 46             |
| 47               | AD <sub>12</sub> | AD <sub>11</sub> | 48             |
| 49               | AD09             | $+5V$            | 50             |
| 51               | GND              | C/BE0#           | 52             |
| 53               | AD06             | AD <sub>05</sub> | 54             |
| 55               | AD <sub>04</sub> | GND              | 56             |
| 57               | VIO              | AD03             | 58             |
| 59               | AD <sub>02</sub> | AD01             | 60             |

*Table 5-6 PMC 1 Connector (J11) Pin Assignments*

**MVME55006E Single Board Computer Installation and Use (6806800A37E) 73**

*Table 5-6 PMC 1 Connector (J11) Pin Assignments (continued)*

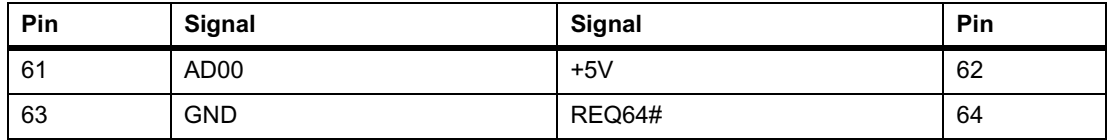

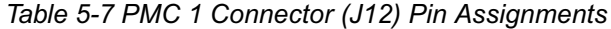

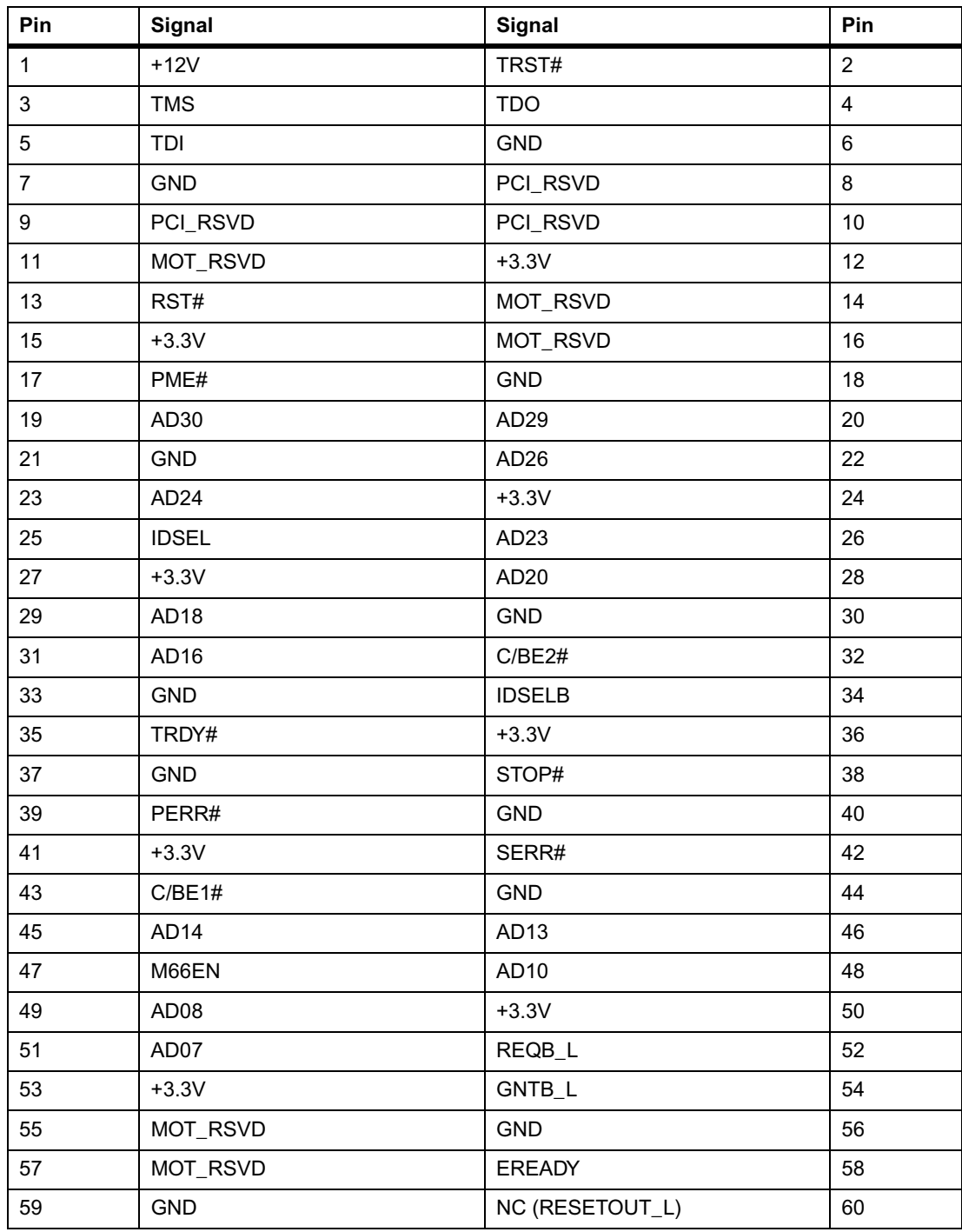

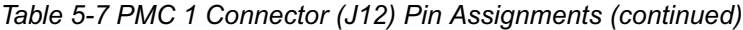

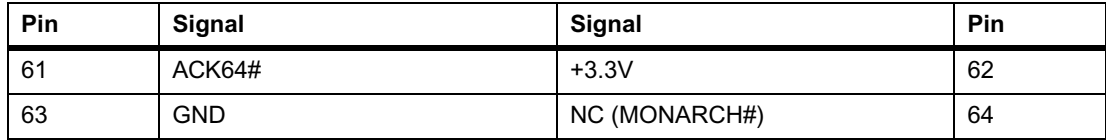

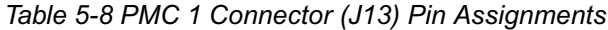

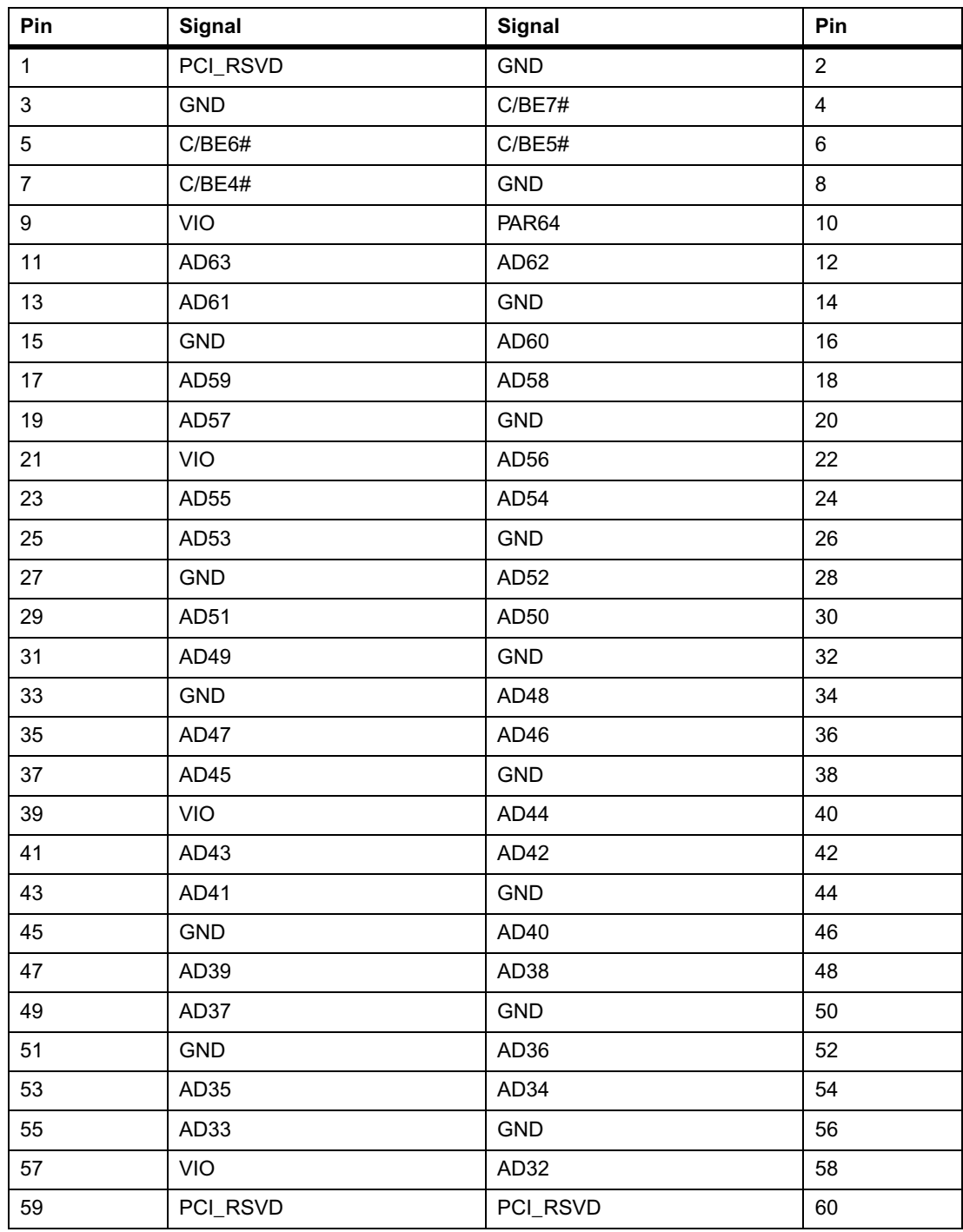

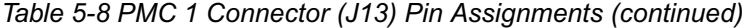

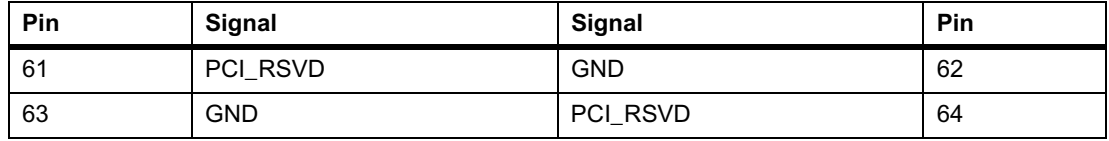

*Table 5-9 PMC 1 Connector (J14) Pin Assignments*

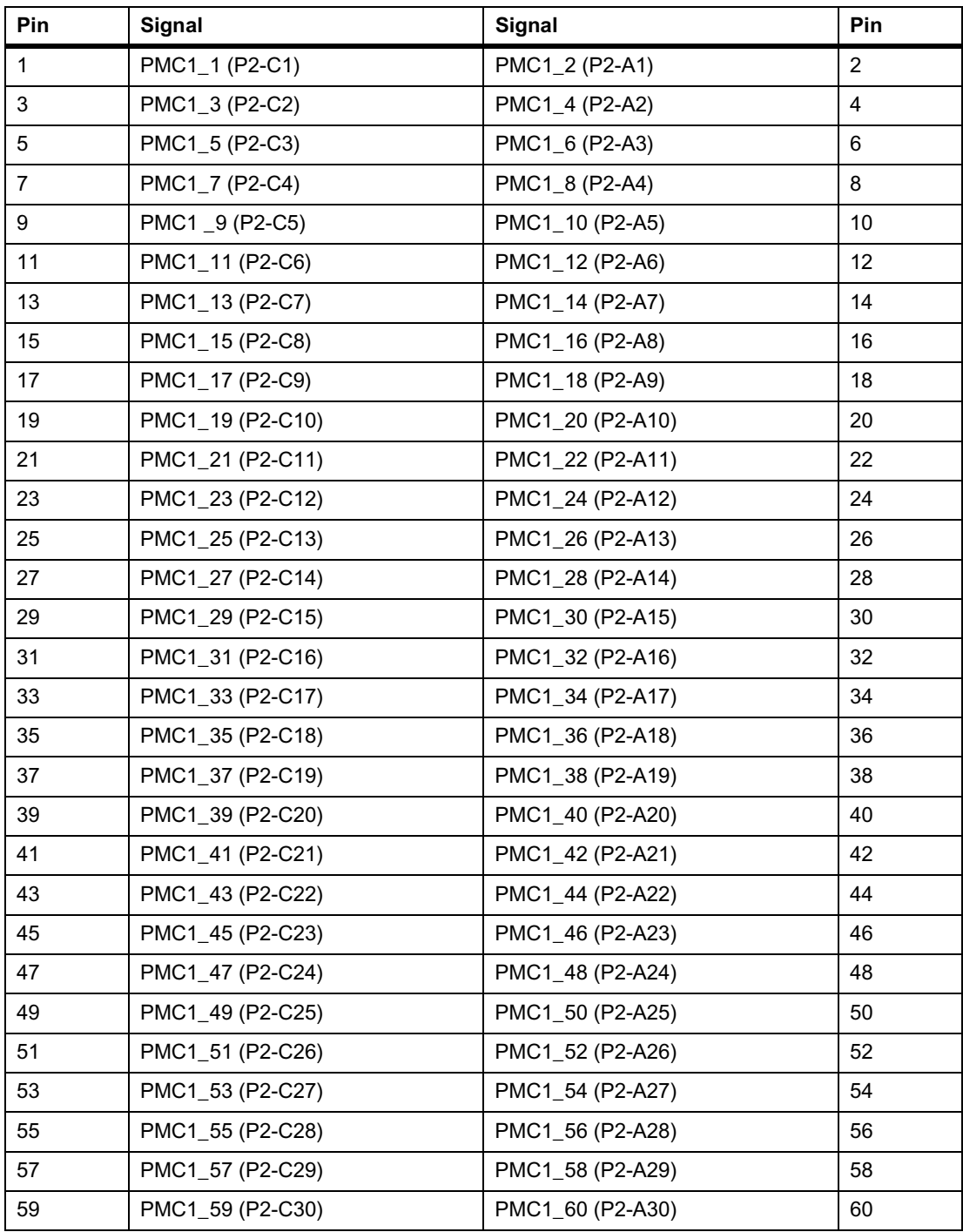

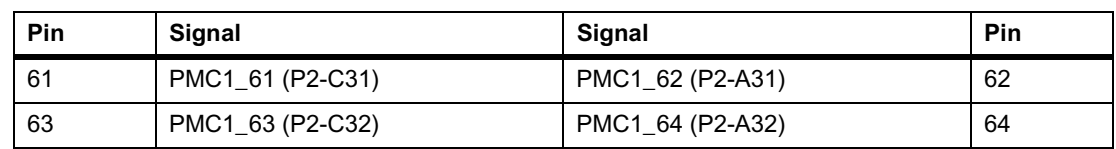

*Table 5-9 PMC 1 Connector (J14) Pin Assignments (continued)*

### **5.2.7 Boundary Scan Connector (J18)**

The boundary scan connector is used to provide boundary scan testing of all on-board JTAG devices in a single scan chain.

| Pin            | <b>Signal</b> | Signal     | Pin            |
|----------------|---------------|------------|----------------|
| 1              | TRST_L        | <b>GND</b> | $\overline{2}$ |
| 3              | <b>TDO</b>    | <b>GND</b> | 4              |
| 5              | TDI           | <b>GND</b> | 6              |
| $\overline{7}$ | <b>TMS</b>    | <b>GND</b> | 8              |
| 9              | <b>TCK</b>    | <b>GND</b> | 10             |
| 11             | <b>NC</b>     | <b>GND</b> | 12             |
| 13             | AW            | <b>GND</b> | 14             |
| 15             | <b>NC</b>     | <b>GND</b> | 16             |
| 17             | <b>NC</b>     | <b>GND</b> | 18             |
| 19             | NC            | NC         | 20             |

*Table 5-10 Boundary Scan Connector (J18) Pin Assignments*

### **5.2.8 PMC 2 Interface Connectors (J21, J22, J23, J24)**

There are four 64-pin SMT connectors for the PMC 2 slot on the MVME5500 to provide a 32/64 bit PCI interface and optional I/O interface.

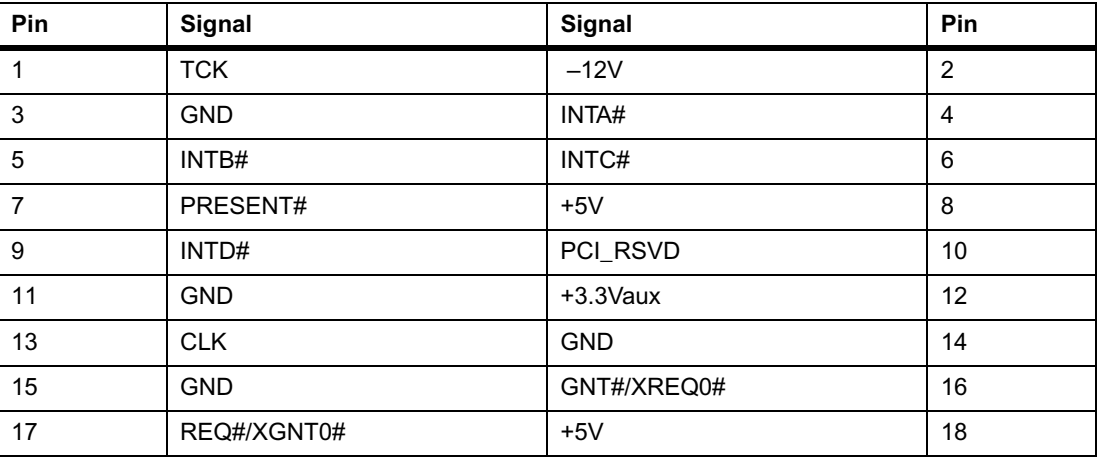

*Table 5-11 PMC 2 Connector (J21) Pin Assignments*

| Pin | <b>Signal</b>    | <b>Signal</b><br>Pin |    |
|-----|------------------|----------------------|----|
| 19  | VIO              | AD31                 | 20 |
| 21  | AD <sub>28</sub> | AD <sub>27</sub>     | 22 |
| 23  | AD <sub>25</sub> | <b>GND</b>           | 24 |
| 25  | <b>GND</b>       | C/BE3#               | 26 |
| 27  | AD <sub>22</sub> | AD <sub>21</sub>     | 28 |
| 29  | AD <sub>19</sub> | $+5V$                | 30 |
| 31  | VIO              | AD <sub>17</sub>     | 32 |
| 33  | FRAME#           | GND                  | 34 |
| 35  | GND              | IRDY#                | 36 |
| 37  | DEVSEL#          | $+5V$                | 38 |
| 39  | GND              | LOCK#                | 40 |
| 41  | PCI_RSVD         | PCI_RSVD             | 42 |
| 43  | PAR              | GND                  | 44 |
| 45  | VIO              | AD <sub>15</sub>     | 46 |
| 47  | AD <sub>12</sub> | AD11                 | 48 |
| 49  | AD09             | $+5V$                | 50 |
| 51  | <b>GND</b>       | C/BE0#               | 52 |
| 53  | AD06             | AD05                 | 54 |
| 55  | AD <sub>04</sub> | <b>GND</b>           | 56 |
| 57  | VIO              | AD03                 | 58 |
| 59  | AD <sub>02</sub> | AD01                 | 60 |
| 61  | AD00             | $+5V$                | 62 |
| 63  | GND              | REQ64#               | 64 |

*Table 5-11 PMC 2 Connector (J21) Pin Assignments (continued)*

*Table 5-12 PMC 2 Connector (J22) Pin Assignments*

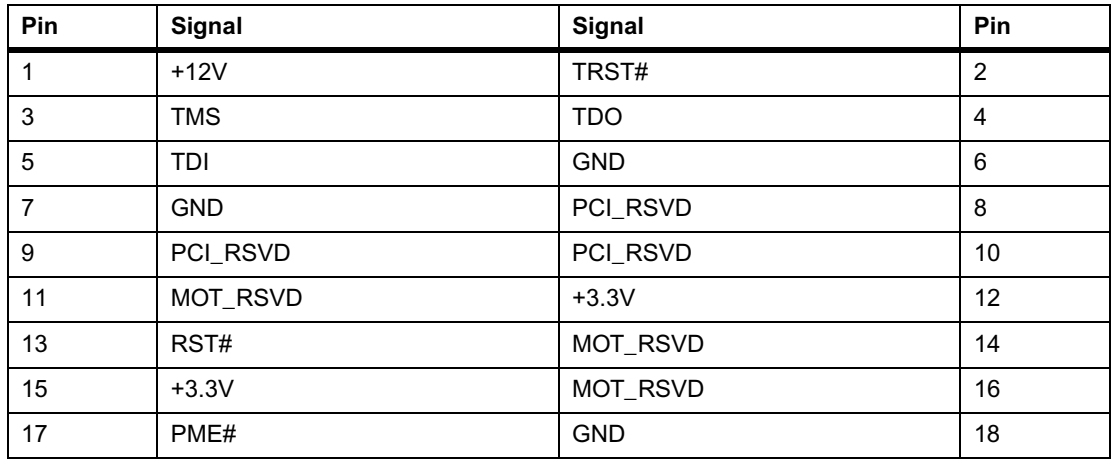

| Pin | <b>Signal</b>    | <b>Signal</b>    | Pin |
|-----|------------------|------------------|-----|
| 19  | AD <sub>30</sub> | AD <sub>29</sub> | 20  |
| 21  | <b>GND</b>       | AD <sub>26</sub> | 22  |
| 23  | AD <sub>24</sub> | $+3.3V$          | 24  |
| 25  | <b>IDSEL</b>     | AD <sub>23</sub> | 26  |
| 27  | $+3.3V$          | AD20             | 28  |
| 29  | AD <sub>18</sub> | <b>GND</b>       | 30  |
| 31  | AD <sub>16</sub> | C/BE2#           | 32  |
| 33  | <b>GND</b>       | <b>IDSELB</b>    | 34  |
| 35  | TRDY#            | $+3.3V$          | 36  |
| 37  | <b>GND</b>       | STOP#            | 38  |
| 39  | PERR#            | <b>GND</b>       | 40  |
| 41  | $+3.3V$          | SERR#            | 42  |
| 43  | C/BE1#           | <b>GND</b>       | 44  |
| 45  | AD <sub>14</sub> | AD <sub>13</sub> | 46  |
| 47  | M66EN            | AD10             | 48  |
| 49  | AD08             | $+3.3V$          | 50  |
| 51  | AD07             | REQB_L           | 52  |
| 53  | $+3.3V$          | GNTB_L           | 54  |
| 55  | MOT_RSVD         | <b>GND</b>       | 56  |
| 57  | MOT_RSVD         | EREADY           | 58  |
| 59  | <b>GND</b>       | NC (RESETOUT_L)  | 60  |
| 61  | ACK64#           | $+3.3V$          | 62  |
| 63  | <b>GND</b>       | NC (MONARCH#)    | 64  |

*Table 5-12 PMC 2 Connector (J22) Pin Assignments (continued)*

*Table 5-13 PMC 2 Connector (J23) Pin Assignments*

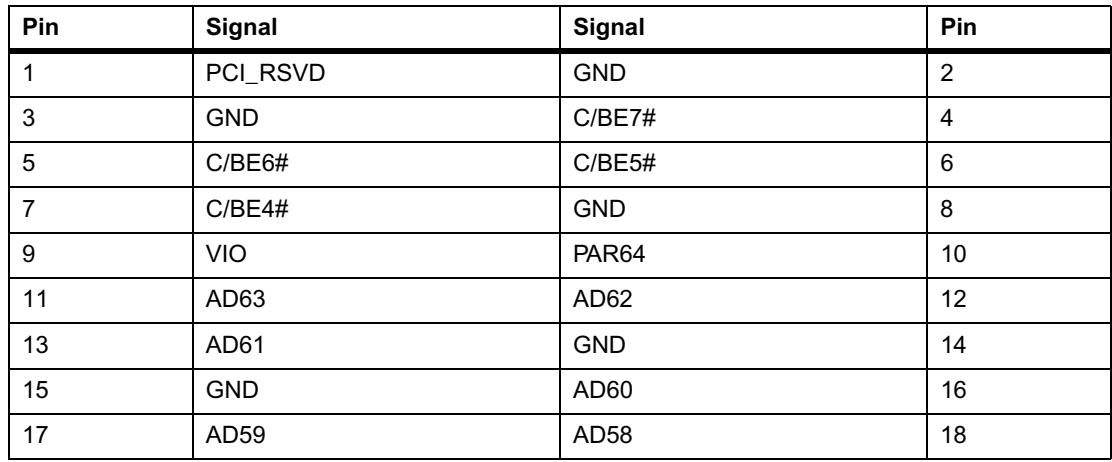

| Pin | <b>Signal</b> | <b>Signal</b><br>Pin |    |
|-----|---------------|----------------------|----|
| 19  | AD57          | <b>GND</b>           | 20 |
| 21  | VIO           | AD56                 | 22 |
| 23  | AD55          | AD <sub>54</sub>     | 24 |
| 25  | AD53          | GND                  | 26 |
| 27  | <b>GND</b>    | AD <sub>52</sub>     | 28 |
| 29  | AD51          | AD50                 | 30 |
| 31  | AD49          | <b>GND</b>           | 32 |
| 33  | <b>GND</b>    | AD48                 | 34 |
| 35  | AD47          | AD46                 | 36 |
| 37  | AD45          | <b>GND</b>           | 38 |
| 39  | VIO           | AD44                 | 40 |
| 41  | AD43          | AD42                 | 42 |
| 43  | AD41          | GND                  | 44 |
| 45  | GND           | AD40                 | 46 |
| 47  | AD39          | AD38                 | 48 |
| 49  | AD37          | GND                  | 50 |
| 51  | <b>GND</b>    | AD36                 | 52 |
| 53  | AD35          | AD34                 | 54 |
| 55  | AD33          | <b>GND</b>           | 56 |
| 57  | VIO           | AD <sub>32</sub>     | 58 |
| 59  | PCI_RSVD      | PCI_RSVD             | 60 |
| 61  | PCI_RSVD      | GND                  | 62 |
| 63  | <b>GND</b>    | PCI_RSVD             | 64 |

*Table 5-13 PMC 2 Connector (J23) Pin Assignments (continued)*

*Table 5-14 PMC 2 Connector (J24) Pin Assignments*

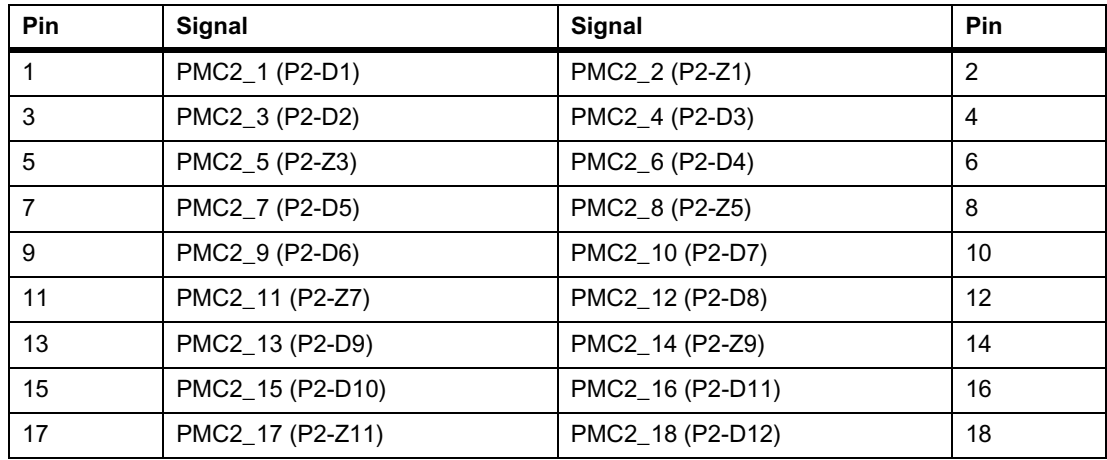

| Pin | <b>Signal</b>    | <b>Signal</b>    | Pin |
|-----|------------------|------------------|-----|
| 19  | PMC2_19 (P2-D13) | PMC2_20 (P2-Z13) | 20  |
| 21  | PMC2_21 (P2-D14) | PMC2_22 (P2-D15) | 22  |
| 23  | PMC2_23 (P2-Z15) | PMC2_24 (P2-D16) | 24  |
| 25  | PMC2_25 (P2-D17) | PMC2_26 (P2-Z17) | 26  |
| 27  | PMC2_27 (P2-D18) | PMC2_28 (P2-D19) | 28  |
| 29  | PMC2_29 (P2-Z19) | PMC2_30 (P2-D20) | 30  |
| 31  | PMC2_31 (P2-D21) | PMC2_32 (P2-Z21) | 32  |
| 33  | PMC2_33 (P2-D22) | PMC2_34 (P2-D23) | 34  |
| 35  | PMC2_35 (P2-Z23) | PMC2_36 (P2-D24) | 36  |
| 37  | PMC2_37 (P2-D25) | PMC2_38 (P2-Z25) | 38  |
| 39  | PMC2_39 (P2-D26) | PMC2_40 (P2-D27) | 40  |
| 41  | PMC2_41 (P2-Z27) | PMC2_42 (P2-D28) | 42  |
| 43  | PMC2_43 (P2-D29) | PMC2_44 (P2-Z29) | 44  |
| 45  | PMC2_45 (P2-D30) | PMC2_46 (P2-Z31) | 46  |
| 47  | Not Used         | Not Used         | 48  |
| 49  | Not Used         | Not Used         | 50  |
| 51  | Not Used         | Not Used         | 52  |
| 53  | Not Used         | Not Used         | 54  |
| 55  | Not Used         | Not Used         | 56  |
| 57  | Not Used         | Not Used         | 58  |
| 59  | Not Used         | Not Used         | 60  |
| 61  | Not Used         | Not Used         | 62  |
| 63  | Not Used         | Not Used         | 64  |

*Table 5-14 PMC 2 Connector (J24) Pin Assignments (continued)*

### **5.2.9 Asynchronous Serial Port (COM2) Planar Connector (J33)**

A 10-pin 0.100" planar connector provides the interface to a second asynchronous serial debug port. The pin assignments for this connector are as follows:

| Pin | Signal     | Signal              | Pin |
|-----|------------|---------------------|-----|
|     | COM2_DCD   | COM2_DSR            | 2   |
| 3   | COM2 RX    | COM2_RTS            | 4   |
| 5   | COM2_TX    | COM2_CTS            | 6   |
|     | COM2 DTR   | COM <sub>2</sub> RI | 8   |
| 9   | <b>GND</b> | KEY (no pin)        | 10  |

*Table 5-15 COM2 Planar Connector (J33) Pin Assignments*

### **5.2.10 VMEbus Connectors (P1 & P2) (PMC Mode)**

The VME P1 and P2 connectors are 160-pin DINs. The P1 connector provides power and VME signals for 24-bit address and 16-bit data. The pin assignments for the P1 connector are specified by the *VME64 Extension Standard* (refer to Appendix C, *Related Documentation*, for the link to this specification).

Row B of the P2 connector provides power to the MVME5500 and to the upper eight VMEbus address lines, and additional 16 VMEbus data lines. Please read the notes below as they pertain to the P2 connector.

- 1. When J28 is configured for IPMC mode, –12V is supplied to P2 pin A30. If there is an incompatible board plugged into this P2 slot, damage may occur.
- 2. When J32 is configured for IPMC mode, +12V is supplied to P2 pin C7. If there is an incompatible board plugged into this P2 slot, damage may occur.
- 3. J102 J110 should be configured for PMC 2 I/O to connect PMC slot 2 user I/O from J24 to the P2 connector.

The pin assignments for the P2 connector are as follows:

| Pin            | <b>ROW Z</b>                 | <b>ROW A</b>     | <b>ROW B</b>              | <b>ROW C</b>              | <b>ROW D</b>     |
|----------------|------------------------------|------------------|---------------------------|---------------------------|------------------|
| $\mathbf{1}$   | PMC2_2 (J24-2)               | PMC1_2 (J14-2)   | $+5V$                     | PMC1_1 (J14-1)<br>/P2 RX- | PMC2_1 (J24-1)   |
| $\overline{2}$ | <b>GND</b>                   | PMC1_4 (J14-4)   | <b>GND</b>                | PMC1_3 (J14-3)<br>/P2_RX+ | PMC2_3 (J24-3)   |
| 3              | PMC2_5 (J24-5)               | PMC1_6 (J14-6)   | RETRY#<br>(No<br>connect) | PMC1_5 (J14-5)<br>/P2 TX- | PMC2_4 (J24-4)   |
| $\overline{4}$ | <b>GND</b>                   | PMC1_8 (J14-8)   | <b>VA24</b>               | PMC1_7 (J14-7)<br>/P2 TX+ | PMC2_6 (J24-6)   |
| 5              | PMC2_8 (J24-8)               | PMC1_10 (J14-10) | <b>VA25</b>               | PMC1_9 (J14-9)            | PMC2_7 (J24-7)   |
| 6              | <b>GND</b>                   | PMC1_12 (J14-12) | <b>VA26</b>               | PMC1_11 (J14-11)          | PMC2_9 (J24-9)   |
| $\overline{7}$ | <b>PMC2 11</b><br>$(J24-11)$ | PMC1_14 (J14-14) | <b>VA27</b>               | PMC1_13 (J14-13)          | PMC2_10 (J24-10) |
| 8              | <b>GND</b>                   | PMC1_16 (J14-16) | <b>VA28</b>               | PMC1_15 (J14-15)          | PMC2_12 (J24-12) |
| 9              | <b>PMC2_14</b><br>$(J24-14)$ | PMC1_18 (J14-18) | <b>VA29</b>               | PMC1_17 (J14-17)          | PMC2_13 (J24-13) |
| 10             | <b>GND</b>                   | PMC1_20 (J14-20) | <b>VA30</b>               | PMC1_19 (J14-19)          | PMC2_15 (J24-15) |
| 11             | <b>PMC2 17</b><br>$J24-17)$  | PMC1_22 (J14-22) | <b>VA31</b>               | PMC1_21 (J14-21)          | PMC2_16 (J24-16) |
| 12             | <b>GND</b>                   | PMC1_24 (J14-24) | <b>GND</b>                | PMC1_23 (J14-23)          | PMC2_18 (J24-18) |
| 13             | <b>PMC2 20</b><br>$(J24-20)$ | PMC1_26 (J14-26) | $+5V$                     | PMC1_25 (J14-25)          | PMC2_19 (J24-19) |
| 14             | <b>GND</b>                   | PMC1_28 (J14-28) | <b>VD16</b>               | PMC1_27 (J14-27)          | PMC2_21 (J24-21) |

*Table 5-16 VME Connector (P2) Pin Assignments (PMC Mode)*

| Pin | <b>ROW Z</b>                 | <b>ROW A</b>     | <b>ROW B</b> | <b>ROW C</b>     | <b>ROW D</b>     |
|-----|------------------------------|------------------|--------------|------------------|------------------|
| 15  | <b>PMC2 23</b><br>$(J24-23)$ | PMC1_30 (J14-30) | <b>VD17</b>  | PMC1_29 (J14-29) | PMC2_22 (J24-22) |
| 16  | <b>GND</b>                   | PMC1_32 (J14-32) | <b>VD18</b>  | PMC1_31 (J14-31) | PMC2_24 (J24-24) |
| 17  | <b>PMC2 26</b><br>$(J24-26)$ | PMC1_34 (J14-34) | <b>VD19</b>  | PMC1_33 (J14-33) | PMC2_25 (J24-25) |
| 18  | <b>GND</b>                   | PMC1_36 (J14-36) | <b>VD20</b>  | PMC1_35 (J14-35) | PMC2_27 (J24-27) |
| 19  | <b>PMC2_29</b><br>$(J24-29)$ | PMC1_38 (J14-38) | <b>VD21</b>  | PMC1_37 (J14-37) | PMC2_28 (J24-28) |
| 20  | <b>GND</b>                   | PMC1_40 (J14-40) | <b>VD22</b>  | PMC1_39 (J14-39) | PMC2_30 (J24-30) |
| 21  | <b>PMC2 32</b><br>$(J24-32)$ | PMC1_42 (J14-42) | VD23         | PMC1_41 (J14-41) | PMC2_31 (J24-31) |
| 22  | <b>GND</b>                   | PMC1_44 (J14-44) | <b>GND</b>   | PMC1_43 (J14-43) | PMC2_33 (J24-33) |
| 23  | <b>PMC2 35</b><br>$(J24-35)$ | PMC1_46 (J14-46) | <b>VD24</b>  | PMC1_45 (J14-45) | PMC2_34 (J24-34) |
| 24  | <b>GND</b>                   | PMC1_48 (J14-48) | <b>VD25</b>  | PMC1_47 (J14-47) | PMC2_36 (J24-36) |
| 25  | PMC2_38<br>$(J24-38)$        | PMC1_50 (J14-50) | <b>VD26</b>  | PMC1_49 (J14-49) | PMC2_37 (J24-37) |
| 26  | <b>GND</b>                   | PMC1_52 (J14-52) | <b>VD27</b>  | PMC1_51 (J14-51) | PMC2_39 (J24-39) |
| 27  | <b>PMC2 41</b><br>$(J24-41)$ | PMC1_54 (J14-54) | <b>VD28</b>  | PMC1_53 (J14-53) | PMC2_40 (J24-40) |
| 28  | <b>GND</b>                   | PMC1_56 (J14-56) | <b>VD29</b>  | PMC1_55 (J14-55) | PMC2_42 (J24-42) |
| 29  | <b>PMC2 44</b><br>$(J24-44)$ | PMC1_58 (J14-58) | <b>VD30</b>  | PMC1_57 (J14-57) | PMC2_43 (J24-43) |
| 30  | <b>GND</b>                   | PMC1_60 (J14-60) | <b>VD31</b>  | PMC1_59 (J14-59) | PMC2_45 (J24-45) |
| 31  | <b>PMC2_46</b><br>$(J24-46)$ | PMC1_62 (J14-62) | <b>GND</b>   | PMC1_61 (J14-61) | <b>GND</b>       |
| 32  | <b>GND</b>                   | PMC1_64 (J14-64) | $+5V$        | PMC1_63 (J14-63) | $+5V$            |

*Table 5-16 VME Connector (P2) Pin Assignments (PMC Mode) (continued)*

### **5.2.11 VMEbus Connectors (P1 & P2) (SBC Mode)**

The VME P1 and P2 connectors are 160-pin DINs. The P1 connector provides power and VME signals for 24-bit address and 16-bit data. The pin assignments for the P1 connector are specified by the *VME64 Extension Standard* (refer to Appendix C, *Related Documentation*, for the link to this specification).

Row B of the P2 connector provides power to the MVME5500 and to the upper eight VMEbus address lines, and additional 16 VMEbus data lines. Please read the configuration notes below as they apply to the P2 connector.

- 1. When J28 is configured for IPMC mode, –12V is supplied to P2 pin A30. If there is an incompatible board plugged into this P2 slot, damage may occur.
- 2. When J32 is configured for IPMC mode, +12V is supplied to P2 pin C7. If there is an incompatible board plugged into this P2 slot, damage may occur.
- 3. J102 J110 should be configured for IPMC I/O to connect the IPMC extended SCSI signals from J3 to the P2 connector.

The pin assignments for the P2 connector are as follows:

| Pin            | Row Z            | <b>Row A</b>     | <b>Row B</b>     | Row C             | <b>Row D</b>     |
|----------------|------------------|------------------|------------------|-------------------|------------------|
| $\mathbf{1}$   | <b>PMC2_2</b>    | DB <sub>0#</sub> | $+5V$            | RD- (10/100)      | PMC2_1 (J24-1)   |
| $\overline{2}$ | <b>GND</b>       | <b>DB1#</b>      | <b>GND</b>       | RD+ (10/100)      | PMC2_3 (J24-3)   |
| 3              | <b>PMC2_5</b>    | DB <sub>2#</sub> | N/C              | TD- (10/100)      | PMC2_4 (J24-4)   |
| $\overline{4}$ | <b>GND</b>       | DB3#             | <b>VA24</b>      | TD+ (10/100)      | PMC2_6 (J24-6)   |
| 5              | PMC2_8           | DB4#             | <b>VA25</b>      | Not Used          | PMC2_7 (J24-7)   |
| 6              | <b>GND</b>       | <b>DB5#</b>      | <b>VA26</b>      | Not Used          | PMC2_9 (J24-9)   |
| $\overline{7}$ | <b>PMC2_11</b>   | DB6#             | <b>VA27</b>      | $+12V$ (LAN)      | PMC2_10 (J24-10) |
| 8              | <b>GND</b>       | <b>DB7#</b>      | <b>VA28</b>      | PRSTB#            | PMC2_12 (J24-12) |
| 9              | <b>PMC2-14</b>   | DBP#             | <b>VA29</b>      | PDB <sub>0</sub>  | PMC2_13 (J24-13) |
| 10             | <b>GND</b>       | ATN#             | <b>VA30</b>      | PDB <sub>1</sub>  | PMC2_15 (J24-15) |
| 11             | <b>PMC2_17</b>   | BSY#             | <b>VA31</b>      | PDB <sub>2</sub>  | PMC2_16 (J24-16) |
| 12             | <b>GND</b>       | ACK#             | <b>GND</b>       | PDB3              | PMC2_18 (J24-18) |
| 13             | <b>PMC2_20</b>   | RST#             | $+5V$            | PDB4              | PMC2_19 (J24-19) |
| 14             | <b>GND</b>       | MSG#             | VD <sub>16</sub> | P DB5             | PMC2_21 (J24-21) |
| 15             | <b>PMC2_23</b>   | SEL#             | VD <sub>17</sub> | P DB <sub>6</sub> | PMC2_22 (J24-22) |
| 16             | <b>GND</b>       | D/C#             | VD <sub>18</sub> | P DB7             | PMC2_24 (J24-24) |
| 17             | <b>PMC2_26</b>   | REQ#             | <b>VD19</b>      | P ACK#            | PMC2_25 (J24-25) |
| 18             | <b>GND</b>       | I/O#             | <b>VD20</b>      | P BSY             | PMC2_27 (J24-27) |
| 19             | PMC2_29 (J24-29) | TXD3             | <b>VD21</b>      | P PE              | PMC2_28 (J24-28) |
| 20             | <b>GND</b>       | RXD3             | <b>VD22</b>      | P SEL             | PMC2_30 (J24-30) |
| 21             | PMC2_32 (J24-32) | RTS3             | VD23             | P IME             | PMC2_31 (J24-31) |
| 22             | <b>GND</b>       | CTS3             | <b>GND</b>       | P FAULT#          | PMC2_33 (J24-33) |
| 23             | PMC2_35 (J24-35) | DTR <sub>3</sub> | <b>VD24</b>      | TXD1 232          | PMC2_34 (J24-34) |
| 24             | <b>GND</b>       | DCD <sub>3</sub> | VD25             | RXD1              | PMC2_36 (J24-36) |
| 25             | PMC2_38 (J24-38) | TXD4             | <b>VD26</b>      | RTS1              | PMC2_37 (J24-37) |

*Table 5-17 VME Connector (P2) Pinout with IPMC712*

| Pin | Row Z            | <b>Row A</b> | <b>Row B</b> | <b>Row C</b>     | <b>Row D</b>     |
|-----|------------------|--------------|--------------|------------------|------------------|
| 26  | <b>GND</b>       | RXD4         | <b>VD27</b>  | CTS <sub>1</sub> | PMC2_39 (J24-39) |
| 27  | PMC2 41 (J24-41) | RTS4         | <b>VD28</b>  | TXD <sub>2</sub> | PMC2 40 (J24-40) |
| 28  | <b>GND</b>       | TRXC4        | <b>VD29</b>  | RXD <sub>2</sub> | PMC2 42 (J24-42) |
| 29  | PMC2 44 (J24-44) | CTS4         | VD30         | RTS <sub>2</sub> | PMC2 43 (J24-43) |
| 30  | <b>GND</b>       | DTR4         | VD31         | CTS <sub>2</sub> | PMC2 45 (J24-45) |
| 31  | PMC2 46 (J24-46) | DCD4         | <b>GND</b>   | DTR <sub>2</sub> | <b>GND</b>       |
| 32  | <b>GND</b>       | RTXC4        | $+5V$        | DCD <sub>2</sub> | <b>VPC</b>       |

*Table 5-17 VME Connector (P2) Pinout with IPMC712 (continued)*

*Table 5-18 VME Connector (P2) Pinouts with IPMC761*

| Pin            | Row Z            | <b>Row A</b>      | <b>Row B</b>     | Row C            | <b>Row D</b>     |
|----------------|------------------|-------------------|------------------|------------------|------------------|
| $\mathbf{1}$   | <b>DB8#</b>      | DB <sub>0</sub> # | $+5V$            | RD- (10/100)     | PMC2_1 (J24-1)   |
| $\overline{2}$ | <b>GND</b>       | DB1#              | <b>GND</b>       | RD+ (10/100)     | PMC2_3 (J24-3)   |
| $\mathbf{3}$   | <b>DB9#</b>      | <b>DB2#</b>       | RETRY#           | TD- (10/100)     | PMC2_4 (J24-4)   |
| $\overline{4}$ | <b>GND</b>       | <b>DB3#</b>       | <b>VA24</b>      | TD+ (10/100)     | PMC2_6 (J24-6)   |
| 5              | DB10#            | DB4#              | <b>VA25</b>      | Not Used         | PMC2_7 (J24-7)   |
| $6\phantom{a}$ | <b>GND</b>       | DB5#              | <b>VA26</b>      | Not Used         | PMC2_9 (J24-9)   |
| $\overline{7}$ | DB11#            | DB <sub>6#</sub>  | <b>VA27</b>      | $+12VF$          | PMC2_10 (J24-10) |
| 8              | <b>GND</b>       | <b>DB7#</b>       | <b>VA28</b>      | PRSTB#           | PMC2_12 (J24-12) |
| 9              | DB12#            | DBP#              | <b>VA29</b>      | PR <sub>D0</sub> | PMC2_13 (J24-13) |
| 10             | <b>GND</b>       | ATN#              | <b>VA30</b>      | PRD <sub>1</sub> | PMC2_15 (J24-15) |
| 11             | DB13#            | BSY#              | <b>VA31</b>      | PRD <sub>2</sub> | PMC2_16 (J24-16) |
| 12             | <b>GND</b>       | ACK#              | <b>GND</b>       | PRD <sub>3</sub> | PMC2_18 (J24-18) |
| 13             | DB14#            | RST#              | $+5V$            | PRD4             | PMC2_19 (J24-19) |
| 14             | <b>GND</b>       | MSG#              | VD <sub>16</sub> | PRD <sub>5</sub> | PMC2_21 (J24-21) |
| 15             | DB15#            | SEL#              | VD <sub>17</sub> | PRD <sub>6</sub> | PMC2_22 (J24-22) |
| 16             | <b>GND</b>       | D/C#              | <b>VD18</b>      | PRD7             | PMC2_24 (J24-24) |
| 17             | DBP1#            | REQ#              | <b>VD19</b>      | PRACK#           | PMC2_25 (J24-25) |
| 18             | <b>GND</b>       | O/l#              | <b>VD20</b>      | <b>PRBSY</b>     | PMC2_27 (J24-27) |
| 19             | PMC2_29 (J24-29) | AFD#              | <b>VD21</b>      | <b>PRPE</b>      | PMC2_28 (J24-28) |
| 20             | <b>GND</b>       | SLIN#             | <b>VD22</b>      | <b>PRSEL</b>     | PMC2_30 (J24-30) |
| 21             | PMC2_32 (J24-32) | TXD <sub>3</sub>  | VD <sub>23</sub> | INIT#            | PMC2_31 (J24-31) |
| 22             | <b>GND</b>       | RXD3              | <b>GND</b>       | PRFLT#           | PMC2_33 (J24-33) |
| 23             | PMC2_35 (J24-35) | RTXC3             | <b>VD24</b>      | TXD1_232         | PMC2_34 (J24-34) |
| 24             | <b>GND</b>       | TRXC3             | <b>VD25</b>      | RXD1_232         | PMC2_36 (J24-36) |
| 25             | PMC2_38 (J24-38) | TXD4              | <b>VD26</b>      | RTS1_232         | PMC2_37 (J24-37) |

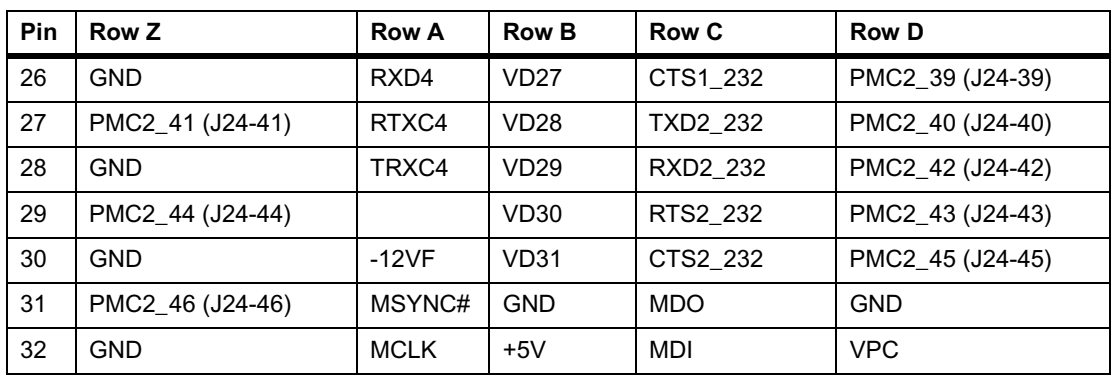

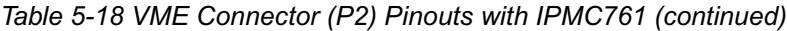

Functionality for rows A and C and Z  $(Z1, 3, 5, 7, 9, 11, 13, 15,$  and 17) is provided by the IPMC761 in slot 1 and the MVME5500 Ethernet port 2.

### **5.2.12 Memory Expansion Connector (P4)**

One 140-pin connector is used to provide memory expansion capability. This connector interfaces to up to two additional banks of memory. The pin assignments for this connector are as follows:

If a PMC module is plugged into PMC slot 1, the memory mezzanine card cannot be used because the PMC module covers the memory mezzanine connector.

| Pin            | Signal           | Signal           | Pin            |
|----------------|------------------|------------------|----------------|
| $\mathbf{1}$   | <b>GND</b>       | <b>GND</b>       | $\overline{2}$ |
| 3              | MD <sub>0</sub>  | MD1              | $\overline{4}$ |
| 5              | MD <sub>2</sub>  | MD <sub>3</sub>  | 6              |
| $\overline{7}$ | MD4              | MD <sub>5</sub>  | 8              |
| 9              | MD <sub>6</sub>  | MD7              | 10             |
| 11             | $+3.3V$          | $+3.3V$          | 12             |
| 13             | MD <sub>8</sub>  | MD <sub>9</sub>  | 14             |
| 15             | <b>MD10</b>      | <b>MD11</b>      | 16             |
| 17             | <b>MD12</b>      | MD <sub>13</sub> | 18             |
| 19             | MD <sub>14</sub> | <b>MD15</b>      | 20             |
| 21             | <b>GND</b>       | GND              | 22             |
| 23             | MD <sub>16</sub> | MD17             | 24             |
| 25             | MD <sub>18</sub> | <b>MD19</b>      | 26             |
| 27             | <b>MD20</b>      | <b>MD21</b>      | 28             |
| 29             | <b>MD22</b>      | MD <sub>23</sub> | $30\,$         |
| 31             | $+3.3V$          | $+3.3V$          | 32             |

*Table 5-19 Memory Expansion Connector (P4) Pin Assignments*

| Pin | Signal            | Signal           | Pin |
|-----|-------------------|------------------|-----|
| 33  | MD <sub>24</sub>  | MD25             | 34  |
| 35  | MD <sub>26</sub>  | MD <sub>27</sub> | 36  |
| 37  | MD <sub>28</sub>  | MD29             | 38  |
| 39  | <b>MD30</b>       | MD31             | 40  |
| 41  | GND               | GND              | 42  |
| 43  | <b>MD32</b>       | MD33             | 44  |
| 45  | MD34              | <b>MD35</b>      | 46  |
| 47  | MD36              | MD37             | 48  |
| 49  | MD38              | MD39             | 50  |
| 51  | $+3.3V$           | $+3.3V$          | 52  |
| 53  | MD40              | MD41             | 54  |
| 55  | <b>MD42</b>       | MD43             | 56  |
| 57  | MD44              | MD45             | 58  |
| 59  | MD46              | MD47             | 60  |
| 61  | <b>GND</b>        | GND              | 62  |
| 63  | MD48              | MD49             | 64  |
| 65  | <b>MD50</b>       | <b>MD51</b>      | 66  |
| 67  | <b>MD52</b>       | MD <sub>53</sub> | 68  |
| 69  | $+3.3V$           | $+3.3V$          | 70  |
| 71  | MD54              | MD55             | 72  |
| 73  | MD56              | MD57             | 74  |
| 75  | MD58              | <b>MD59</b>      | 76  |
| 77  | MD60              | MD61             | 78  |
| 79  | GND               | GND              | 80  |
| 81  | MD62              | MD63             | 82  |
| 83  | MPAR0             | MPAR1            | 84  |
| 85  | MPAR <sub>2</sub> | MPAR3            | 86  |
| 87  | MPAR4             | MPAR5            | 88  |
| 89  | $+3.3V$           | $+3.3V$          | 90  |
| 91  | MPAR6             | MPAR7            | 92  |
| 93  | BA0#              | <b>BA1#</b>      | 94  |
| 95  | <b>MA12</b>       | <b>MA11</b>      | 96  |
| 97  | <b>MA10</b>       | MA9              | 98  |
| 99  | <b>GND</b>        | <b>GND</b>       | 100 |
| 101 | MA8               | MA7              | 102 |
| 103 | MA6               | MA <sub>5</sub>  | 104 |

*Table 5-19 Memory Expansion Connector (P4) Pin Assignments (continued)*

| Pin | <b>Signal</b>   | Signal             | Pin |
|-----|-----------------|--------------------|-----|
| 105 | MA4             | MA3                | 106 |
| 107 | MA <sub>2</sub> | MA1                | 108 |
| 109 | $+3.3V$         | $+3.3V$            | 110 |
| 111 | MA0             | B <sub>2</sub> CS# | 112 |
| 113 | B3_CS#          | <b>GND</b>         | 114 |
| 115 | DQM5            | DQM7               | 116 |
| 117 | SDWE#           | SDRAS#             | 118 |
| 119 | <b>GND</b>      | <b>GND</b>         | 120 |
| 121 | SDCAS#          | $+3.3V$            | 122 |
| 123 | $+3.3V$         | DQM6               | 124 |
| 125 | DQM5            | I2CSCL             | 126 |
| 127 | I2CSDA          | A1_SPD (GND)       | 128 |
| 129 | A0_SPD (NC)     | DQM4               | 130 |
| 131 | DQM3            | DQM2               | 132 |
| 133 | <b>GND</b>      | CLK_MEZZ           | 134 |
| 135 | <b>GND</b>      | $+3.3V$            | 136 |
| 137 | DQM1            | DQM0               | 138 |
| 139 | <b>GND</b>      | <b>GND</b>         | 140 |

*Table 5-19 Memory Expansion Connector (P4) Pin Assignments (continued)*

## **5.3 Headers**

This section discusses the various headers associated with the MVME5500.

### **5.3.1 Ethernet 2, PMC/SBC Mode, and P2 I/O Selection Headers (J6, J7, J28, J32, J34, J97 – J110)**

All of the headers described below are used in conjunction with each other to select various modes of operation for 10/100BaseT Ethernet, PMC/SBC mode and P2 I/O mode.

#### **5.3.1.1 Ethernet**

Four 3-pin 2 mm planar headers and four 2-pin 2 mm planar headers are for 10/100/BaseT Ethernet 2 selection. **Ethernet 1 is the Gigabit Ethernet port and is front panel only.** The pin assignments for these headers are as follows:

| 10/100 Ethernet Receive Pairs |          | 10/100 Ethernet Transmit Pairs |                |  |
|-------------------------------|----------|--------------------------------|----------------|--|
| J6                            |          | J7                             |                |  |
| Pin                           | Signal   | Signal                         | Pin            |  |
|                               | FP_RX-   | FP_TX+                         |                |  |
| $\overline{2}$                | $RX -$   | $TX+$                          | $\overline{2}$ |  |
| 3                             | $P2_RX-$ | $P2_TX+$                       | 3              |  |
| J100                          |          | J101                           |                |  |
|                               | FP_RX+   | FP_TX-                         | 4              |  |
| $\mathcal{P}$                 | $RX+$    | $TX -$                         | 5              |  |
| 3                             | P2_RX+   | $P2_TX-$                       | 6              |  |

*Table 5-20 Ethernet 2 Selection Headers (J6, J7, J100, J101) Pin Assignments*

For rear P2 Ethernet, install jumpers across pins 2-3 on all four headers (J6, J7, J100 and J101). For front-panel Ethernet, install jumpers across pins 1-2 on all four headers.

If the rear P2 Ethernet is selected by jumpers J6, J7, J100 and J101, the Ethernet signals also connect to PMC 1 user I/O connector J14. If a PMC card is plugged into PMC 1, there may be a conflict between the I/O from the PMC card and the rear Ethernet signals. This conflict does not occur with the IPMC761 or IPMC712 modules.

| Pin            | Signal                                |            | Pin            | Signal             |
|----------------|---------------------------------------|------------|----------------|--------------------|
| J34            |                                       | <b>J97</b> |                |                    |
|                | $PMC1$ <sub>-<math>IO(7)</math></sub> |            |                | PMC1_IO (5)        |
| $\mathfrak{p}$ | $P2_TX+$                              |            | $\overline{2}$ | P <sub>2</sub> TX- |
| <b>J98</b>     |                                       |            | <b>J99</b>     |                    |
|                | PMC1_IO(3)                            |            |                | PMC1_IO (1)        |
| 2              | $P2_RX+$                              |            | $\overline{2}$ | <b>P2_RX-</b>      |

*Table 5-21 Ethernet 2 Selection Headers (J34, J97, J98, J99) Pin Assignments*

For rear P2 Ethernet, install jumpers on all four headers (J34, J97, J98 and J99) when in SBC/IPMC761 mode. No jumpers are installed for front-panel Ethernet.

#### **5.3.1.2 PMC/SBC Mode Selection**

Two 3-pin planar headers on the MVME5500 are for PMC/SBC mode selection. For PMC mode, install jumpers across pins 1-2 on both headers. For SBC/IPMC761 mode, install jumpers across pins 2-3 on both headers. For SBC/IPMC712 mode, install a jumper across pins 2-3 for J32 and install a jumper across pins 1-2 for J28. Selection notes follow the table. The pin assignments for these headers are as follows:

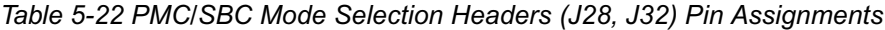

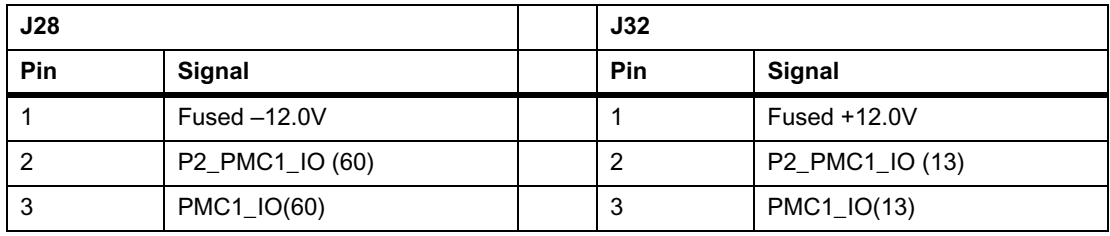

- 1. When J28 is configured for SBC/IPMC mode, –12V is supplied to P2 pin A30. If there is an incompatible board plugged into this P2 slot, damage may occur.
- 2. When J32 is configured for SBC/IPMC mode, +12V is supplied to P2 pin C7. If there is an incompatible board plugged into this P2 slot, damage may occur.
- 3. Install jumpers across pins 1-2 on both headers to select PMC mode. Install jumpers across pins 2-3 on both headers to select SBC/IPMC761 mode. Install a jumper across pins 2-3 on J32 and install a jumper across pins 1-2 on J28 to select SBC/IPMC712 mode.

#### **5.3.1.3 P2 I/O Selection**

Nine 3-pin 2 mm planar headers are for P2 I/O selection. Install jumpers across pins 1-2 on all nine headers to select PMC 2 I/O for P2 in PMC mode. Install jumpers across pins 2-3 on all nine headers to select IPMC I/O for P2 in SBC/IPMC761 or SBC/IPMC712 mode. The pin assignments for these headers are as follows:

| Pin            | <b>Signal</b>   |      | Pin            | Signal          |  |
|----------------|-----------------|------|----------------|-----------------|--|
| J102           |                 | J103 |                |                 |  |
| 1              | PMC2_IO (2)     |      | $\mathbf{1}$   | PMC2_IO (5)     |  |
| 2              | P2_PMC2_IO (2)  |      | 2              | P2_PMC2_IO (5)  |  |
| 3              | IPMC_DB8_L      |      | 3              | IPMC_DB9_L      |  |
| J104           |                 |      | J105           |                 |  |
| 1              | PMC2_IO (8)     |      | $\mathbf 1$    | PMC2_IO (11)    |  |
| 2              | P2_PMC2_IO (8)  |      | 2              | P2_PMC2_IO (11) |  |
| 3              | IPMC_DB10_L     |      | 3              | IPMC_DB11_L     |  |
| J106           |                 |      | J107           |                 |  |
| 1              | PMC2_IO (14)    |      | $\mathbf 1$    | PMC2_IO (17)    |  |
| $\overline{2}$ | P2_PMC2_IO (14) |      | 2              | P2_PMC2_IO (17) |  |
| 3              | IPMC_DB12_L     |      | 3              | IPMC_DB13_L     |  |
| J108           |                 |      | J109           |                 |  |
| 1              | PMC2_IO (20)    |      | $\mathbf{1}$   | PMC2_IO (23)    |  |
| $\overline{2}$ | P2_PMC2_IO (20) |      | $\overline{2}$ | P2_PMC2_IO (23) |  |
| 3              | IPMC_DB14_L     |      | 3              | IPMC_DB15_L     |  |
| J110           |                 |      |                |                 |  |
| $\mathbf{1}$   | PMC2_IO (26)    |      |                |                 |  |
| $\overline{2}$ | P2_PMC2_IO (26) |      |                |                 |  |
| 3              | IPMC_DBP1_L     |      |                |                 |  |

*Table 5-23 P2 I/O Selection Headers (J102 – J110) Pin Assignments*

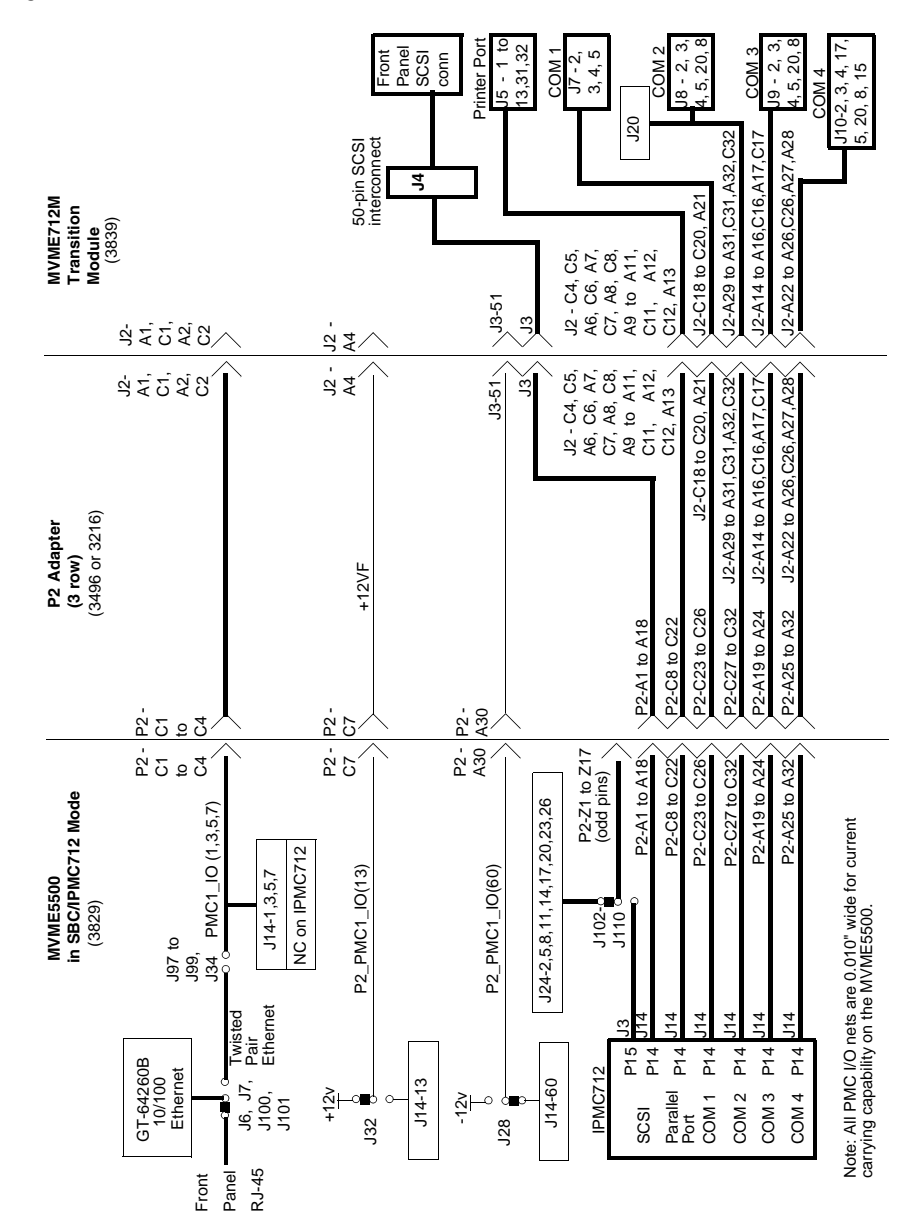

*Figure 5-1 SBC/IPMC712 Mode*

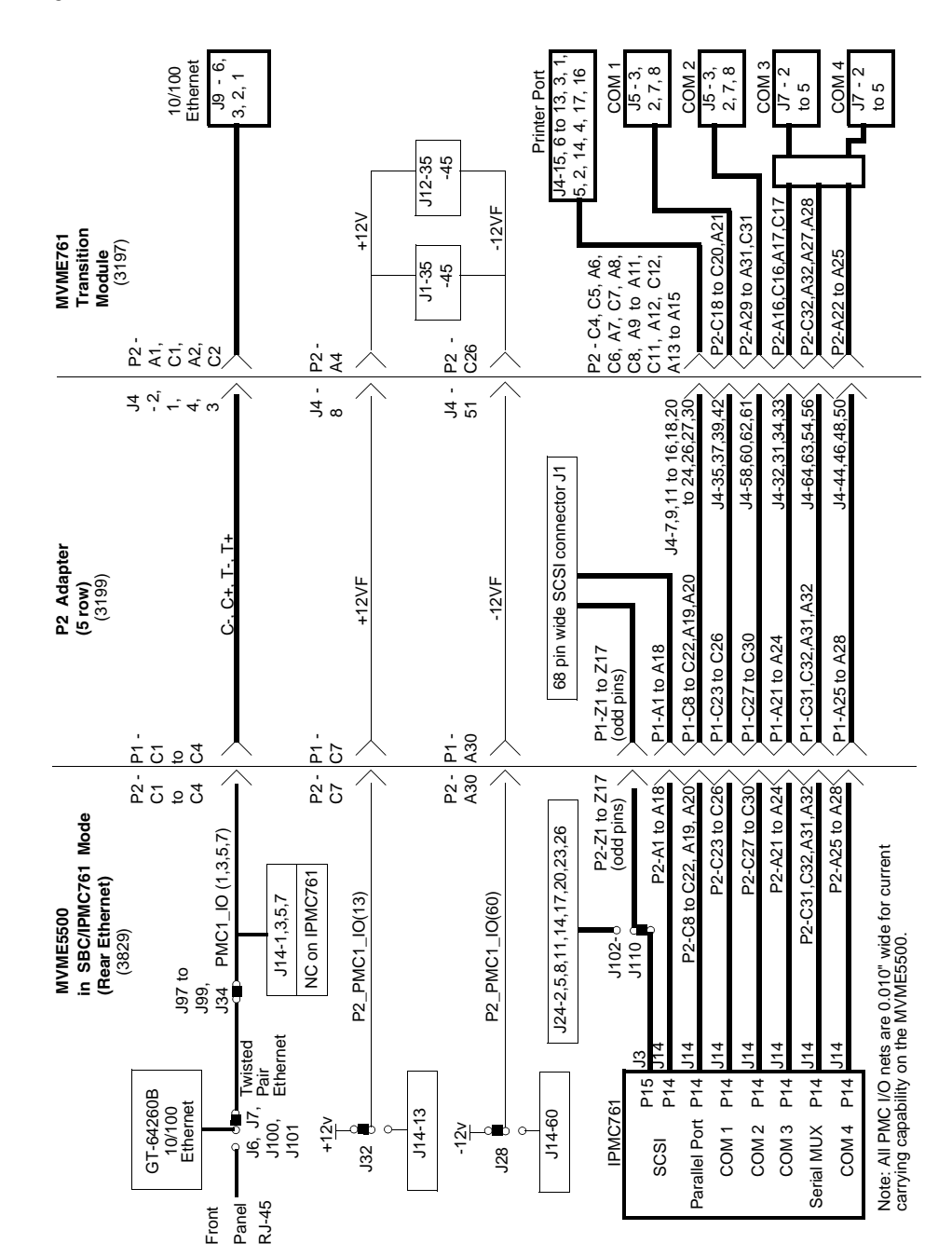

*Figure 5-2 SBC/IPMC761 Mode*

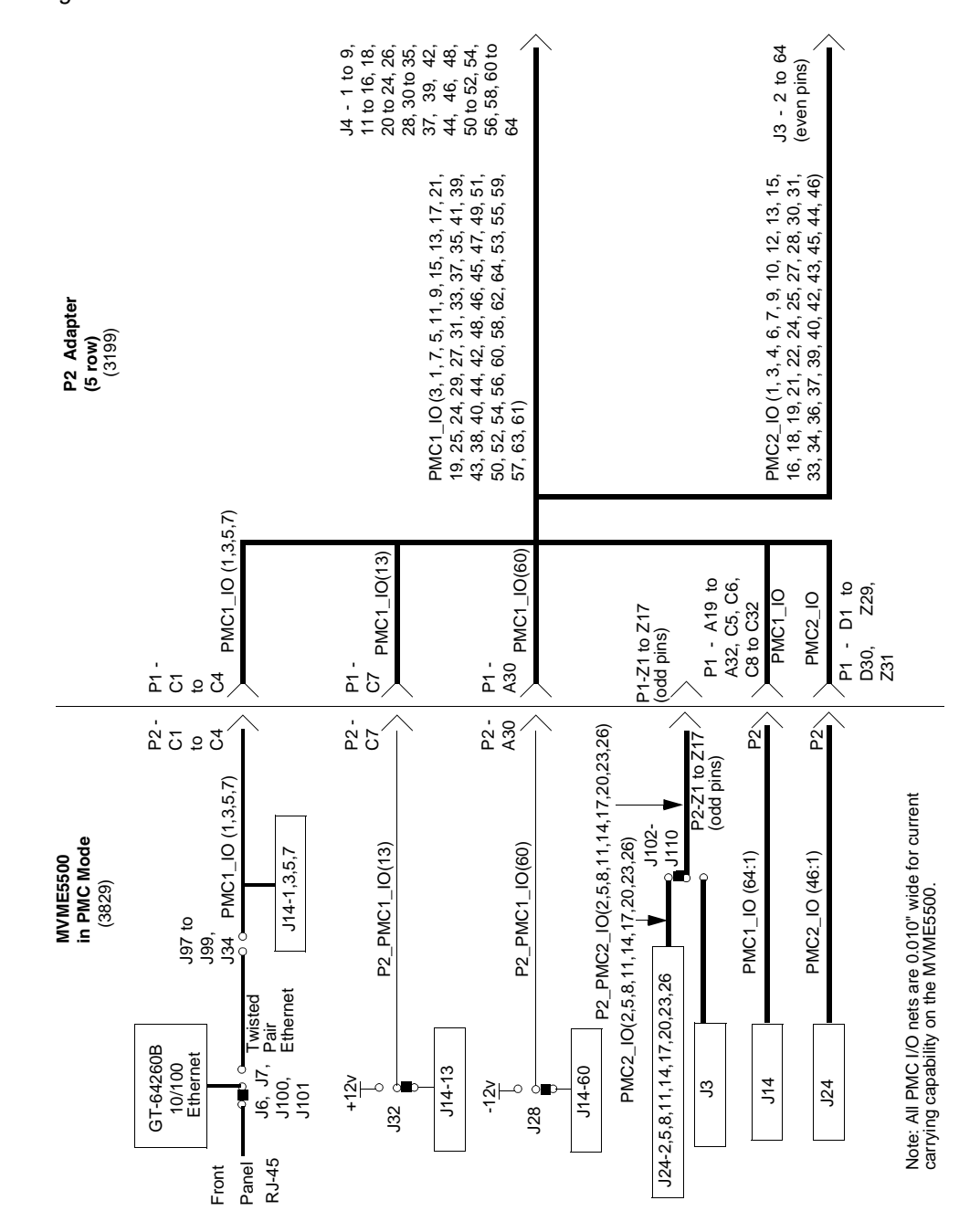

#### *Figure 5-3 PMC Mode*

#### **5.3.2 Flash Boot Bank Select Header (J8)**

A 3-pin 2 mm planar header selects the boot Flash bank. No jumper or a jumper installed across pins 1-2 selects Flash 0 as the boot bank. A jumper installed across pins 2-3 selects Flash 1 as the boot bank. The pin assignments for this header are as follows:

*Table 5-24 Flash Boot Bank Select Header (J8) Pin Assignments*

| Pin              | Signal     |
|------------------|------------|
|                  | <b>GND</b> |
|                  | BANK_SEL   |
| $\sqrt{2}$<br>ر. | $+3.3V$    |

#### **5.3.3 VME SCON Select Header (J27)**

A 3-pin 2 mm planar header allows the choice for auto/enable/disable SCON VME configuration. A jumper installed across pins 1-2 configures for SCON disabled. A jumper installed across pins 2-3 configures for auto SCON. No jumper installed configures for SCON always enabled. The pin assignments for this header are as follows:

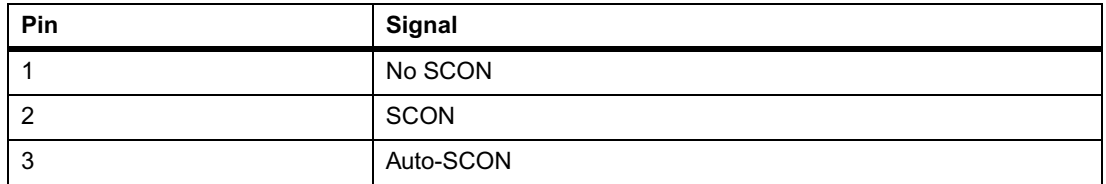

*Table 5-25 VME SCON Select Header (J27) Pin Assignments*

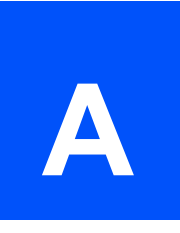

## **A.1 Power Requirements**

In its standard configuration, the MVME5500 requires +5V, +12V, and –12V for operation. On-board converters supply the processor core voltage, +3.3V, +1.5V, +1.8V, and +2.5V.

### **A.1.1 Supply Current Requirements**

Table A-1 provides an estimate of the typical and maximum current required from each of the input supply voltages.

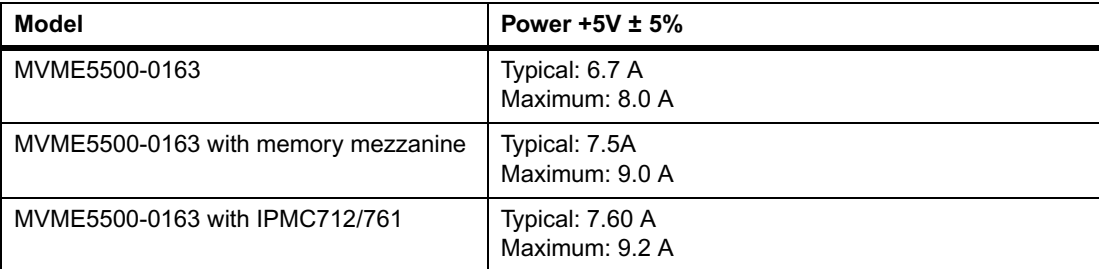

*Table A-1 Power Requirements*

In a 3-row chassis, PMC current should be limited to 19.8 watts (total of both PMC slots). In a 5-row chassis, PMC current should be limited to 46.2 watts (total of both PMC slots).

## **A.2 Environmental Specifications**

Table A-2 lists the environmental specifications, along with the board dimensions.

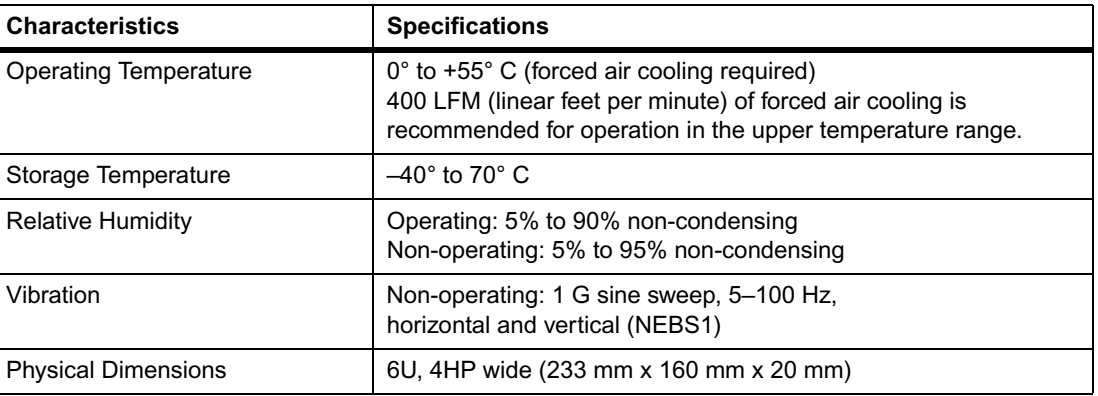

*Table A-2 MVME5500 Specifications*

*Table A-2 MVME5500 Specifications (continued)*

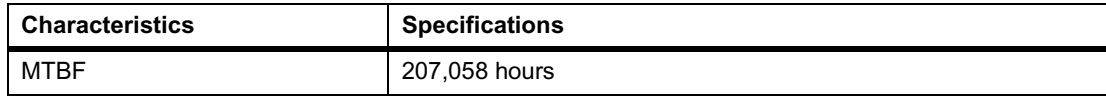

# *<sup>B</sup> Thermal Validation*

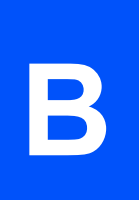

## **B.1 Overview**

Board component temperatures are affected by ambient temperature, air flow, board electrical operation and software operation. In order to evaluate the thermal performance of a circuit board assembly, it is necessary to test the board under actual operating conditions. These operating conditions vary depending on system design.

While Emerson performs thermal analysis in a representative system to verify operation within specified ranges, refer to Appendix A, *Specifications*, you should evaluate the thermal performance of the board in your application.

This appendix provides systems integrators with information which can be used to conduct thermal evaluations of the board in their specific system configuration. It identifies thermally significant components and lists the corresponding maximum allowable component operating temperatures. It also provides example procedures for component-level temperature measurements.

## **B.2 Thermally Significant Components**

The following table summarizes components that exhibit significant temperature rises. These are the components that should be monitored in order to assess thermal performance. The table also supplies the component reference designator and the maximum allowable operating temperature.

You can find components on the board by their reference designators as shown in Figure B-2 and Figure B-1. Versions of the board that are not fully populated may not contain some of these components.

The preferred measurement location for a component may be junction, case, or air as specified in the table. Junction temperature refers to the temperature measured by an on-chip thermal device. Case temperature refers to the temperature at the top, center surface of the component. Air temperature refers to the ambient temperature near the component.

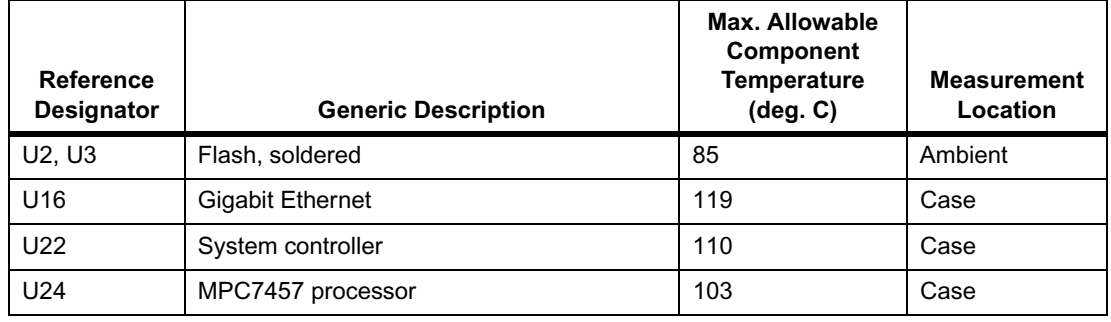

*Table B-1 Thermally Significant Components*

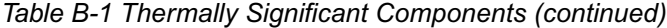

| <b>Reference</b><br><b>Designator</b>                     | <b>Generic Description</b> | Max. Allowable<br>Component<br><b>Temperature</b><br>$(\text{deg. C})$ | <b>Measurement</b><br>Location |
|-----------------------------------------------------------|----------------------------|------------------------------------------------------------------------|--------------------------------|
| U <sub>25</sub>                                           | VME-to-PCI bridge          | 70                                                                     | Ambient                        |
| U27                                                       | Clock buffer               | 95                                                                     | Case                           |
| U31                                                       | PCI bridge                 | 70                                                                     | Ambient                        |
| U41-43, U45-<br>47, U54-56,<br>U60-62, U64-<br>66, U67-69 | <b>SDRAM</b>               | 85                                                                     | Case                           |
| U123-124                                                  | L <sub>3</sub> Cache       | 115                                                                    | Case                           |

*Figure B-1 Thermally Significant Components—Secondary Side*

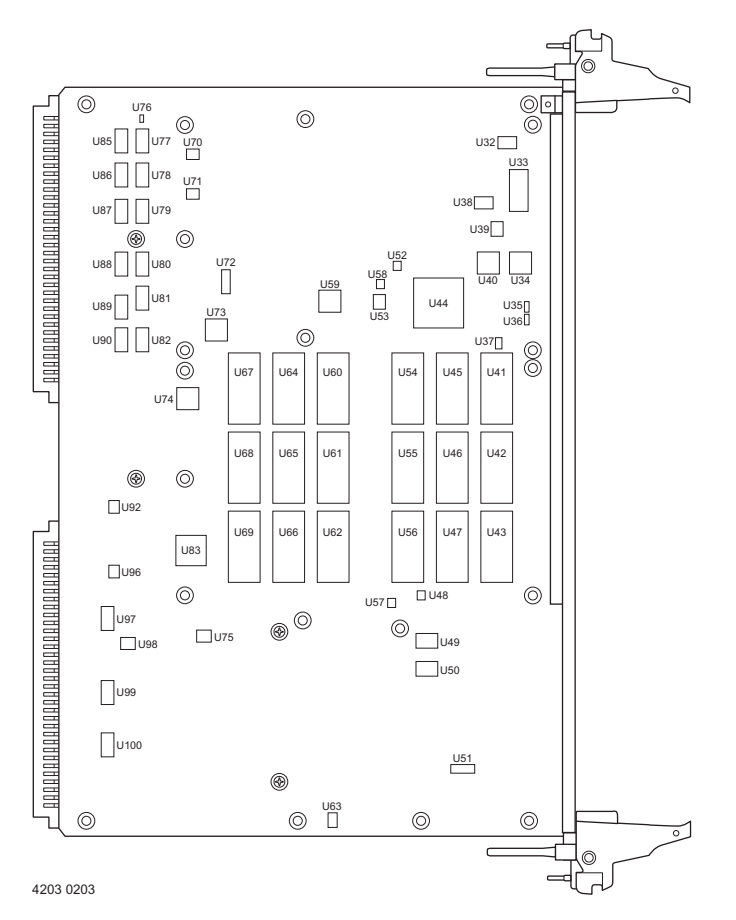

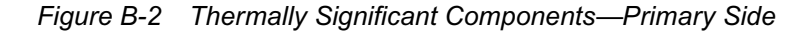

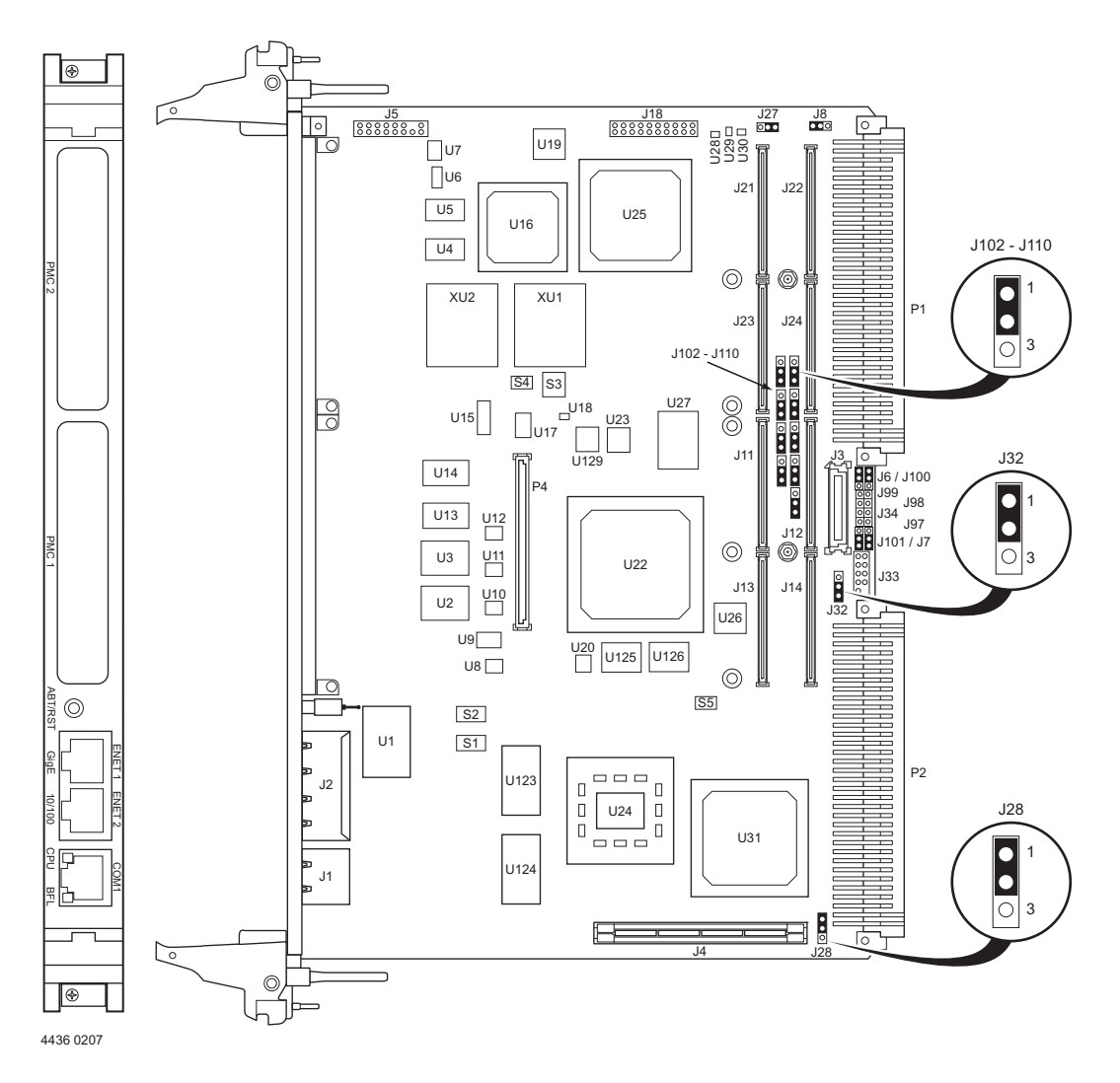

## **B.3 Component Temperature Measurement**

The following sections outline general temperature measurement methods. For the specific types of measurements required for thermal evaluation of this board, see Table B-1.

#### **B.3.1 Preparation**

We recommend 40 AWG (American wire gauge) thermocouples for all thermal measurements. Larger gauge thermocouples can wick heat away from the components and disturb air flowing past the board.

Allow the board to reach thermal equilibrium before taking measurements. Most circuit boards will reach thermal equilibrium within 30 minutes. After the warm up period, monitor a small number of components over time to assure that equilibrium has been reached.

#### **B.3.2 Measuring Junction Temperature**

Some components have an on-chip thermal measuring device such as a thermal diode. For instructions on measuring temperatures using the on-board device, refer to the component manufacturer's documentation listed in Appendix C, *Related Documentation*.

### **B.3.3 Measuring Local Air Temperature**

Measure local component ambient temperature by placing the thermocouple downstream of the component. This method is conservative since it includes heating of the air by the component. The following figure illustrates one method of mounting the thermocouple.

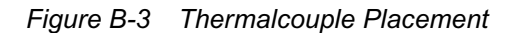

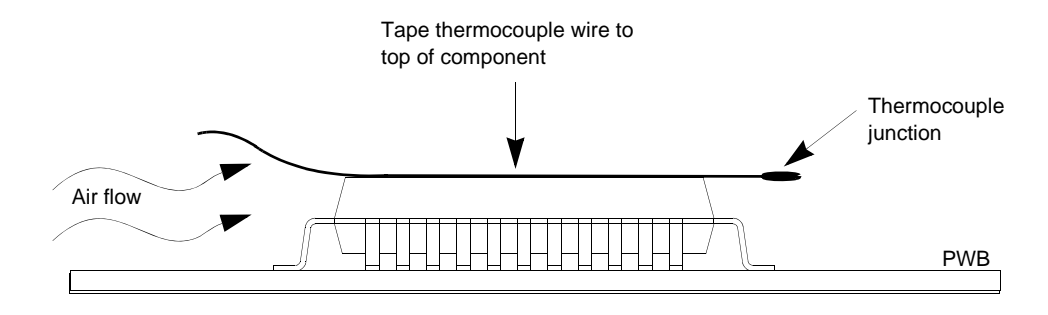

### **B.3.4 Measuring Case Temperature**

Measure the case temperature at the center of the top of the component. Make sure there is good thermal contact between the thermocouple junction and the component. We recommend you use a thermally conductive adhesive such as Loctite 384.

If components are covered by mechanical parts such as heatsinks, you will need to machine these parts to route the thermocouple wire. Make sure that the thermocouple junction contacts **only** the electrical component. Also make sure that heatsinks lay flat on electrical components. The following figure shows one method of machining a heatsink base to provide a thermocouple routing path.

Machining a heatsink base reduces the contact area between the heatsink and the electrical component. You can partially compensate for this effect by filling the machined areas with thermal grease. The grease should not contact the thermocouple junction.

*Figure B-4 Machining a Heatsink*

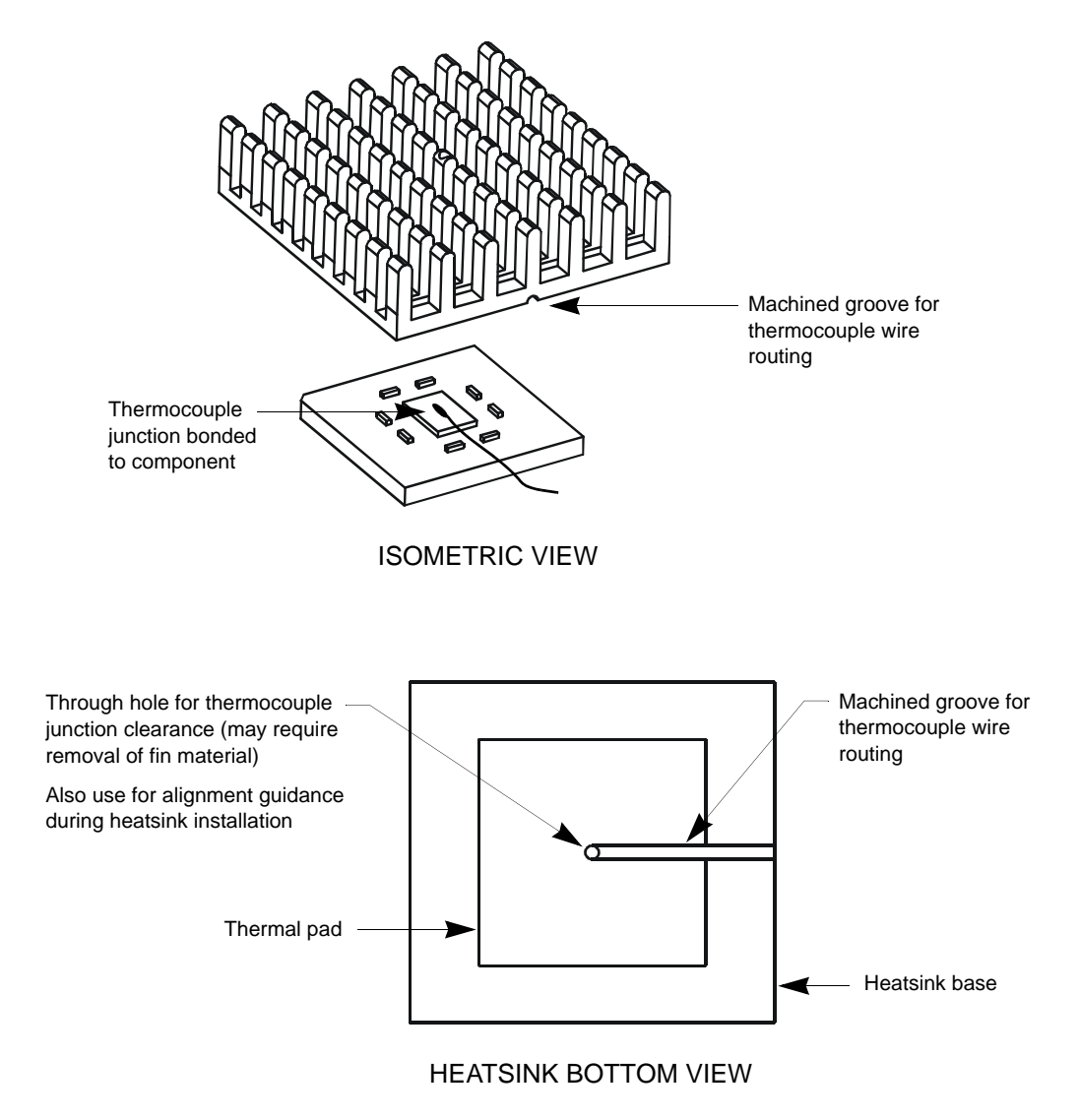

## **C.1 Emerson Network Power - Embedded Computing Documents**

The Emerson Network Power - Embedded Computing publications listed below are referenced in this manual. You can obtain electronic copies of Emerson Network Power - Embedded Computing publications by contacting your local Emerson sales office. For documentation of final released (GA) products, you can also visit the following website:

http://www.emersonnetworkpowerembeddedcomputing.com > Solution Services> Technical Documentation Search. This site provides the most up-to-date copies of Emerson Network Power - Embedded Computing product documentation.

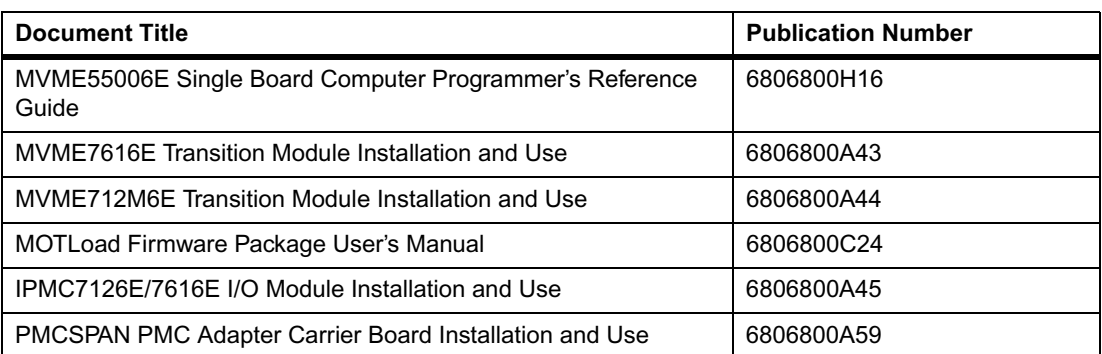

*Table C-1 Emerson Network Power - Embedded Computing Publications*

## **C.2 Manufacturers' Documents**

For additional information, refer to the following table for manufacturers' data sheets or user's manuals. As an additional help, a source for the listed document is provided. Please note that, while these sources have been verified, the information is subject to change without notice.

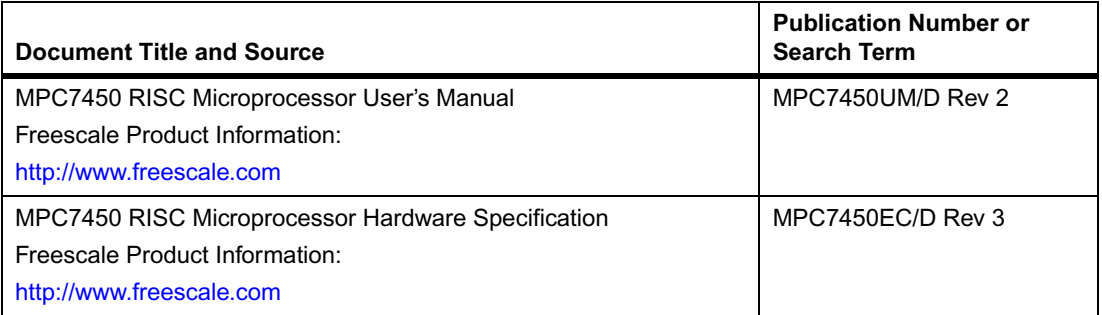

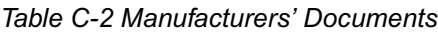

*Table C-2 Manufacturers' Documents (continued)*

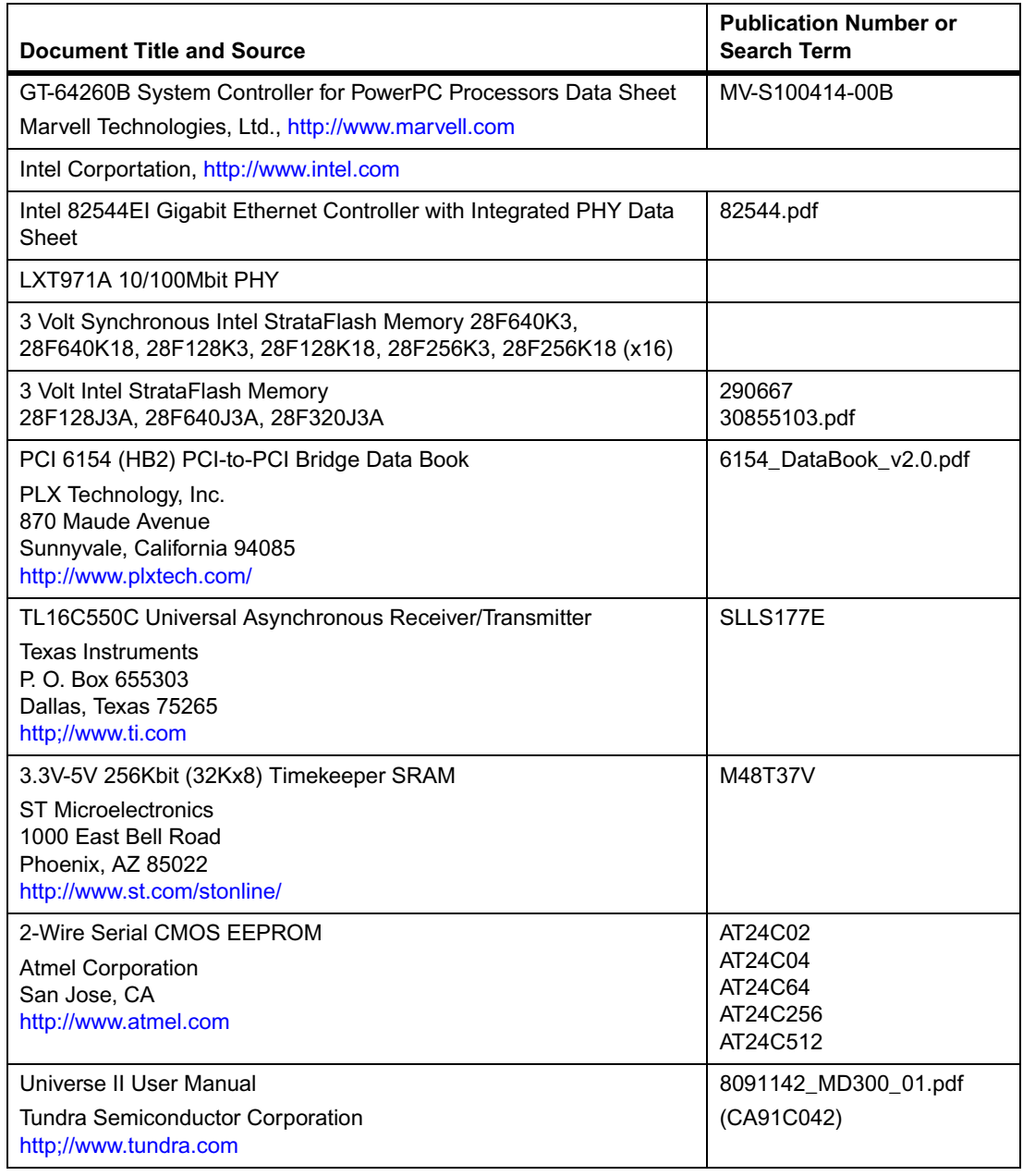

## **C.3 Related Specifications**

For additional information, refer to the following table for related specifications. As an additional help, a source for the listed document is provided. Please note that, while these sources have been verified, the information is subject to change without notice.

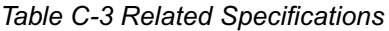

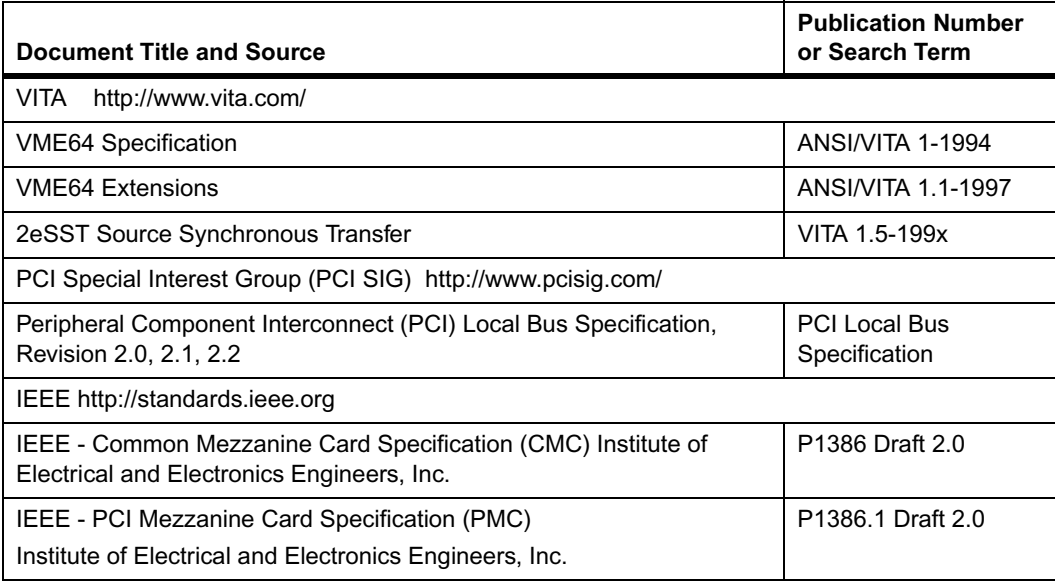
# *Index*

#### **Numerics**

10/100Mb Ethernet 42

#### **A**

abort/reset switch 35 air temperature range 97 ambient temperature, measuring 102 ambient temperatures 99 applying power 35 asynchronous serial ports 44

#### **B**

block diagram 37 board component temperatures 99 connectors 34 description 15 dimensions 97 board fail LED 35 boundary scan header (J18) 45

# **C**

clocks RAM5500 48 command line rules MOTLoad 60 command line rules and help 59 completing the installation 35 connectors, list of 34 CPU bus activity LED 35 CR/CSR settings 64

# **D**

debug 45 default VME settings 61 delete 65 display 64 edit 64 restore 65 delete VME settings 65 dimensions 97 display VME settings 64

# **E**

edit VME settings 64 environmental specifications 97 ESD precautions 17 Ethernet interface 10/100Mb 42 Gigabit 42

evaluating thermal performance 99 expansion memory 47

#### **F**

features, hardware 38 firmware package help 59 firmware tests 54 firmware utilities 54 Flash memory 41

#### **G**

Gigabit Ethernet 42 GT-64260B 39 CPU bus interface 40 DMA controller 41 I2C serial interface/devices 40 interrupt controller 40 memory controller interface 40, 47 timers 41

# **H**

hardware features 38 hardware preparations 18 headers, setting 18 heatsink, machining 102 help command MOTLoad 60 humidity 97

# **I**

indicators 35 install RAM5500 28 installation, completing 35 installing PCI mezzanine cards 29 PMCspan 30 primary PMCspan 30

# **J**

jumper settings 18, 20–27

# **L**

L3 cache 39 LEDs board fail 35 CPU bus activity 35 LFM 97 list of commands MOTLoad 55

#### **M**

memory Flash 41 system 42 memory expansion module 47 features 47 installation 28 programming issues 51 MOTLoad command characteristics 59 command line help 60 command line interface 59 command line rules 60 command types 53 command versus test 54 commands 55 described 53 how employed 53 interface 59 memory requirements 53 prompt explained 59 test applications 54 test suites 54 tests described 54 utilities 54 MPC7455 processor 39

#### **N**

NVRAM 44

# **O**

operating temperatures, maximum 99

# **P**

P1 connector 49 PCI bus arbitration 43 PCI IDSEL signal 43 PCI local bus/devices 42 PCI-to-PCI bridge 43 physical dimensions 97 PMC expansion connector 45 PMC sites 27, 43 power requirements 97 power, apply 35 primary PMCspan installing 30

#### **R**

RAM5500 47 features 47

installation 28 P1connector 49 programming issues 51 real-time clock (RTC) 44 relative humidity 97 reset, sources of 45 restore VME settings 65

#### **S**

serial ports 44 serial presence detect 51 settings, VME 61 signalling voltage (Vio) 27 sources of reset 45 specifications 97 SROM RAM5500 48 startup overview 16 switch, abort/reset 35 system controller 39 CPU bus interface 40 DMA controller 41 I2C serial interface/devices 40 interrupt controller 40 memory controller interface 40, 47 timers 41 system memory 42

# **T**

temperature measurement 99, 101, 102 temperature range 97 temperatures, component 99 thermal performance 99 timer, watchdog 44

# **U**

Universe II controller 45 unpacking guidelines 16

#### **V**

vibration 97 Vio keying pin 27 VME settings 61 delete 65 display 64 edit 64 restore 65

#### **W**

watchdog timer 44